# **CLUSTERPRO® X 4.0** *for Linux*

# スタートアップガイド

2023.11.17 第3版

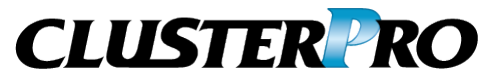

### 改版履歴

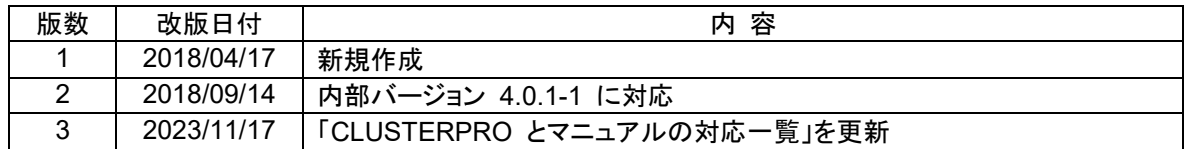

© Copyright NEC Corporation 2018. All rights reserved.

# 免責事項

本書の内容は、予告なしに変更されることがあります。

日本電気株式会社は、本書の技術的もしくは編集上の間違い、欠落について、一切責任をおいません。 また、お客様が期待される効果を得るために、本書に従った導入、使用および使用効果につきましては、 お客様の責任とさせていただきます。

本書に記載されている内容の著作権は、日本電気株式会社に帰属します。本書の内容の一部または全部 を日本電気株式会社の許諾なしに複製、改変、および翻訳することは禁止されています。

# 商標情報

CLUSTERPRO® は、日本電気株式会社の登録商標です。

Linux は、Linus Torvalds氏の米国およびその他の国における登録商標です。

RPM は、米国およびその他の国における Red Hat, Inc. またはその子会社の商標です。

Microsoft 、Windows 、 Windows Server 、 Internet Explorer 、 Azure 、 Hyper-V は、米国 Microsoft Corporation の米国およびその他の国における登録商標です。

Amazon Web Services およびすべての AWS 関連の商標、ならびにその他の AWS のグラフィック、ロ ゴ、ページヘッダー、ボタンアイコン、スクリプト、サービス名は、米国および/またはその他の国における、 AWS の商標、登録商標またはトレードドレスです。

Oracle、Oracle Database、Solaris、MySQL、Tuxedo、WebLogic Server、Container、Java およびすべ ての Java 関連の商標は、Oracle Corporation およびその子会社、関連会社の米国およびその他の国に おける商標または登録商標です。

VMware、vCenter Server、vSphere は、米国およびその他の地域における VMware, Inc. の登録商標ま たは商標です。

Novell は、米国およびその他の国における Novell Inc. の登録商標です。

SUSE は、米国およびその他の国におけるSUSE LLCの商標または登録商標です。

Citrix、Citrix XenServer および Citrix Essentials は、Citrix Systems, Inc. の米国あるいはその他の国 における登録商標または商標です。

WebOTX は、日本電気株式会社の登録商標です。

JBoss は、米国およびその他の国における Red Hat, Inc. またはその子会社の登録商標です。

Apache Tomcat、Tomcat、Apache は、Apache Software Foundation の登録商標または商標です。

SVF は、ウイングアークテクノロジーズ株式会社の登録商標です。

F5、F5 Networks、BIG-IP、および iControl は、米国および他の国における F5 Networks, Inc. の商標ま たは登録商標です。

Equalizer は、米Coyote Point Systems 社の登録商標です。

SAP NetWeaver、および本文書に記載されたその他の SAP の製品やサービス、ならびにそれらの個々 のロゴは、ドイツおよびその他の国における SAP SE (又は SAP の関連会社)の商標または登録商標で す。

Python は、Python Software Foundation の登録商標です。

Asianux は、サイバートラスト株式会社の日本における登録商標です。

IBM、DB2、WebSphere は、International Business Machines Corporation の米国およびその他の国に おける商標または登録商標です。

MariaDB は、MariaDB Corporation Ab およびその子会社、関連会社の米国およびその他の国における 登録商標です。

MIRACLE LoadBalancer は、サイバートラスト株式会社の日本における登録商標です。

PostgreSQL は、PostgreSQL Global Development Group の登録商標です。

PowerGres は、株式会社 SRA の商標または登録商標です。

Sybase は、米国法人Sybase, Inc. の登録商標です。

Ubuntu は、Canonical Ltd. の商標または登録商標です。 WebSAM は、日本電気株式会社の登録商標です。 本書に記載されたその他の製品名および標語は、各社の商標または登録商標です。

# 目次

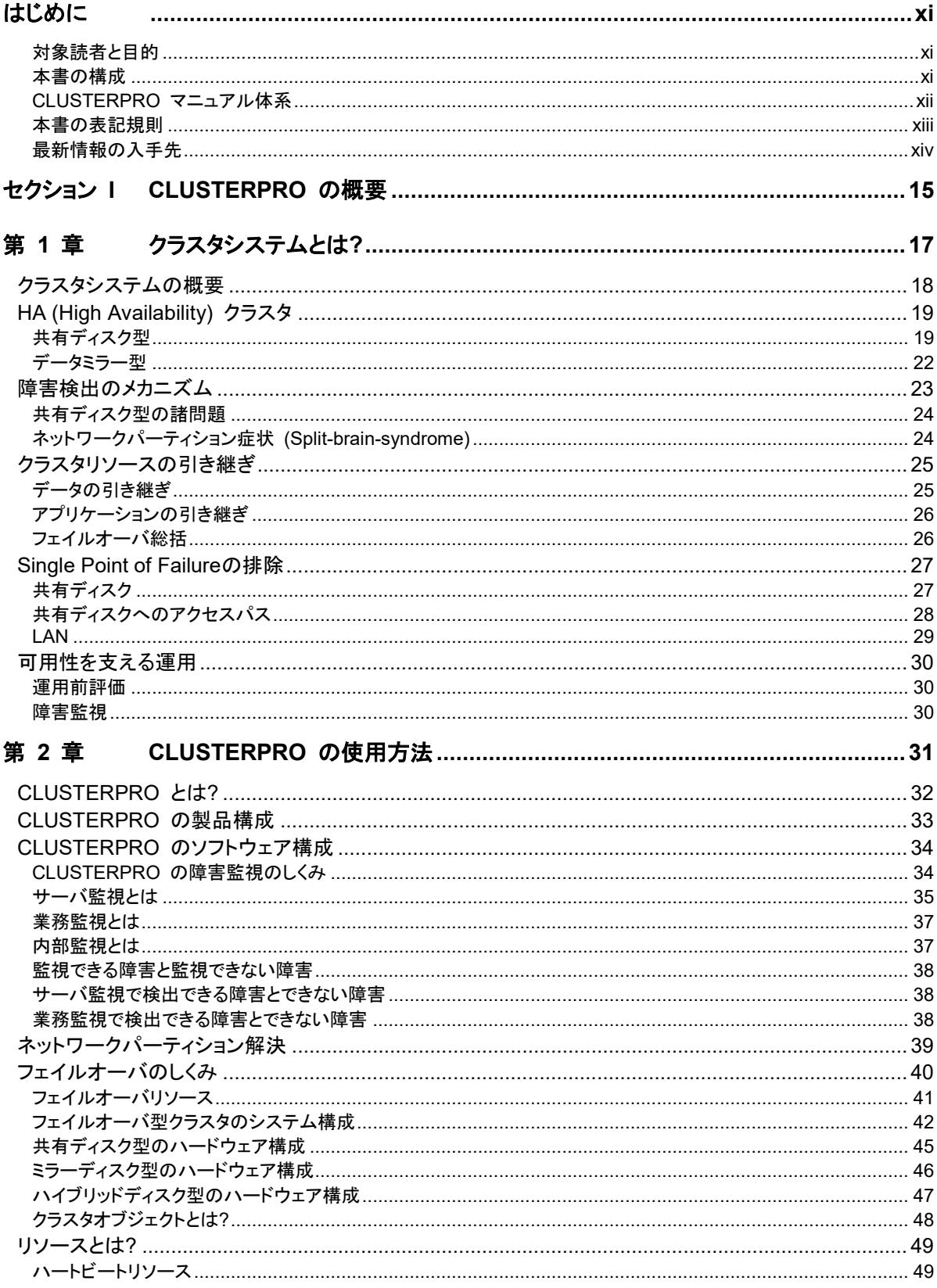

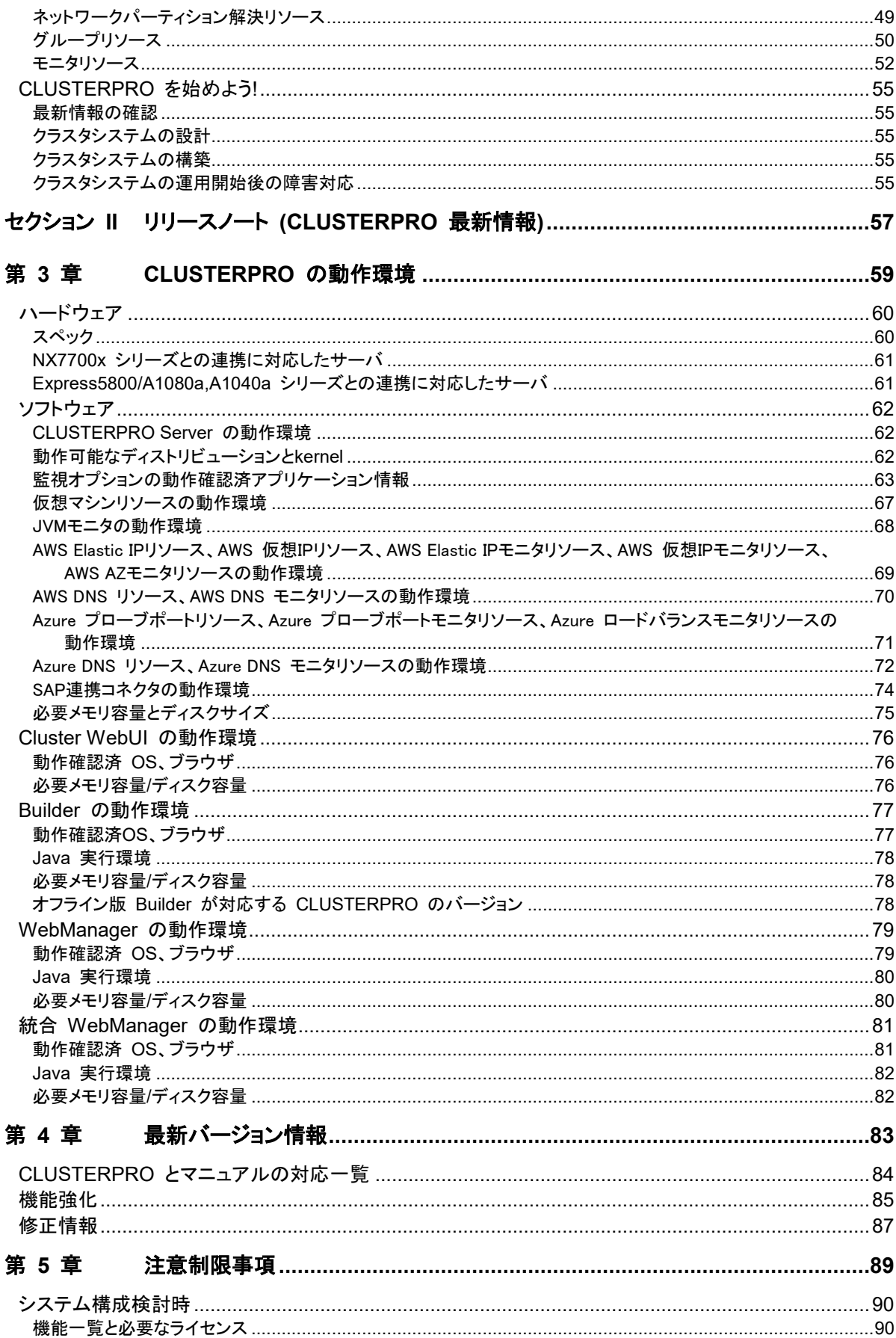

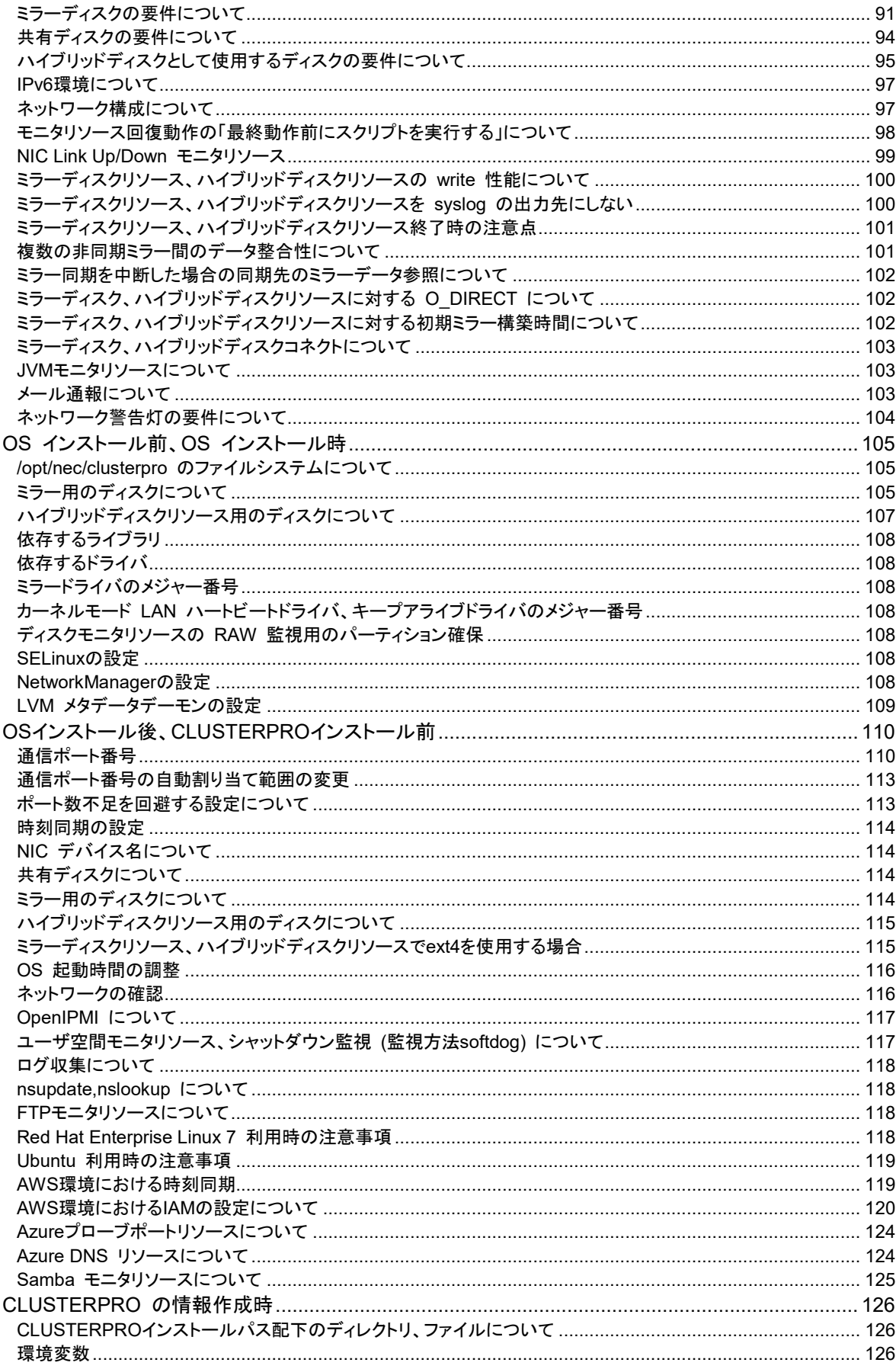

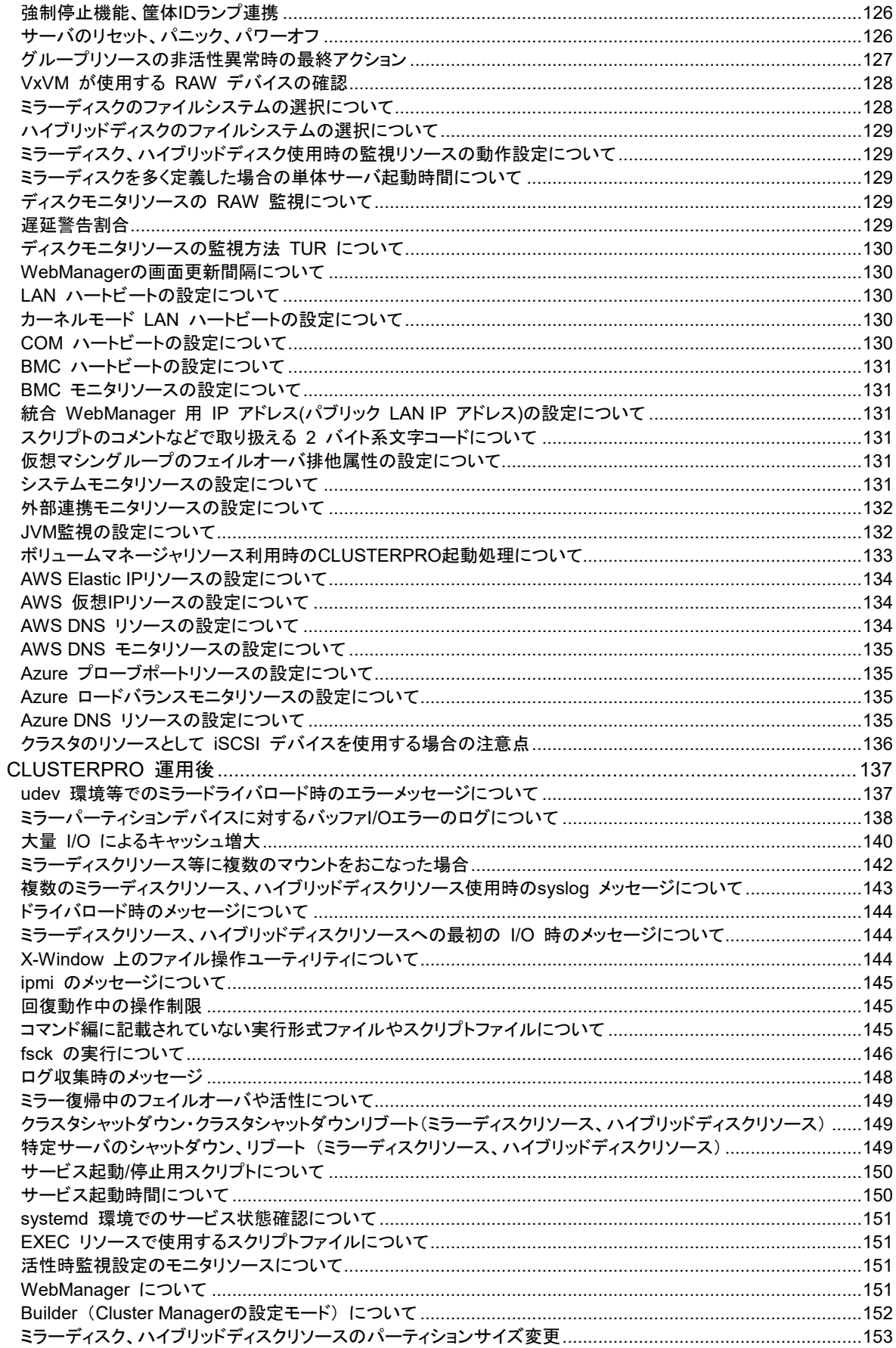

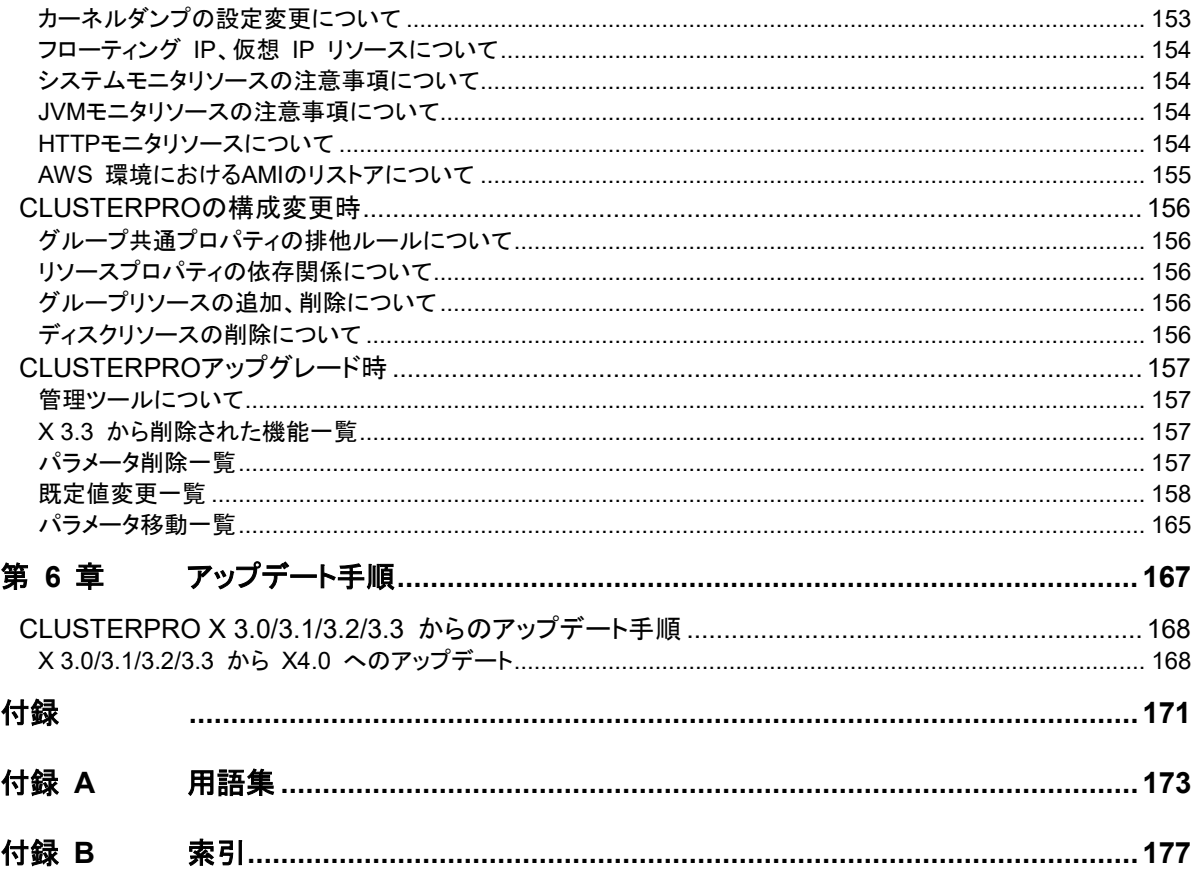

# <span id="page-10-0"></span>はじめに

# 対象読者と目的

<span id="page-10-1"></span>『CLUSTERPRO®スタートアップガイド』は、CLUSTERPRO をはじめてご使用になるユーザの皆様を対象 に、CLUSTERPRO の製品概要、クラスタシステム導入のロードマップ、他マニュアルの使用方法について のガイドラインを記載します。また、最新の動作環境情報や制限事項などについても紹介します。

# 本書の構成

### <span id="page-10-2"></span>セクション **I CLUSTERPRO** の概要

- 第 1 章 [「クラスタシステムとは](#page-16-0)?」:クラスタシステムおよび CLUSTERPRO の概要について説明し ます。
- 第 2 章 「[CLUSTERPRO](#page-30-0) の使用方法」:クラスタシステムの使用方法および関連情報について説明 します。

### セクション **II** リリースノート

- 第 3 章 「[CLUSTERPRO](#page-58-0) の動作環境」:導入前に確認が必要な最新情報について説明します。
- 第 4 章 [「最新バージョン情報」](#page-82-0):CLUSTERPRO の最新バージョンについての情報を示します。
- 第 5 章 [「注意制限事項」](#page-88-0):既知の問題と制限事項について説明します。
- 第 6 章 [「アップデート手順」](#page-166-0):既存バージョンから最新版へのアップデート情報について説明します。

#### 付録

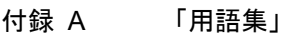

付録 B [「索引」](#page-176-0)

## **CLUSTERPRO** マニュアル体系

<span id="page-11-0"></span>CLUSTERPRO のマニュアルは、以下の 4 つに分類されます。各ガイドのタイトルと役割を以下に示しま す。

### 『**CLUSTERPRO X** スタートアップガイド』(Getting Started Guide)

すべてのユーザを対象読者とし、製品概要、動作環境、アップデート情報、既知の問題などについて記載し ます。

### 『**CLUSTERPRO X** インストール**&**設定ガイド』(Install and Configuration Guide)

CLUSTERPRO を使用したクラスタシステムの導入を行うシステムエンジニアと、クラスタシステム導入後 の保守・運用を行うシステム管理者を対象読者とし、CLUSTERPRO を使用したクラスタシステム導入から 運用開始前までに必須の事項について説明します。実際にクラスタシステムを導入する際の順番に則して、 CLUSTERPRO を使用したクラスタ システムの設計方法、CLUSTERPRO のインストールと設定手順、 設定後の確認、運用開始前の評価方法について説明します。

### 『**CLUSTERPRO X** リファレンスガイド』(Reference Guide)

管理者を対象とし、CLUSTERPRO の運用手順、各モジュールの機能説明、メンテナンス関連情報および トラブルシューティング情報等を記載します。『インストール&設定ガイド』を補完する役割を持ちます。

『**CLUSTERPRO X** 統合**WebManager** 管理者ガイド』(Integrated WebManager Administrator's Guide) CLUSTERPRO を使用したクラスタシステムを CLUSTERPRO 統合WebManager で管理するシステム 管理者、および統合WebManager の導入を行うシステム エンジニアを対象読者とし、統合WebManager を使用したクラスタシステム導入時に必須の事項について、実際の手順に則して詳細を説明します。

# 本書の表記規則

<span id="page-12-0"></span>本書では、注意すべき事項、重要な事項および関連情報を以下のように表記します。

### 注: は、重要ではあるがデータ損失やシステムおよび機器の損傷には関連しない情報を表します。

重要: は、データ損失やシステムおよび機器の損傷を回避するために必要な情報を表します。

### 関連情報: は、参照先の情報の場所を表します。

また、本書では以下の表記法を使用します。

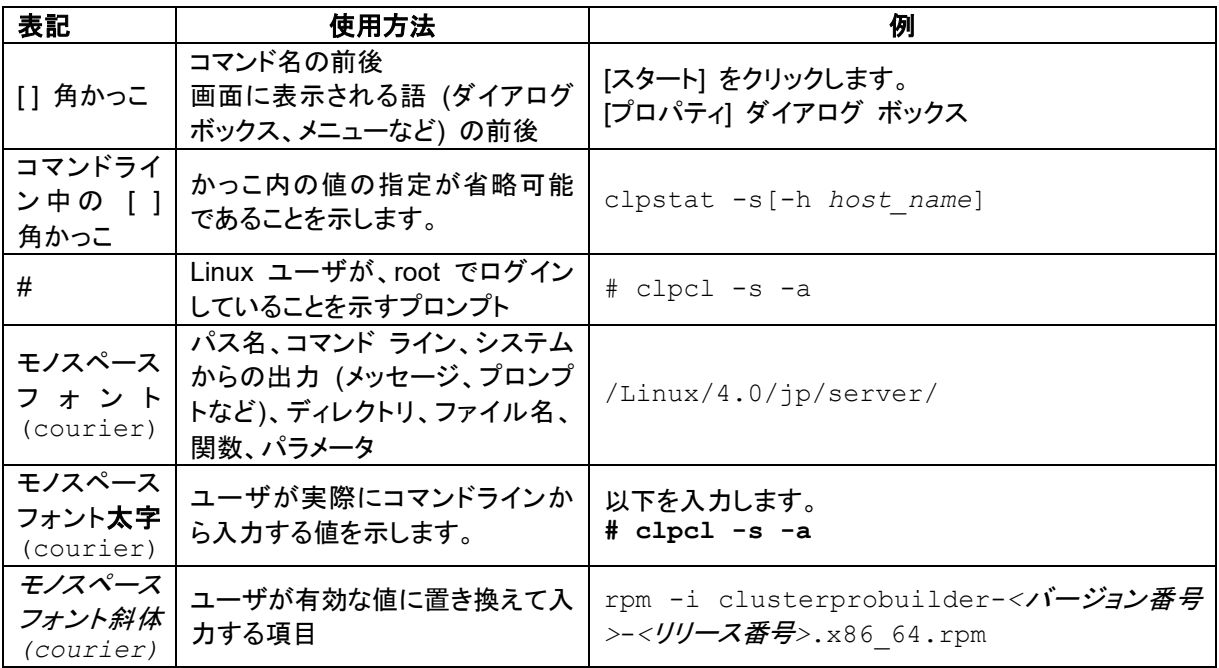

# 最新情報の入手先

<span id="page-13-0"></span>最新の製品情報については、以下のWebサイトを参照してください。

[https://jpn.nec.com/clusterpro/](http://jpn.nec.com/clusterpro/)

# <span id="page-14-0"></span>セクション **I CLUSTERPRO** の概要

このセクションでは、CLUSTERPRO の製品概要と動作環境について説明します。

- 第 1 [章](#page-16-0) [クラスタシステムとは](#page-16-0)?
- 第 2 [章](#page-30-0) [CLUSTERPRO](#page-30-0) の使用方法

# <span id="page-16-0"></span>第1章 クラスタシステムとは?

本章では、クラスタシステムの概要について説明します。

本章で説明する項目は以下のとおりです。

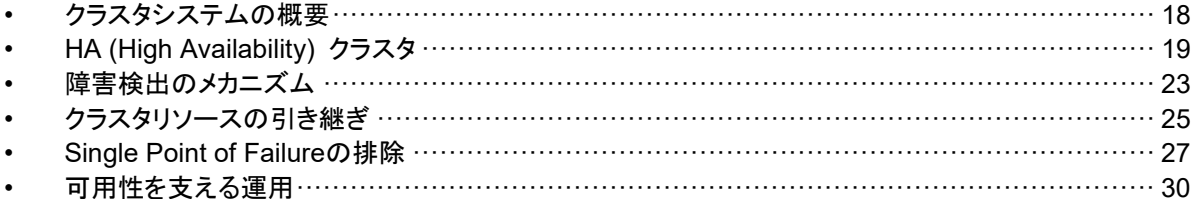

# <span id="page-17-0"></span>クラスタシステムの概要

現在のコンピュータ社会では、サービスを停止させることなく提供し続けることが成功への重要 なカギとなります。例えば、1 台のマシンが故障や過負荷によりダウンしただけで、顧客への サービスが全面的にストップしてしまうことがあります。そうなると、莫大な損害を引き起こすだ けではなく、顧客からの信用を失いかねません。

このような事態に備えるのがクラスタシステムです。クラスタシステムを導入することにより、万 一のときのシステム稼働停止時間 (ダウンタイム) を最小限に食い止めたり、負荷を分散させ たりすることでシステムダウンを回避することが可能になります。

クラスタとは、「群れ」「房」を意味し、その名の通り、クラスタシステムとは「複数のコンピュータ を一群 (または複数群) にまとめて、信頼性や処理性能の向上を狙うシステム」です。クラスタ システムには様々な種類があり、以下の 3 つに分類できます。この中で、CLUSTERPRO は HA(High Availability) クラスタに分類されます。

**HA (High Availability)** クラスタ

通常時は一方が現用系として業務を提供し、現用系障害発生時に待機系に業務を引き 継ぐような形態のクラスタです。高可用性を目的としたクラスタで、データの引継ぎも可能 です。共有ディスク型、データミラー型、遠隔クラスタがあります。

◆ 負荷分散クラスタ

クライアントからの要求を適切な負荷分散ルールに従って負荷分散ホストに要求を割り当 てるクラスタです。高スケーラビリティを目的としたクラスタで、一般的にデータの引継ぎは できません。ロードバランスクラスタ、並列データベースクラスタがあります。

#### **HPC (High Performance Computing)** クラスタ

全てのノードの CPU を利用し、単一の業務を実行するためのクラスタです。高性能化を 目的としており、あまり汎用性はありません。

なお、HPC の 1 つであり、より広域な範囲のノードや計算機クラスタまでを束ねた、グ リッドコンピューティングという技術も近年話題に上ることが多くなっています。

# <span id="page-18-0"></span>**HA (High Availability)** クラスタ

一般的にシステムの可用性を向上させるには、そのシステムを構成する部品を冗長化し、 Single Point of Failure をなくすことが重要であると考えられます。Single Point of Failure と は、コンピュータの構成要素 (ハードウェアの部品) が 1 つしかないために、その箇所で障害 が起きると業務が止まってしまう弱点のことを指します。HA クラスタとは、サーバを複数台使 用して冗長化することにより、システムの停止時間を最小限に抑え、業務の可用性 (availability) を向上させるクラスタシステムをいいます。

システムの停止が許されない基幹業務システムはもちろん、ダウンタイムがビジネスに大きな 影響を与えてしまうそのほかのシステムにおいても、HA クラスタの導入が求められています。

HA クラスタは、共有ディスク型とデータミラー型に分けることができます。以下にそれぞれの タイプについて説明します。

## <span id="page-18-1"></span>共有ディスク型

クラスタシステムでは、サーバ間でデータを引き継がなければなりません。このデータを共有 ディスク上に置き、ディスクを複数のサーバで利用する形態を共有ディスク型といいます。

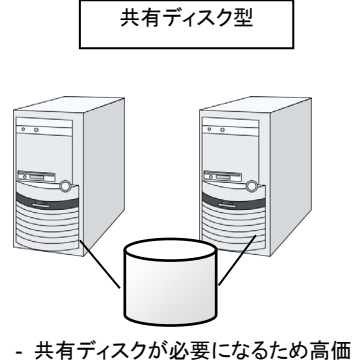

- 大規模データを扱うシステム向き

### 図 **1-1 HA**クラスタ構成図

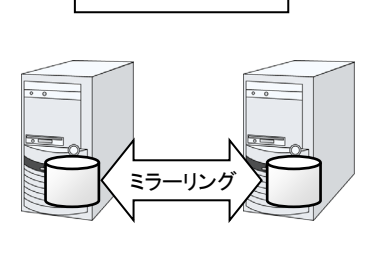

データミラー型

- 共有ディスクが不要なので安価 - ミラーリングのためデータ量が多くない システム向き

業務アプリケーションを動かしているサーバ(現用系サーバ)で障害が発生した場合、クラスタ システムが障害を検出し、待機系サーバで業務アプリケーションを自動起動させ、業務を引き 継がせます。これをフェイルオーバといいます。クラスタシステムによって引き継がれる業務は、 ディスク、IP アドレス、アプリケーションなどのリソースと呼ばれるもので構成されています。

クラスタ化されていないシステムでは、アプリケーションをほかのサーバで再起動させると、ク ライアントは異なる IP アドレスに再接続しなければなりません。しかし、多くのクラスタシステ ムでは、業務単位に仮想 IP アドレスを割り当てています。このため、クライアントは業務を 行っているサーバが現用系か待機系かを意識する必要はなく、まるで同じサーバに接続して いるように業務を継続できます。

データを引き継ぐためには、ファイルシステムの整合性をチェックしなければなりません。通常 は、ファイルシステムの整合性をチェックするためにチェックコマンド (例えば、Linux の場合 は fsck や chkdsk) を実行しますが、ファイルシステムが大きくなるほどチェックにかかる時 間が長くなり、その間業務が止まってしまいます。この問題を解決するために、ジャーナリング ファイルシステムなどでフェイルオーバ時間を短縮します。

業務アプリケーションは、引き継いだデータの論理チェックをする必要があります。例えば、 データベースならばロールバックやロールフォワードの処理が必要になります。これらによって、 クライアントは未コミットの SQL 文を再実行するだけで、業務を継続することができます。

障害からの復帰は、障害が検出されたサーバを物理的に切り離して修理後、クラスタシステム に接続すれば待機系として復帰できます。業務の継続性を重視する実際の運用の場合は、こ こまでの復帰で十分な状態です。

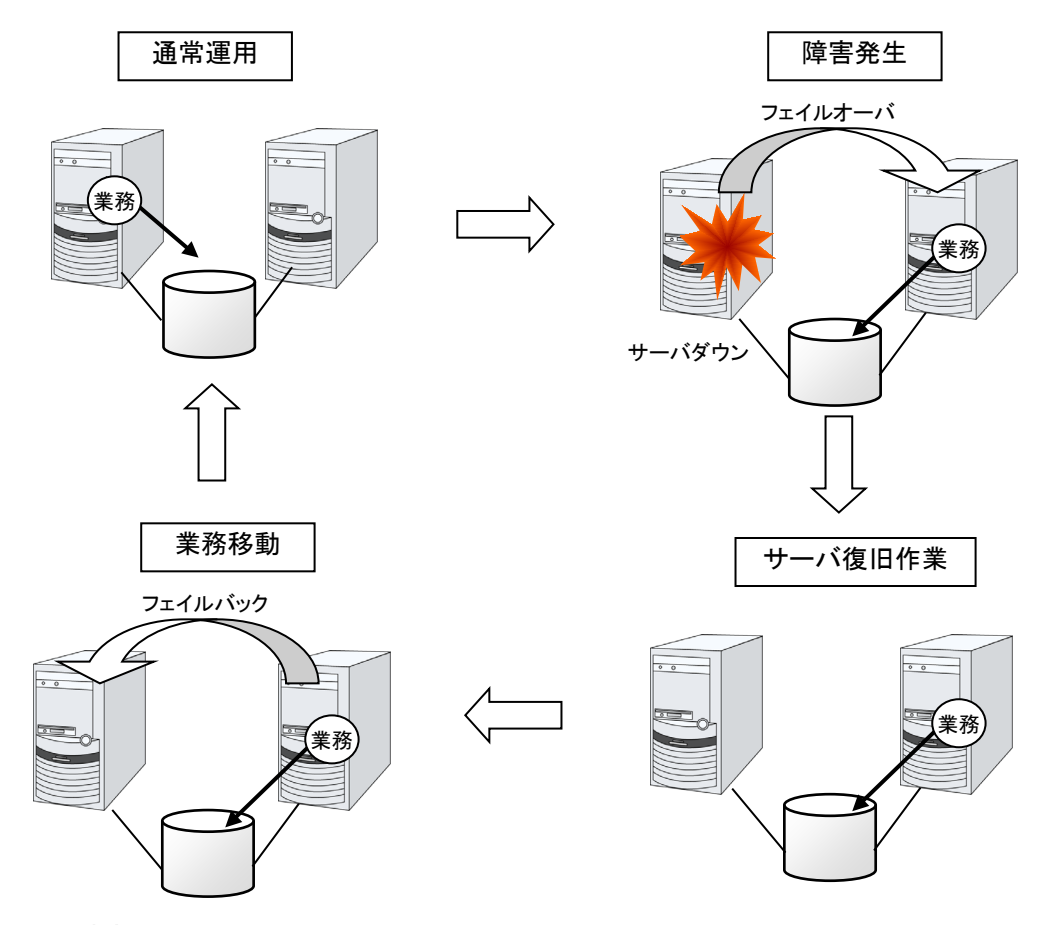

### 図 **1-2** 障害発生から復旧までの流れ

フェイルオーバ先のサーバのスペックが十分でなかったり、双方向スタンバイで過負荷になる などの理由で元のサーバで業務を行うのが望ましい場合には、元のサーバで業務を再開する ためにフェイルバックを行います。

図 [1-3](#page-20-0) のように、業務が 1 つであり、待機系では業務が動作しないスタンバイ形態を片方向 スタンバイといいます。業務が 2 つ以上で、それぞれのサーバが現用系かつ待機系である形 態を双方向スタンバイといいます。

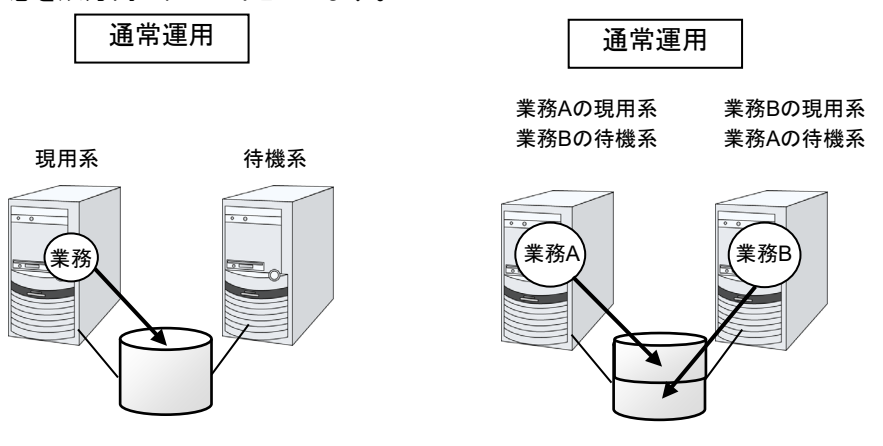

<span id="page-20-0"></span>図 **1-3 HA** クラスタの運用形態

### <span id="page-21-0"></span>データミラー型

前述の共有ディスク型は大規模なシステムに適していますが、共有ディスクはおおむね高価な ためシステム構築のコストが膨らんでしまいます。そこで共有ディスクを使用せず、各サーバの ディスクをサーバ間でミラーリングすることにより、同じ機能をより低価格で実現したクラスタシ ステムをデータミラー型といいます。

しかし、サーバ間でデータをミラーリングする必要があるため、大量のデータを必要とする大規 模システムには向きません。

アプリケーションからの Write 要求が発生すると、データミラーエンジンはローカルディスクに データを書き込むと同時に、インタコネクトを通して待機系サーバにも Write 要求を振り分け ます。インタコネクトとは、サーバ間をつなぐネットワークのことで、クラスタシステムではサーバ の死活監視のために必要になります。データミラータイプでは死活監視に加えてデータの転送 に使用することがあります。待機系のデータミラーエンジンは、受け取ったデータを待機系の ローカルディスクに書き込むことで、現用系と待機系間のデータを同期します。

アプリケーションからの Read 要求に対しては、単に現用系のディスクから読み出すだけです。

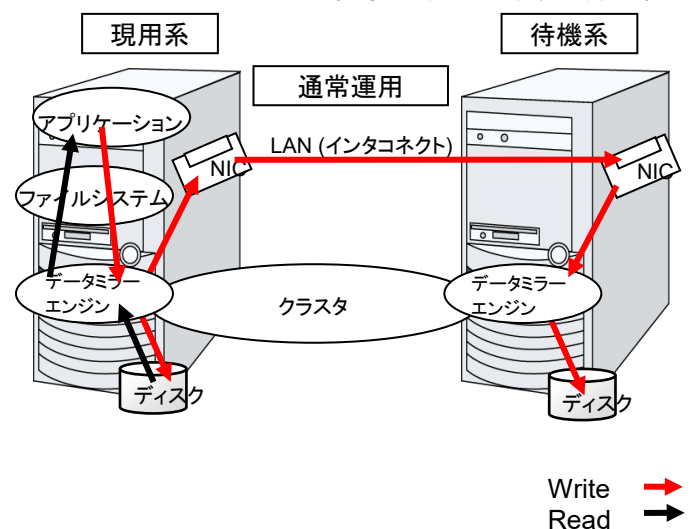

#### 図 **1-4** データミラーの仕組み

データミラーの応用例として、スナップショットバックアップの利用があります。データミラータイ プのクラスタシステムは2カ所に共有のデータを持っているため、待機系のサーバをクラスタか ら切り離すだけで、バックアップ時間をかけることなくスナップショットバックアップとしてディスク を保存する運用が可能です。

#### フェイルオーバの仕組みと問題点

ここまで、一口にクラスタシステムといってもフェイルオーバクラスタ、負荷分散クラスタ、HPC (High Performance Computing) クラスタなど、さまざまなクラスタシステムがあることを説明 しました。そして、フェイルオーバクラスタは HA (High Availability) クラスタと呼ばれ、サーバ そのものを多重化することで、障害発生時に実行していた業務をほかのサーバで引き継ぐこと により、業務の可用性 (Availability) を向上することを目的としたクラスタシステムであること を見てきました。次に、クラスタの実装と問題点について説明します。

# <span id="page-22-0"></span>障害検出のメカニズム

クラスタソフトウェアは、業務継続に問題をきたす障害を検出すると業務の引き継ぎ (フェイル オーバ) を実行します。フェイルオーバ処理の具体的な内容に入る前に、簡単にクラスタソフト ウェアがどのように障害を検出するか見ておきましょう。

#### ハートビートとサーバの障害検出

クラスタシステムにおいて、検出すべき最も基本的な障害はクラスタを構成するサーバ全てが 停止してしまうものです。サーバの障害には、電源異常やメモリエラーなどのハードウェア障害 や OS のパニックなどが含まれます。このような障害を検出するために、サーバの死活監視 としてハートビートが使用されます。

ハートビートは、ping の応答を確認するような死活監視だけでもよいのですが、クラスタソフト ウェアによっては、自サーバの状態情報などを相乗りさせて送るものもあります。クラスタソフト ウェアはハートビートの送受信を行い、ハートビートの応答がない場合はそのサーバの障害と みなしてフェイルオーバ処理を開始します。ただし、サーバの高負荷などによりハートビートの 送受信が遅延することも考慮し、サーバ障害と判断するまである程度の猶予時間が必要です。 このため、実際に障害が発生した時間とクラスタソフトウェアが障害を検知する時間とにはタイ ムラグが生じます。

#### リソースの障害検出

業務の停止要因はクラスタを構成するサーバ全ての停止だけではありません。例えば、業務 アプリケーションが使用するディスク装置や NIC の障害、もしくは業務アプリケーションそのも のの障害などによっても業務は停止してしまいます。可用性を向上するためには、このようなリ ソースの障害も検出してフェイルオーバを実行しなければなりません。

リソース異常を検出する手法として、監視対象リソースが物理的なデバイスの場合は、実際に アクセスしてみるという方法が取られます。アプリケーションの監視では、アプリケーションプロ セスそのものの死活監視のほか、業務に影響のない範囲でサービスポートを試してみるような 手段も考えられます。

### <span id="page-23-0"></span>共有ディスク型の諸問題

共有ディスク型のフェイルオーバクラスタでは、複数のサーバでディスク装置を物理的に共有 します。一般的に、ファイルシステムはサーバ内にデータのキャッシュを保持することで、ディス ク装置の物理的な I/O 性能の限界を超えるファイル I/O 性能を引き出しています。

あるファイルシステムを複数のサーバから同時にマウントしてアクセスするとどうなるでしょう か?

通常のファイルシステムは、自分以外のサーバがディスク上のデータを更新するとは考えてい ないので、キャッシュとディスク上のデータとに矛盾を抱えることとなり、最終的にはデータを破 壊します。フェイルオーバクラスタシステムでは、次のネットワークパーティション症状などによ る複数サーバからのファイルシステムの同時マウントを防ぐために、ディスク装置の排他制御 を行っています。

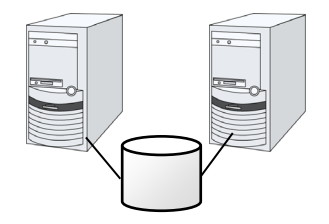

図 **1-5** 共有ディスクタイプのクラスタ構成

### <span id="page-23-1"></span>ネットワークパーティション症状 **(Split-brain-syndrome)**

サーバ間をつなぐすべてのインタコネクトが切断されると、ハートビートによる死活監視で互い に相手サーバのダウンを検出し、フェイルオーバ処理を実行してしまいます。結果として、複数 のサーバでファイルシステムを同時にマウントしてしまい、データ破壊を引き起こします。フェイ ルオーバクラスタシステムでは異常が発生したときに適切に動作しなければならないことが理 解できると思います。

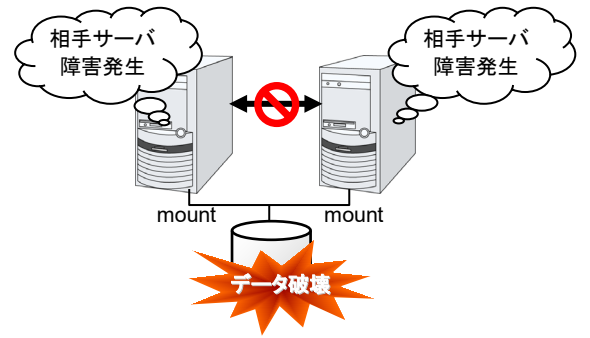

#### 図 **1-6** ネットワークパーティション症状

このような問題を「ネットワークパーティション症状」またはスプリットブレインシンドローム (Split-brain-syndrome) と呼びます。フェイルオーバクラスタでは、すべてのインタコネクトが 切断されたときに、確実に共有ディスク装置の排他制御を実現するためのさまざまな対応策が 考えられています。

# <span id="page-24-0"></span>クラスタリソースの引き継ぎ

クラスタが管理するリソースにはディスク、IP アドレス、アプリケーションなどがあります。これ らのクラスタリソースを引き継ぐための、フェイルオーバクラスタシステムの機能について説明 します。

### <span id="page-24-1"></span>データの引き継ぎ

クラスタシステムでは、サーバ間で引き継ぐデータは共有ディスク装置上のパーティションに格 納します。すなわち、データを引き継ぐとは、アプリケーションが使用するファイルが格納されて いるファイルシステムを健全なサーバ上でマウントしなおすことにほかなりません。共有ディス ク装置は引き継ぐ先のサーバと物理的に接続されているので、クラスタソフトウェアが行うべき ことはファイルシステムのマウントだけです。

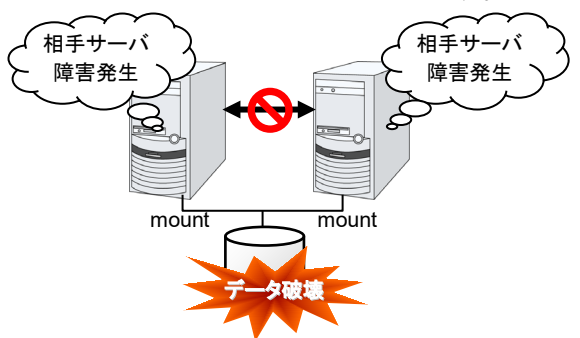

#### 図 **1-7** データの引き継ぎ

単純な話のようですが、クラスタシステムを設計・構築するうえで注意しなければならない点が あります。

1 つは、ファイルシステムの復旧時間の問題です。引き継ごうとしているファイルシステムは、 障害が発生する直前までほかのサーバで使用され、もしかしたらまさに更新中であったかもし れません。このため、引き継ぐファイルシステムは通常ダーティであり、ファイルシステムの整 合性チェックが必要な状態となっています。ファイルシステムのサイズが大きくなると、整合性 チェックに必要な時間は莫大になり、場合によっては数時間もの時間がかかってしまいます。 それがそのままフェイルオーバ時間 (業務の引き継ぎ時間) に追加されてしまい、システムの 可用性を低下させる要因になります。

もう 1 つは、書き込み保証の問題です。アプリケーションが大切なデータをファイルに書き込 んだ場合、同期書き込みなどを利用してディスクへの書き込みを保証しようとします。ここでア プリケーションが書き込んだと思い込んだデータは、フェイルオーバ後にも引き継がれているこ とが期待されます。例えばメールサーバは、受信したメールをスプールに確実に書き込んだ時 点で、クライアントまたはほかのメールサーバに受信完了を応答します。これによってサーバ 障害発生後も、スプールされているメールをサーバの再起動後に再配信することができます。 クラスタシステムでも同様に、一方のサーバがスプールへ書き込んだメールはフェイルオーバ 後にもう一方のサーバが読み込めることを保証しなければなりません。

### <span id="page-25-0"></span>アプリケーションの引き継ぎ

クラスタソフトウェアが業務引き継ぎの最後に行う仕事は、アプリケーションの引き継ぎです。 フォールトトレラントコンピュータ (FTC) とは異なり、一般的なフェイルオーバクラスタでは、ア プリケーション実行中のメモリ内容を含むプロセス状態などを引き継ぎません。すなわち、障害 が発生していたサーバで実行していたアプリケーションを健全なサーバで再実行することでア プリケーションの引き継ぎを行います。

例えば、データベース管理システム (DBMS) のインスタンスを引き継ぐ場合、インスタンスの 起動時に自動的にデータベースの復旧 (ロールフォワード / ロールバックなど) が行われま す。このデータベース復旧に必要な時間は、DBMS のチェックポイントインターバルの設定な どによってある程度の制御ができますが、一般的には数分程度必要となるようです。

多くのアプリケーションは再実行するだけで業務を再開できますが、障害発生後の業務復旧手 順が必要なアプリケーションもあります。このようなアプリケーションのためにクラスタソフトウェ アは業務復旧手順を記述できるよう、アプリケーションの起動の代わりにスクリプトを起動でき るようになっています。スクリプト内には、スクリプトの実行要因や実行サーバなどの情報をも とに、必要に応じて更新途中であったファイルのクリーンアップなどの復旧手順を記述します。

### <span id="page-25-1"></span>フェイルオーバ総括

ここまでの内容から、次のようなクラスタソフトの動作が分かると思います。

- 障害検出 (ハートビート/リソース監視)
- ◆ ネットワークパーティション状態の解決 (NP解決)
- ◆ クラスタ資源切り替え
	- データの引き継ぎ
	- IP アドレスの引き継ぎ
	- アプリケーションの引き継ぎ

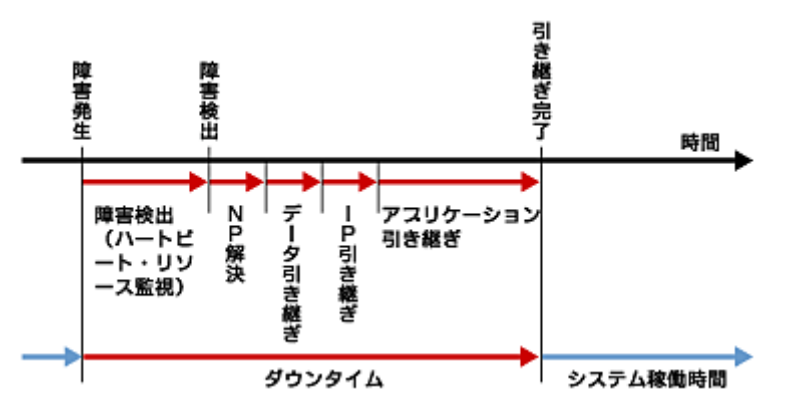

#### 図 **1-8** フェイルオーバタイムチャート

クラスタソフトウェアは、フェイルオーバ実現のため、これらの様々な処置を 1 つ 1 つ確実に、 短時間で実行することで、高可用性 (High Availability) を実現しているのです。

# <span id="page-26-0"></span>**Single Point of Failure** の排除

高可用性システムを構築するうえで、求められるもしくは目標とする可用性のレベルを把握す ることは重要です。これはすなわち、システムの稼働を阻害し得るさまざまな障害に対して、冗 長構成をとることで稼働を継続したり、短い時間で稼働状態に復旧したりするなどの施策を費 用対効果の面で検討し、システムを設計するということです。

Single Point of Failure (SPOF) とは、システム停止につながる部位を指す言葉であると前述 しました。クラスタシステムではサーバの多重化を実現し、システムの SPOF を排除すること ができますが、共有ディスクなど、サーバ間で共有する部分については SPOF となり得ます。 この共有部分を多重化もしくは排除するようシステム設計することが、高可用性システム構築 の重要なポイントとなります。

クラスタシステムは可用性を向上させますが、フェイルオーバには数分程度のシステム切り替 え時間が必要となります。従って、フェイルオーバ時間は可用性の低下要因の 1 つともいえ ます。このため、高可用性システムでは、まず単体サーバの可用性を高める ECC メモリや冗 長電源などの技術が本来重要なのですが、ここでは単体サーバの可用性向上技術には触れ ず、クラスタシステムにおいて SPOF となりがちな下記の 3 つについて掘り下げて、どのよ うな対策があるか見ていきたいと思います。

- 共有ディスク
- 共有ディスクへのアクセスパス
- LAN

### <span id="page-26-1"></span>共有ディスク

通常、共有ディスクはディスクアレイにより RAID を組むので、ディスクのベアドライブは SPOF となりません。しかし、RAID コントローラを内蔵するため、コントローラが問題となりま す。多くのクラスタシステムで採用されている共有ディスクではコントローラの二重化が可能に なっています。

二重化された RAID コントローラの利点を生かすためには、通常は共有ディスクへのアクセ スパスの二重化を行う必要があります。ただし、二重化された複数のコントローラから同時に 同一の論理ディスクユニット (LUN) へアクセスできるような共有ディスクの場合、それぞれの コントローラにサーバを 1 台ずつ接続すればコントローラ異常発生時にノード間フェイルオーバ を発生させることで高可用性を実現できます。

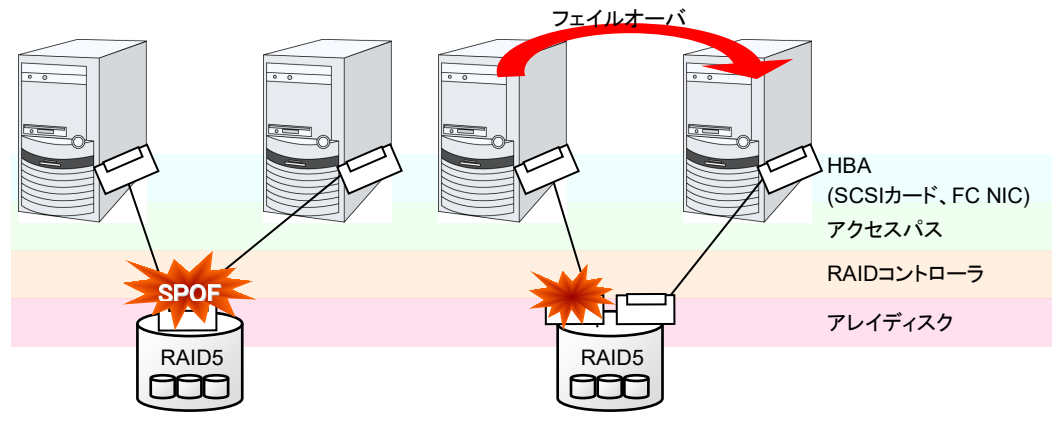

図 **1-9** 共有ディスクの **RAID** コントローラとアクセスパスが **SPOF** となっている例**(**左**)**と **RAID** コントローラとアクセスパスを分割した例

一方、共有ディスクを使用しないデータミラー型のフェイルオーバクラスタでは、すべてのデー タをほかのサーバのディスクにミラーリングするため、SPOF が存在しない理想的なシステム 構成を実現できます。ただし、欠点とはいえないまでも、次のような点について考慮する必要 があります。

- ネットワークを介してデータをミラーリングすることによるディスクI/O性能 (特にwrite性能)
- サーバ障害後の復旧における、ミラー再同期中のシステム性能 (ミラーコピーはバックグ ラウンドで実行される)
- ◆ ミラー再同期時間 (ミラー再同期が完了するまでクラスタに組み込めない)

すなわち、データの参照が多く、データ容量が多くないシステムにおいては、データミラー型の フェイルオーバクラスタを採用するというのも可用性を向上させるポイントといえます。

# <span id="page-27-0"></span>共有ディスクへのアクセスパス

共有ディスク型クラスタの一般的な構成では、共有ディスクへのアクセスパスはクラスタを構成 する各サーバで共有されます。SCSI を例に取れば、1 本の SCSI バス上に 2 台のサーバ と共有ディスクを接続するということです。このため、共有ディスクへのアクセスパスの異常は システム全体の停止要因となり得ます。

対策としては、共有ディスクへのアクセスパスを複数用意することで冗長構成とし、アプリケー ションには共有ディスクへのアクセスパスが 1 本であるかのように見せることが考えられます。 これを実現するデバイスドライバをパスフェイルオーバドライバなどと呼びます (パスフェイル オーバドライバは共有ディスクベンダーが開発してリリースするケースが多いのですが、Linux 版のパスフェイルオーバドライバは開発途上であったりしてリリースされていないようです。現 時点では前述のとおり、共有ディスクのアレイコントローラごとにサーバを接続することで共有 ディスクへのアクセスパスを分割する手法が Linux クラスタにおいては可用性確保のポイント となります)。

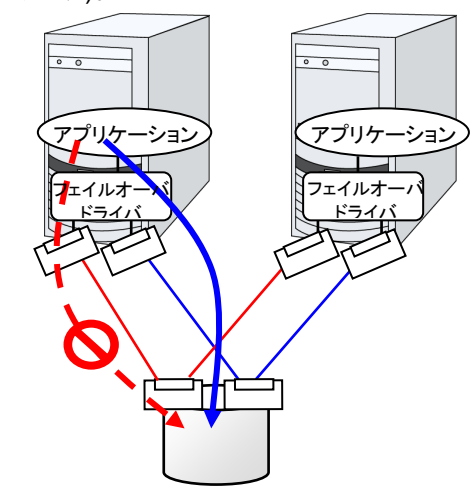

図 **1-10** パスフェイルオーバドライバ

### <span id="page-28-0"></span>**LAN**

クラスタシステムに限らず、ネットワーク上で何らかのサービスを実行するシステムでは、LAN の障害はシステムの稼働を阻害する大きな要因です。クラスタシステムでは適切な設定を行え ば NIC 障害時にノード間でフェイルオーバを発生させて可用性を高めることは可能ですが、 クラスタシステムの外側のネットワーク機器が故障した場合はやはりシステムの稼働を阻害し ます。

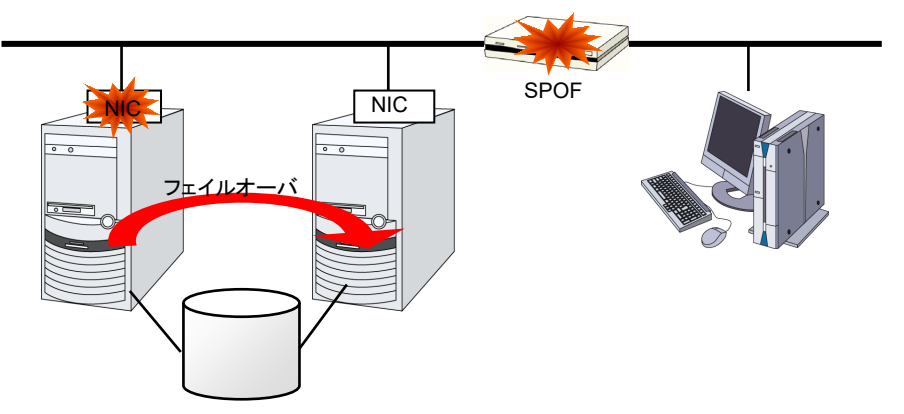

### 図 **1-11** ルータが **SPOF** となる例

このようなケースでは、LAN を冗長化することでシステムの可用性を高めます。クラスタシス テムにおいても、LAN の可用性向上には単体サーバでの技術がそのまま利用可能です。例 えば、予備のネットワーク機器の電源を入れずに準備しておき、故障した場合に手動で入れ替 えるといった原始的な手法や、高機能のネットワーク機器を冗長配置してネットワーク経路を 多重化することで自動的に経路を切り替える方法が考えられます。また、インテル社の ANS ドライバのようにNICの冗長構成をサポートするドライバを利用するということも考えられます。

ロードバランス装置 (Load Balance Appliance) やファイアウォールサーバ (Firewall Appliance) も SPOF となりやすいネットワーク機器です。これらもまた、標準もしくはオプショ ンソフトウェアを利用することで、フェイルオーバ構成を組めるようになっているのが普通です。 同時にこれらの機器は、システム全体の非常に重要な位置に存在するケースが多いため、冗 長構成をとることはほぼ必須と考えるべきです。

# <span id="page-29-1"></span><span id="page-29-0"></span>可用性を支える運用

### 運用前評価

システムトラブルの発生要因の多くは、設定ミスや運用保守に起因するものであるともいわれ ています。このことから考えても、高可用性システムを実現するうえで運用前の評価と障害復 旧マニュアルの整備はシステムの安定稼働にとって重要です。評価の観点としては、実運用 に合わせて、次のようなことを実践することが可用性向上のポイントとなります。

- 障害発生箇所を洗い出し、対策を検討し、擬似障害評価を行い実証する
- ◆ クラスタのライフサイクルを想定した評価を行い、縮退運転時のパフォーマンスなどの検 証を行う
- これらの評価をもとに、システム運用、障害復旧マニュアルを整備する

クラスタシステムの設計をシンプルにすることは、上記のような検証やマニュアルが単純化で き、システムの可用性向上のポイントとなることが分かると思います。

### <span id="page-29-2"></span>障害監視

上記のような努力にもかかわらず障害は発生するものです。ハードウェアには経年劣化があり、 ソフトウェアにはメモリリークなどの理由や設計当初のキャパシティプラニングを超えた運用を してしまうことによる障害など、長期間運用を続ければ必ず障害が発生してしまいます。このた め、ハードウェア、ソフトウェアの可用性向上と同時に、さらに重要となるのは障害を監視して 障害発生時に適切に対処することです。万が一サーバに障害が発生した場合を例に取ると、 クラスタシステムを組むことで数分の切り替え時間でシステムの稼働を継続できますが、その まま放置しておけばシステムは冗長性を失い次の障害発生時にはクラスタシステムは何の意 味もなさなくなってしまいます。

このため、障害が発生した場合、すぐさまシステム管理者は次の障害発生に備え、新たに発 生した SPOF を取り除くなどの対処をしなければなりません。このようなシステム管理業務を サポートするうえで、リモートメンテナンスや障害の通報といった機能が重要になります。Linux では、リモートメンテナンスの面ではいうまでもなく非常に優れていますし、障害を通報する仕 組みも整いつつあります。

以上、クラスタシステムを利用して高可用性を実現するうえで必要とされる周辺技術やそのほ かのポイントについて説明しました。簡単にまとめると次のような点に注意しましょうということ になるかと思います。

- ◆ Single Point of Failure を排除または把握する
- 障害に強いシンプルな設計を行い、運用前評価に基づき運用・障害復旧手順のマニュア ルを整備する
- 発生した障害を早期に検出し適切に対処する

### <span id="page-30-0"></span>第2章 CLUSTERPRO の使用方法

本章では、CLUSTERPRO を構成するコンポーネントの説明と、クラスタシステムの設計から運用手順まで の流れについて説明します。

本章で説明する項目は以下のとおりです。

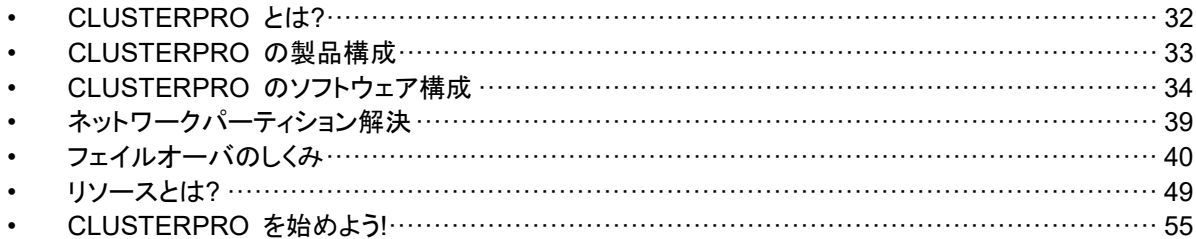

# <span id="page-31-0"></span>**CLUSTERPRO** とは**?**

クラスタについて理解したところで、CLUSTERPRO の紹介を始めましょう。CLUSTERPRO とは、冗長化 (クラスタ化) したシステム構成により、現用系のサーバでの障害が発生した場 合に、自動的に待機系のサーバで業務を引き継がせることで、飛躍的にシステムの可用性と 拡張性を高めることを可能にするソフトウェアです。

# <span id="page-32-0"></span>**CLUSTERPRO** の製品構成

CLUSTERPRO は大きく分けると 3 つのモジュールから構成されています。

◆ CLUSTERPRO Server

CLUSTERPRO の本体で、サーバの高可用性機能の全てが包含されています。また、 Cluster WebUI、WebManager、Builder のサーバ側機能も含まれます。

◆ Cluster WebUI / WebManager

CLUSTERPRO の運用管理を行うための管理ツールです。ユーザインターフェイスとし て Web ブラウザを利用します。実体は CLUSTERPRO Server に組み込まれていま すが、操作は管理端末上の Web ブラウザで行うため、CLUSTERPRO Server 本体と は区別されています。

**◆** Builder

CLUSTERPRO の構成情報を作成するためのツー ルです。 Cluster WebUI 、 WebManager と同じく、ユーザインターフェイスとして Web ブラウザを利用します。 Builder を利用する端末上で、CLUSTERPRO Server とは別にインストールして利用す るオフライン版と WebManager 画面のツールバーから [設定モード] アイコン、または [表示] メニューの[設定モード] をクリックして転換するオンライン版があります。通常イン ストール不要であり、オフラインで使用する場合のみ別途インストールします。

# <span id="page-33-0"></span>**CLUSTERPRO** のソフトウェア構成

CLUSTERPRO のソフトウェア構成は次の図のようになります。Linux サーバ上には 「CLUSTERPRO Server (CLUSTERPRO 本体)」をインストールします。Cluster WebUI、 WebManager、Builder の本体機能は CLUSTERPRO Server に含まれるため、別途イン ストールする必要がありません。ただし、CLUSTERPRO Server にアクセスできない環境で Builder を使用する場合は、オフライン版の Builder を PC にインストールする必要がありま す。Cluster WebUI、WebManager、Builder は管理 PC 上の Web ブラウザから利用する ほか、クラスタを構成する各サーバ上の Web ブラウザでも利用できます。

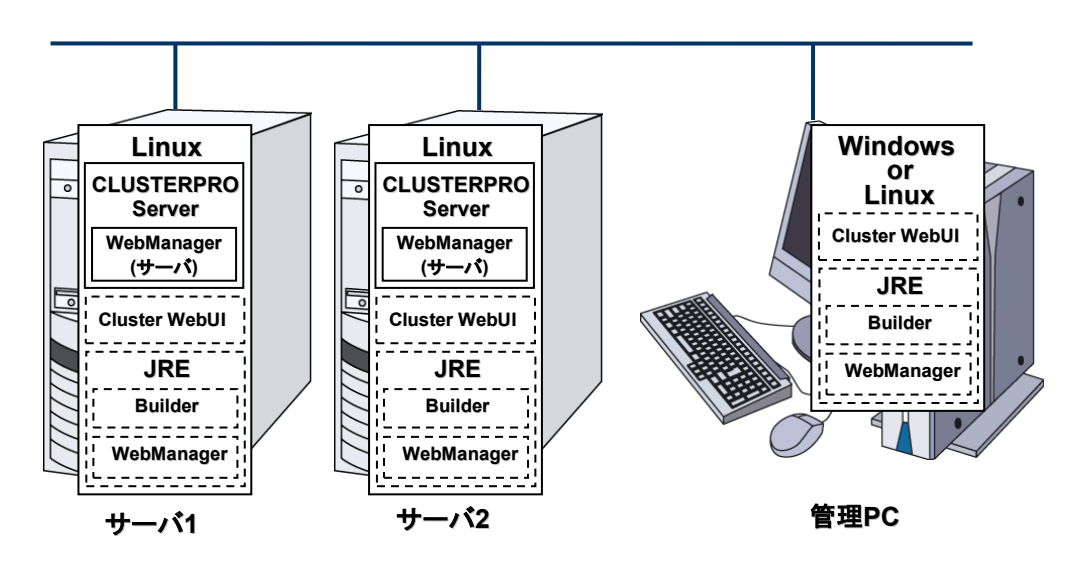

図 **2-1 CLUSTERPRO** のソフトウェア構成

## <span id="page-33-1"></span>**CLUSTERPRO** の障害監視のしくみ

CLUSTERPRO では、サーバ監視、業務監視、内部監視の 3 つの監視を行うことで、迅速 かつ確実な障害検出を実現しています。以下にその監視の詳細を示します。

# <span id="page-34-0"></span>サーバ監視とは

サーバ監視とはフェイルオーバ型クラスタシステムの最も基本的な監視機能で、クラスタを構 成するサーバが停止していないかを監視する機能です。

CLUSTERPRO はサーバ監視のために、定期的にサーバ同士で生存確認を行います。この 生存確認をハートビートと呼びます。ハートビートは以下の通信パスを使用して行います。

◆ プライマリインタコネクト

フェイルオーバ型クラスタ専用の 通信パスで、一般の Ethernet NIC を使用します。ハートビートを 行うと同時にサーバ間の情報交換 に使用します。

セカンダリインタコネクト

クライアントとの通信に使用してい る通信パスを予備のインタコネクト として使用します。TCP/IP が使用 できる NIC であればどのようなも のでも構いません。ハートビートを 行うと同時にサーバ間の情報交換 に使用します。

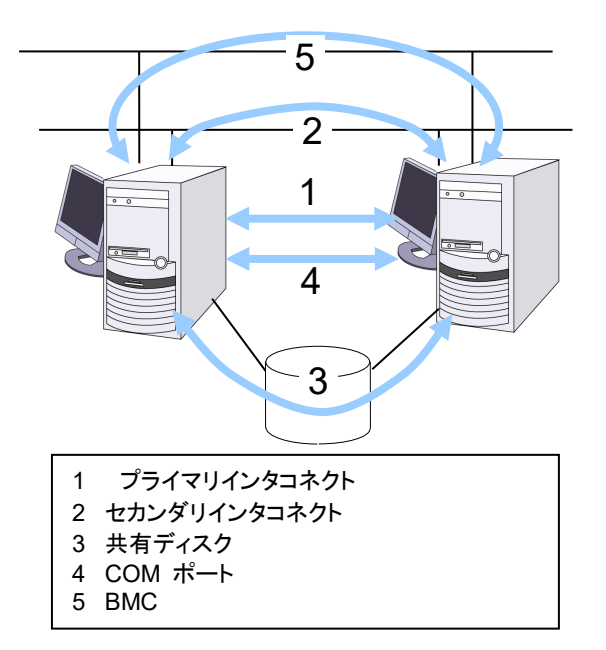

#### 図 **2-2** サーバ監視

▶ 共有ディスク

フェイルオーバ型クラスタを構成する全てのサーバに接続されたディスク上に、 CLUSTERPRO 専用のパーティション (CLUSTER パーティション) を作成し、 CLUSTER パーティション上でハートビートを行います。

◆ COM ポート

フェイルオーバ型クラスタを構成するサーバ間を、COM ポートを介してハートビート通信 を行い、他サーバの生存を確認します。

BMC

フェイルオーバ型クラスタを構成するサーバ間を、BMC を介してハートビート通信を行い、 他サーバの生存を確認します。

これらの通信経路を使用することでサーバ間の通信の信頼性は飛躍的に向上し、ネットワーク パーティション状態の発生を防ぎます。

注: ネットワークパーティション状態について:クラスタサーバ間の全ての通信路に障害 が発生しネットワーク的に分断されてしまう状態のことです。ネットワークパーティション状 態に対応できていないクラスタシステムでは、通信路の障害とサーバの障害を区別でき ず、同一資源を複数のサーバからアクセスしデータ破壊を引き起こす場合があります。
#### 業務監視とは

業務監視とは、業務アプリケーションそのものや業務が実行できない状態に陥る障害要因を 監視する機能です。

◆ アプリケーションの死活監視

アプリケーションを起動用のリソース (EXEC リソースと呼びます) により起動を行い、監 視用のリソース (PID モニタリソースと呼びます) により定期的にプロセスの生存を確認 することで実現します。業務停止要因が業務アプリケーションの異常終了である場合に有 効です。

#### 注:

- CLUSTERPRO が直接起動したアプリケーションが監視対象の常駐プロセスを起 動し終了してしまうようなアプリケーションでは、常駐プロセスの異常を検出すること はできません。
- アプリケーションの内部状態の異常 (アプリケーションのストールや結果異常) を検 出することはできません。
- ◆ リソースの監視

CLUSTERPRO のモニタリソースによりクラスタリソース (ディスクパーティション、IP ア ドレスなど) やパブリック LAN の状態を監視することで実現します。業務停止要因が業 務に必要なリソースの異常である場合に有効です。

#### 内部監視とは

内部監視とは、CLUSTERPRO 内部のモジュール間相互監視です。CLUSTERPRO の各 監視機能が正常に動作していることを監視します。

次のような監視を CLUSTERPRO 内部で行っています。

◆ CLUSTERPRO プロセスの死活監視

#### 監視できる障害と監視できない障害

CLUSTERPRO には、監視できる障害とできない障害があります。クラスタシステム構築時、 運用時に、どのような監視が検出可能なのか、または検出できないのかを把握しておくことが 重要です。

#### サーバ監視で検出できる障害とできない障害

監視条件: 障害サーバからのハートビートが途絶

- ◆ 監視できる障害の例
	- ハードウェア障害 (OS が継続動作できないもの)
	- panic
- ◆ 監視できない障害の例
	- OS の部分的な機能障害 (マウス/キーボードのみが動作しない等)

#### 業務監視で検出できる障害とできない障害

監視条件: 障害アプリケーションの消滅、 継続的なリソース異常、 あるネットワーク装置への 通信路切断

- ◆ 監視できる障害の例
	- アプリケーションの異常終了
	- 共有ディスクへのアクセス障害 (HBA[1](#page-37-0) の故障など)
	- パブリック LAN NIC の故障
- ◆ 監視できない障害の例
	- アプリケーションのストール/結果異常

アプリケーションのストール/結果異常を CLUSTERPRO で直接監視することはできません が、アプリケーションを監視し異常検出時に自分自身を終了するプログラムを作成し、そのプ ログラムを EXEC リソースで起動、PID モニタリソースで監視することで、フェイルオーバを 発生させることは可能です。

<span id="page-37-0"></span> <sup>1</sup> Host Bus Adapterの略で、共有ディスク側ではなく、サーバ本体側のアダプタのことです。

# ネットワークパーティション解決

CLUSTERPRO は、あるサーバからのハートビート途絶を検出すると、その原因が本当に サーバ障害なのか、あるいはネットワークパーティション状態によるものなのかの判別を行い ます。サーバ障害と判断した場合は、フェイルオーバ (健全なサーバ上で各種リソースを活性 化し業務アプリケーションを起動) を実行しますが、ネットワークパーティション状態と判断した 場合には、業務継続よりもデータ保護を優先させるため、緊急シャットダウンなどの処理を実 施します。

ネットワークパーティション解決方式には下記の方法があります。

◆ ping 方式

関連情報: ネットーワークパーティション解決方法の設定についての詳細は、『リファレンスガ イド』の「第 7 章 ネットワークパーティション解決リソースの詳細」を参照してください。

# フェイルオーバのしくみ

CLUSTERPRO は障害を検出すると、フェイルオーバ開始前に検出した障害がサーバの障 害かネットワークパーティション状態かを判別します。この後、健全なサーバ上で各種リソース を活性化し業務アプリケーションを起動することでフェイルオーバを実行します。

このとき、同時に移動するリソースの集まりをフェイルオーバグループと呼びます。フェイル オーバグループは利用者から見た場合、仮想的なコンピュータとみなすことができます。

注:クラスタシステムでは、アプリケーションを健全なノードで起動しなおすことでフェイルオー バを実行します。このため、アプリケーションのメモリ上に格納されている実行状態をフェイル オーバすることはできません。

障害発生からフェイルオーバ完了までの時間は数分間必要です。以下にタイムチャートを示し ます。

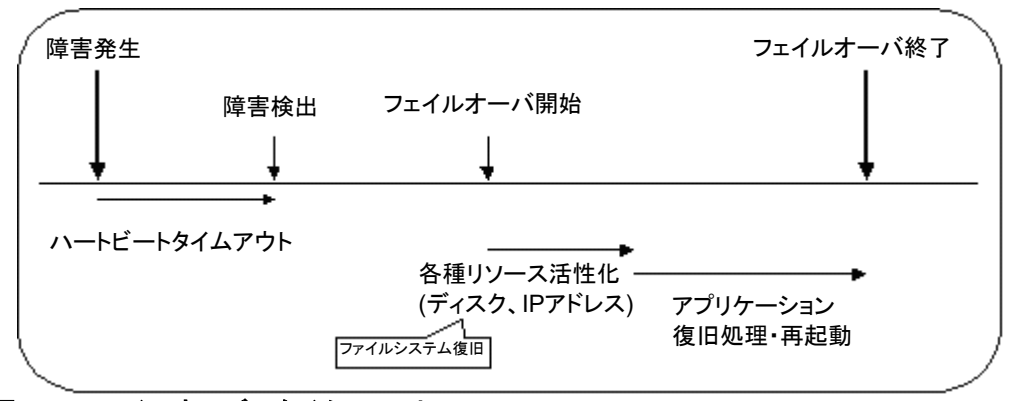

#### 図 **2-3** フェイルオーバのタイムチャート

- ハートビートタイムアウト
	- 業務を実行しているサーバの障害発生後、待機系がその障害を検出するまでの時 間です。
	- 業務の負荷に応じてクラスタプロパティの設定値を調整します。 (出荷時設定では 90 秒に設定されています。)
- 各種リソース活性化
	- 業務で必要なリソースを活性化するための時間です。
	- 一般的な設定では数秒で活性化しますが、フェイルオーバグループに登録されてい るリソースの種類や数によって必要時間は変化します。 (詳しくは、『インストール&設定ガイド』を参照してください。)
- 開始スクリプト実行時間
	- データベースのロールバック/ロールフォワードなどのデータ復旧時間と業務で使用 するアプリケーションの起動時間です。
	- ロールバック/ロールフォワード時間などはチェックポイントインターバルの調整である 程度予測可能です。詳しくは、各ソフトウェア製品のドキュメントを参照してください。

# フェイルオーバリソース

CLUSTERPRO がフェイルオーバ対象とできる主なリソースは以下のとおりです。

- 切替パーティション (ディスクリソース、ミラーディスクリソース、ハイブリッドディスクリソー スなど)
	- 業務アプリケーションが引き継ぐべきデータを格納するためのディスクパーティション です。
- フローティング IP アドレス (フローティング IP リソース)
	- フローティング IP アドレスを使用して業務へ接続することで、フェイルオーバによる 業務の実行位置 (サーバ) の変化をクライアントは気にする必要がなくなります。
	- パブリック LAN アダプタへの IP アドレス動的割り当てと ARP パケットの送信に より実現しています。ほとんどのネットワーク機器からフローティング IP アドレスに よる接続が可能です
- ◆ スクリプト (EXEC リソース)
	- CLUSTERPRO では、業務アプリケーションをスクリプトから起動します。
	- 共有ディスクにて引き継がれたファイルはファイルシステムとして正常であっても、 データとして不完全な状態にある場合があります。スクリプトにはアプリケーションの 起動のほか、フェイルオーバ時の業務固有の復旧処理も記述します。

注: クラスタシステムでは、アプリケーションを健全なノードで起動しなおすことでフェ イルオーバを実行します。このため、アプリケーションのメモリ上に格納されている実 行状態をフェイルオーバすることはできません。

# フェイルオーバ型クラスタのシステム構成

フェイルオーバ型クラスタは、ディスクアレイ装置をクラスタサーバ間で共有します。サーバ障 害時には待機系サーバが共有ディスク上のデータを使用し業務を引き継ぎます。

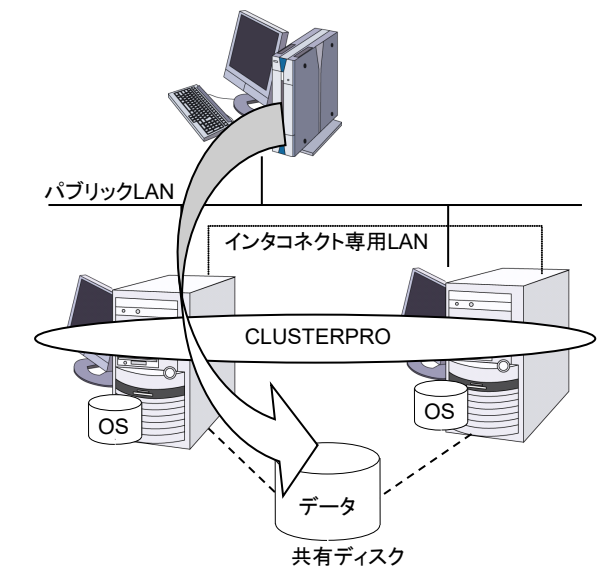

#### 図 **2-4** システム構成

フェイルオーバ型クラスタでは、運用形態により、次のように分類できます。

#### 片方向スタンバイクラスタ

一方のサーバを現用系として業務を稼動させ、他方のサーバを待機系として業務を稼動させ ない運用形態です。最もシンプルな運用形態でフェイルオーバ後の性能劣化のない可用性の 高いシステムを構築できます。

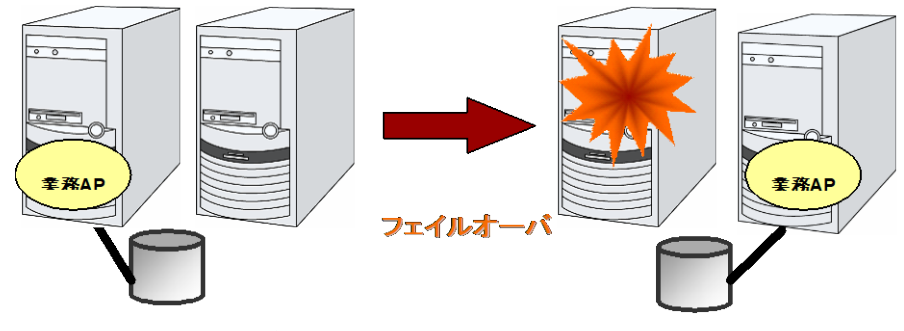

図 **2-5** 片方向スタンバイクラスタ

#### 同一アプリケーション双方向スタンバイクラスタ

複数のサーバである業務アプリケーションを稼動させ相互に待機する運用形態です。アプリ ケーションは双方向スタンバイ運用をサポートしているものでなければなりません。ある業務 データを複数に分割できる場合に、アクセスしようとしているデータによってクライアントからの 接続先サーバを変更することで、データ分割単位での負荷分散システムを構築できます。

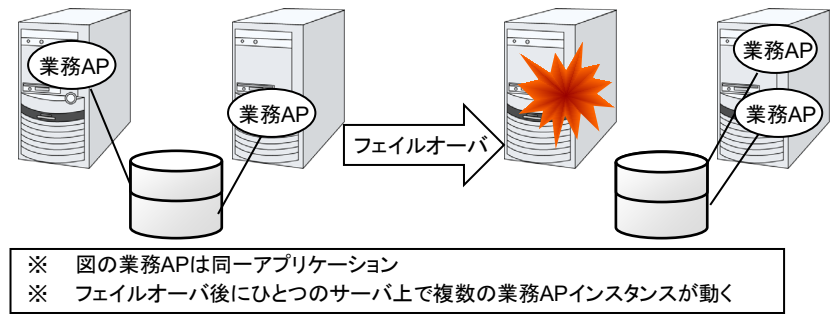

図 **2-6** 同一アプリケーション双方向スタンバイクラスタ

#### 異種アプリケーション双方向スタンバイクラスタ

複数の種類の業務アプリケーションをそれぞれ異なるサーバで稼動させ相互に待機する運用 形態です。アプリケーションが双方向スタンバイ運用をサポートしている必要はありません。業 務単位での負荷分散システムを構築できます。

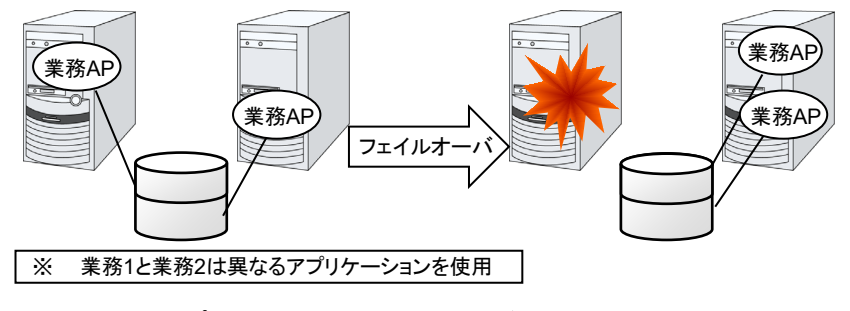

図 **2-7** 異種アプリケーション双方向スタンバイクラスタ

#### **N + N** 構成

ここまでの構成を応用し、より多くのノードを使用した構成に拡張することも可能です。下図は、 3 種の業務を 3 台のサーバで実行し、いざ問題が発生した時には 1 台の待機系にその業 務を引き継ぐという構成です。片方向スタンバイでは、正常時のリソースの無駄は 1/2 でした が、この構成なら正常時の無駄を 1/4 まで削減でき、かつ、1 台までの異常発生であればパ フォーマンスの低下もありません。

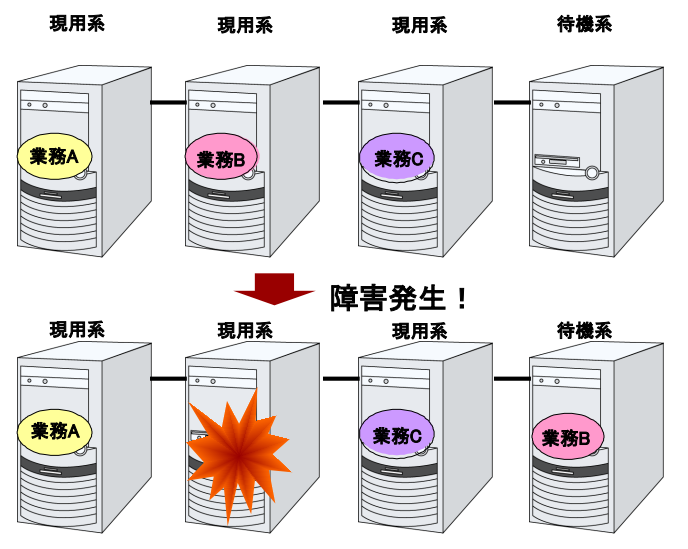

図 **2-8 N + N** 構成

## 共有ディスク型のハードウェア構成

共有ディスク構成の CLUSTERPRO の HW 構成は下図のようになります。

サーバ間の通信用に

- ◆ NIC を 2 枚 (1 枚は外部との通信と流用、1 枚は CLUSTERPRO 専用)
- **◆ RS232C クロスケーブルで接続された COM ポート**
- ◆ 共有ディスクの特定領域

を利用する構成が一般的です。

共有ディスクとの接続インターフェイスは SCSI や Fibre Channel、iSCSI ですが、最近は Fibre Channel か iSCSI による接続が一般的です。

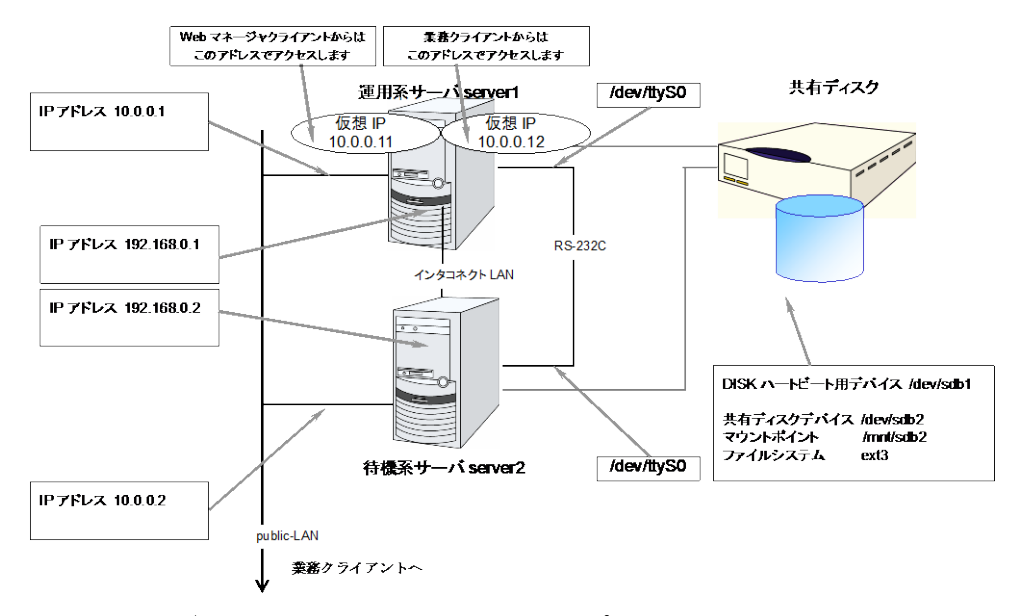

図 **2-9** 共有ディスク使用時のクラスタ環境のサンプル

## ミラーディスク型のハードウェア構成

データミラー構成の CLUSTERPRO は、下図のような構成になります。

共有ディスク構成と比べ、ミラーディスクデータコピー用のネットワークが必要となりますが、通 常、CLUSTERPRO の内部通信用 NIC と兼用します。

また、ミラーディスクは接続インターフェイス (IDE or SCSI) には依存しません。

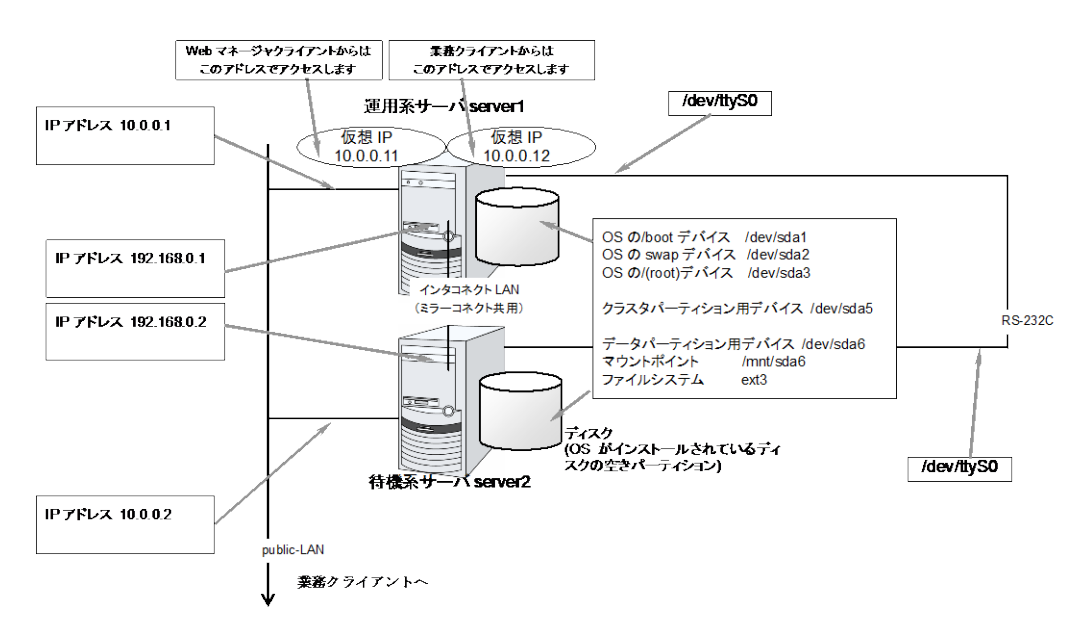

図 **2-10** ミラーディスク使用時のクラスタ環境のサンプル **(OS** がインストールされているディ スクにクラスタパーティション、データパーティションを確保する場合**)**

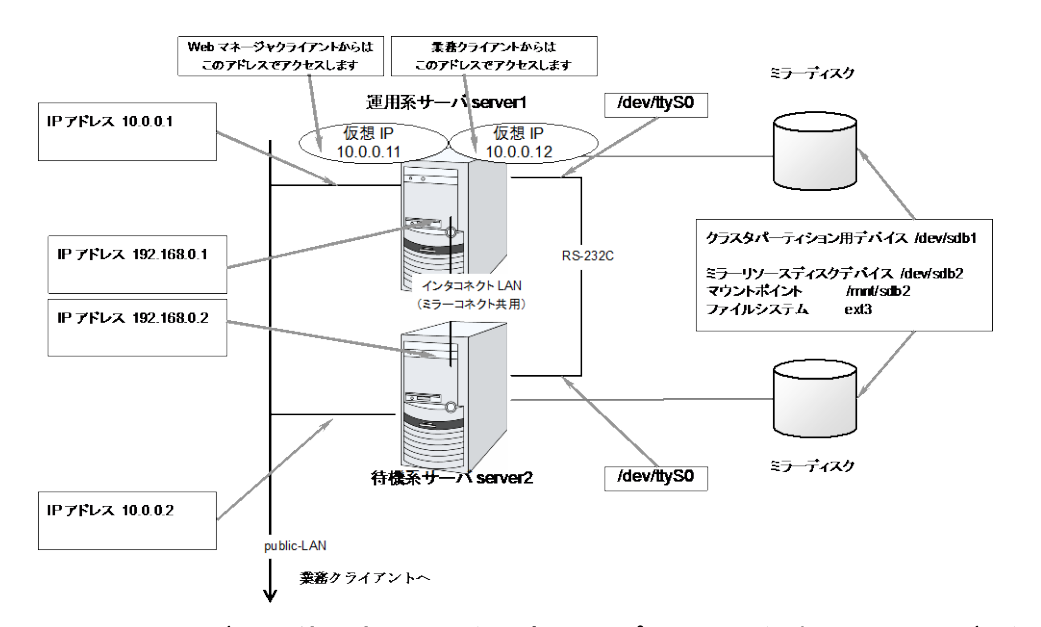

図 **2-11** ミラーディスク使用時のクラスタ環境のサンプル **(**クラスタパーティション、データパー ティション用のディスクを用意する場合**)**

# ハイブリッドディスク型のハードウェア構成

ハイブリッド構成の CLUSTERPRO は、下図のような構成になります。

共有ディスク構成と比べ、データコピー用のネットワークが必要となりますが、通常、 CLUSTERPRO の内部通信用 NIC と兼用します。

また、ディスクは接続インターフェイス (IDE or SCSI) には依存しません。

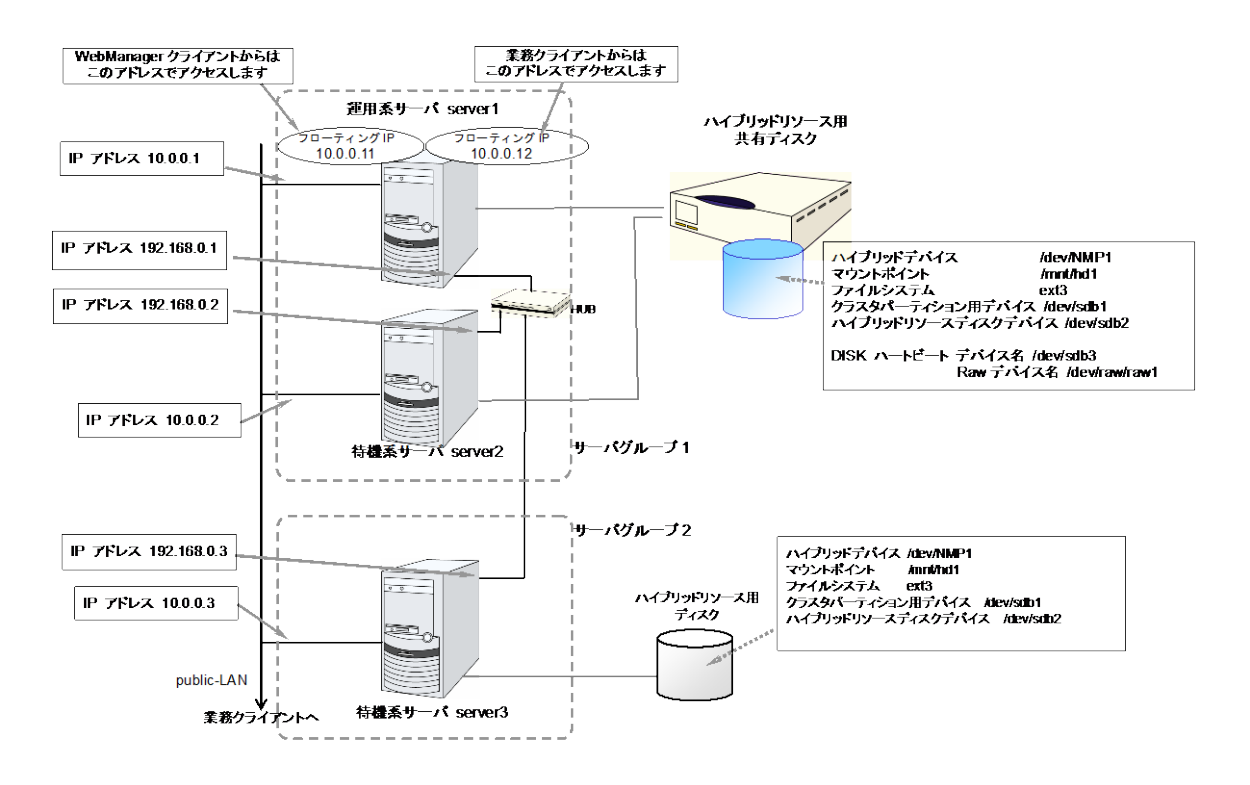

図 **2-12** ハイブリッドディスク使用時のクラスタ環境のサンプル **(2** 台のサーバで共有ディス クを使用し、**3** 台目のサーバの通常のディスクへミラーリングする場合**)**

# クラスタオブジェクトとは**?**

CLUSTERPRO では各種リソースを下のような構成で管理しています。

- ◆ クラスタオブジェクト クラスタの構成単位となります。
- ◆ サーバオブジェクト 実体サーバを示すオブジェクトで、クラスタオブジェクトに属します。
- サーバグループオブジェクト サーバを束ねるオブジェクトで、クラスタオブジェクトに属します。
- ◆ ハートビートリソースオブジェクト 実体サーバの NW 部分を示すオブジェクトで、サーバオブジェクトに属します。
- ◆ ネットワークパーティション解決リソースオブジェクト ネットワークパーティション解決機構を示すオブジェクトで、サーバオブジェクトに属しま す。
- ◆ グループオブジェクト 仮想サーバを示すオブジェクトで、クラスタオブジェクトに属します。
- ◆ グループリソースオブジェクト 仮想サーバの持つリソース (NW、ディスク) を示すオブジェクトでグループオブジェクトに 属します。
- ◆ モニタリソースオブジェクト 監視機構を示すオブジェクトで、クラスタオブジェクトに属します。

# リソースとは**?**

CLUSTERPRO では、監視する側とされる側の対象をすべてリソースと呼び、分類して管理し ます。このことにより、より明確に監視/被監視の対象を区別できるほか、クラスタ構築や障害 検出時の対応が容易になります。リソースはハートビートリソース、ネットワークパーティション 解決リソース、グループリソース、モニタリソースの 4 つに分類されます。以下にその概略を 示します。

### ハートビートリソース

サーバ間で、お互いの生存を確認するためのリソースです。

以下に現在サポートされているハートビートリソースを示します。

- ◆ LAN ハートビートリソース Ethernet を利用した通信を示します。
- カーネルモード LAN ハートビートリソース Ethernet を利用した通信を示します。
- ◆ COM ハートビートリソース RS232C (COM) を利用した通信を示します。
- ◆ ディスクハートビートリソース 共有ディスク上の特定パーティション (ディスクハートビート用パーティション) を利用した 通信を示します。共有ディスク構成の場合のみ利用可能です。
- ◆ BMC ハートビートリソース BMC 経由で Ethernet を利用した通信を示します。BMC のハードウェアおよびファー ムウェアが対応している場合のみ利用可能です。

## ネットワークパーティション解決リソース

ネットワークパーティション状態を解決するためのリソースを示します。

◆ PING ネットワークパーティション解決リソース PING 方式によるネットワークパーティション解決リソースです。

# グループリソース

フェイルオーバを行う際の単位となる、フェイルオーバグループを構成するリソースです。 以下に現在サポートされているグループリソースを示します。

- フローティング IP リソース (fip) 仮想的な IP アドレスを提供します。クライアントからは一般の IP アドレスと同様にアク セス可能です。
- ◆ EXEC リソース (exec) 業務 (DB、httpd、etc..) を起動/停止するための仕組みを提供します。
- ディスクリソース (disk) 共有ディスク上の指定パーティションを提供します。 (共有ディスク) 構成の場合のみ利 用可能です。
- **◆ ミラーディスクリソース (md)** ミラーディスク上の指定パーティションを提供します。 (ミラーディスク) 構成の場合のみ 利用可能です。
- ◆ ハイブリッドディスクリソース (hd) 共有ディスク、またはディスク上の指定パーティションを提供します。(ハイブリッド) 構成 の場合のみ利用可能です。
- ボリュームマネージャリソース (volmgr) 複数のストレージやディスクを一つの論理的なディスクとして扱います。
- ◆ NAS リソース (nas) NAS サーバ上の共有リソースへ接続します。(クラスタサーバが NAS のサーバ側とし て振る舞うリソースではありません。)
- ◆ 仮想 IP リソース (vip) 仮想的な IP アドレスを提供します。クライアントからは一般の IP アドレスと同様にアク セス可能です。ネットワークアドレスの異なるセグメント間で遠隔クラスタを構成する場合 に使用します。
- **◆ 仮想マシンリソース (vm)** 仮想マシンの起動、停止、マイグレーションを行います。
- ダイナミック DNS リソース (ddns) Dynamic DNS サーバに仮想ホスト名と活性サーバの IP アドレスを登録します。
- ◆ AWS Elastic IPリソース (awseip) AWS 上で CLUSTERPRO を利用する場合、Elastic IP(以下、EIP)を付与する仕組み を提供します。
- ◆ AWS 仮想IPリソース (awsvip) AWS 上で CLUSTERPRO を利用する場合、仮想IP(以下、VIP)を付与する仕組みを 提供します。
- ◆ AWS DNS リソース (awsdns) AWS 上で CLUSTERPRO を利用する場合、Amazon Route 53 に仮想ホスト名と活 性サーバの IP アドレスを登録します。
- ◆ Azure プローブポートリソース (azurepp) Microsoft Azure 上で CLUSTERPRO を利用する場合、業務が稼働するノードで特定 のポートを開放する仕組みを提供します。

◆ Azure DNS リソース (azuredns) Microsoft Azure 上で CLUSTERPRO を利用する場合、Azure DNS に仮想ホスト名と 活性サーバの IP アドレスを登録します。

#### モニタリソース

クラスタシステム内で、監視を行う主体であるリソースです。 以下に現在サポートされているモニタリソースを示します。

- ◆ フローティング IP モニタリソース (fipw) フローティング IP リソースで起動した IP アドレスの監視機構を提供します。
- ◆ IP モニタリソース (ipw) 外部の IP アドレスの監視機構を提供します。
- ディスクモニタリソース (diskw) ディスクの監視機構を提供します。共有ディスクの監視にも利用されます。
- ミラーディスクモニタリソース (mdw) ミラーディスクの監視機構を提供します。
- ミラーディスクコネクトモニタリソース (mdnw) ミラーディスクコネクトの監視機構を提供します。
- ◆ ハイブリッドディスクモニタリソース (hdw) ハイブリッドディスクの監視機構を提供します。
- ◆ ハイブリッドディスクコネクトモニタリソース (hdnw) ハイブリッドディスクコネクトの監視機構を提供します。
- ◆ PID モニタリソース (pidw) EXEC リソースで起動したプロセスの死活監視機能を提供します。
- **◆ ユーザ空間モニタリソース (userw)** ユーザ空間のストール監視機構を提供します。
- ◆ NIC Link Up/Down モニタリソース (miiw) LAN ケーブルのリンクステータスの監視機構を提供します。
- ボリュームマネージャモニタリソース (volmgrw) 複数のストレージやディスクの監視機構を提供します。
- ◆ マルチターゲットモニタリソース (mtw) 複数のモニタリソースを束ねたステータスを提供します。
- ◆ 仮想 IP モニタリソース (vipw) 仮想 IP リソースの RIP パケットを送出する機構を提供します。
- ◆ ARP モニタリソース (arpw) フローティング IP リソースまたは仮想 IP リソースの ARP パケットを送出する機構を 提供します。
- ◆ カスタムモニタリソース (genw) 監視処理を行うコマンドやスクリプトがある場合に、その動作結果によりシステムを監視 する機構を提供します。
- ◆ 仮想マシンモニタリソース (vmw) 仮想マシンの生存確認を行います。
- ◆ 外部連携モニタリソース (mrw) "異常発生通知受信時に実行する異常時動作の設定" と "異常発生通知の WebManager 表示" を実現するためのモニタリソースです。
- ◆ ダイナミック DNS モニタリソース (ddnsw) 定期的に Dynamic DNS サーバに仮想ホスト名と活性サーバの IP アドレスを登録しま す。
- プロセス名モニタリソース (psw) プロセス名を指定することで、任意のプロセスの死活監視機能を提供します。
- ◆ BMCモニタリソース (bmcw) 搭載されているBMCの死活監視機能を提供します。
- ◆ DB2 モニタリソース (db2w) IBM DB2 データベースへの監視機構を提供します。
- ◆ ftp モニタリソース (ftpw) FTP サーバへの監視機構を提供します。
- ◆ http モニタリソース (httpw) HTTP サーバへの監視機構を提供します。
- ◆ imap4 モニタリソース (imap4w) IMAP4 サーバへの監視機構を提供します。
- ◆ MySQL モニタリソース (mysqlw) MySQL データベースへの監視機構を提供します。
- ▶ nfs モニタリソース (nfsw) nfs ファイルサーバへの監視機構を提供します。
- ◆ Oracle モニタリソース (oraclew) Oracle データベースへの監視機構を提供します。
- ◆ Oracle Clusterware 同期管理モニタリソース (osmw) Oracle Clusterware 連携プロセスの監視とメンバシップ情報同期機構を提供します。
- pop3 モニタリソース (pop3w) POP3 サーバへの監視機構を提供します。
- ◆ PostgreSQL モニタリソース (psqlw) PostgreSQL データベースへの監視機構を提供します。
- ◆ samba モニタリソース (sambaw) samba ファイルサーバへの監視機構を提供します。
- ◆ smtp モニタリソース (smtpw) SMTP サーバへの監視機構を提供します。
- ◆ Sybase モニタリソース (sybasew) Sybase データベースへの監視機構を提供します。
- ◆ Tuxedo モニタリソース (tuxw) Tuxedo アプリケーションサーバへの監視機構を提供します。
- ◆ Websphere モニタリソース (wasw) Websphere アプリケーションサーバへの監視機構を提供します。
- ◆ Weblogic モニタリソース (wlsw) Weblogic アプリケーションサーバへの監視機構を提供します。
- ◆ WebOTX モニタリソース (otxw) WebOTX アプリケーションサーバへの監視機構を提供します。
- ◆ JVM モニタリソース (jraw)

Java VMへの監視機構を提供します。

- ◆ システムモニタリソース (sraw) プロセス個別のリソース、システム全体のリソースへの監視機構を提供します。
- ◆ AWS Elastic IPモニタリソース (awseipw) AWS Elastic IPリソースで付与した EIP の監視機構を提供します。
- ◆ AWS 仮想IPモニタリソース (awsvipw) AWS 仮想IPリソースで付与した VIP の監視機構を提供します。
- ◆ AWS AZモニタリソース (awsazw) Availability Zone(以下、AZ) の監視機構を提供します。
- ◆ AWS DNS モニタリソース (awsdnsw) AWS DNS リソースで付与した仮想ホスト名と IP アドレスの監視機構を提供します。
- ◆ Azure プローブポートモニタリソース (azureppw) Azure プローブポートリソースが起動しているノードに対して、プローブポートの監視機構 を提供します。
- ◆ Azure ロードバランスモニタリソース (azurelbw) Azure プローブポートリソースが起動していないノードに対して、プローブ ポートと同じ ポート番号が開放されていないかの監視機構を提供します。
- ◆ Azure DNS モニタリソース (azurednsw) Azure DNS リソースで付与した仮想ホスト名と IP アドレスの監視機構を提供します。

# **CLUSTERPRO** を始めよう**!**

以上で CLUSTERPRO の簡単な説明が終了しました。

以降は、以下の流れに従い、対応するガイドを読み進めながら CLUSTERPRO を使用した クラスタシステムの構築を行ってください。

#### 最新情報の確認

本ガイドのセクション II 「リリースノート [\(CLUSTERPRO](#page-56-0) 最新情報)」を参照してください。

#### クラスタシステムの設計

『インストール&設定ガイド』 の「セクション I クラスタシステムの設計」および 『リファレンスガイド』の「セクション Ⅱ リソース詳細」を参照してください。

#### クラスタシステムの構築

『インストール&設定ガイド』の全編を参照してください。

## クラスタシステムの運用開始後の障害対応

『リファレンスガイド』 の「セクション III メンテナンス情報」を参照してください。

# <span id="page-56-0"></span>セクション **II** リリースノート **(CLUSTERPRO** 最新情報**)**

このセクションでは、CLUSTERPRO の最新情報を記載します。サポートするハードウェアやソフトウェアに ついての最新の詳細情報を記載します。また、制限事項や、既知の問題とその回避策についても説明しま す。

- 第 3 [章](#page-58-0) [CLUSTERPRO](#page-58-0) の動作環境
- 第 4 [章](#page-82-0) [最新バージョン情報](#page-82-0)
- 第 5 [章](#page-88-0) [注意制限事項](#page-88-0)
- 第 6 [章](#page-166-0) [アップデート手順](#page-166-0)

# <span id="page-58-0"></span>第3章 CLUSTERPRO の動作環境

本章では、CLUSTERPRO の動作環境について説明します。

本章で説明する項目は以下の通りです。

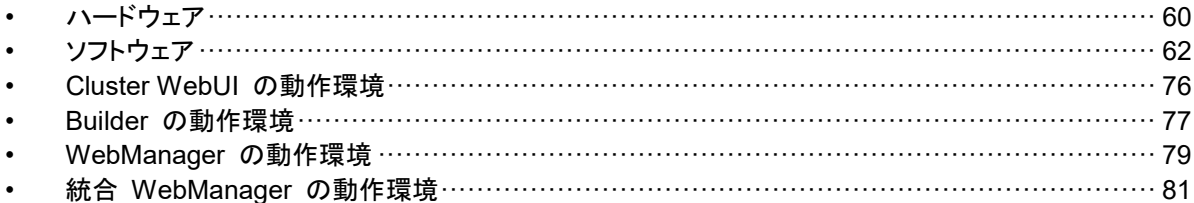

# <span id="page-59-0"></span>ハードウェア

CLUSTERPRO は以下のアーキテクチャのサーバで動作します。

- x86\_64
- ◆ IBM POWER (Replicator, Replicator DR、並びに、Database Agent 以外の Agent は未サポート)
- ◆ IBM POWER LE (Replicator, Replicator DR、並びに、各 Agent は未サポート)

#### スペック

CLUSTERPRO Server で必要なスペックは下記の通りです。

- ◆ RS-232C ポート 1 つ (3 ノード以上のクラスタを構築する場合は不要)
- **◆ Ethernet ポート 2 つ以上**
- ◆ 共有ディスク
- ◆ ミラー用ディスク または ミラー用空きパーティション
- CD-ROM ドライブ

構築、構成変更時にオフライン版 Builder を使用する場合には、オフライン版 Builder と サーバとの間で構成情報のやりとりを行うために、以下が必要です。

**◆ オフライン版 Builder を動作させるマシンとファイルを共有する手段** 

# **NX7700x** シリーズとの連携に対応したサーバ

BMC ハートビートリソースおよび外部連携モニタリソースの NX7700x シリーズ連携機能が 利用可能なサーバは下記の通りです。本機能は下記のサーバ以外では利用できません。

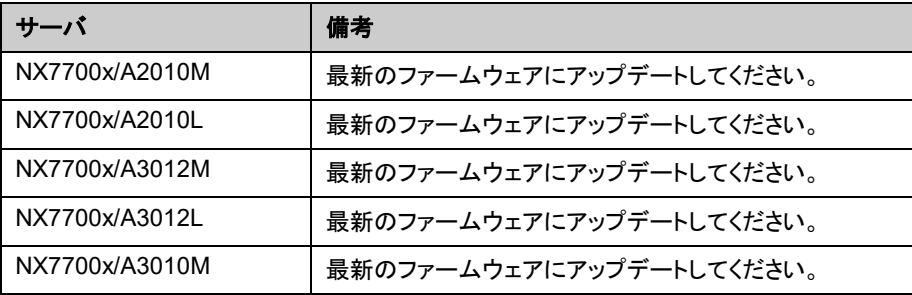

# **Express5800/A1080a,A1040a** シリーズとの連携に対応したサーバ

BMC ハートビートリソースおよび外部連携モニタリソースの Express5800/A1080a,A1040a シリーズ連携機能が利用可能なサーバは下記の通りです。本機能は下記のサーバ以外では 利用できません。

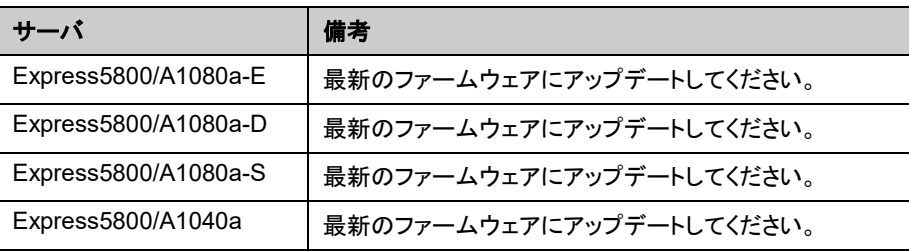

# <span id="page-61-0"></span>ソフトウェア

## **CLUSTERPRO Server** の動作環境

# <span id="page-61-1"></span>動作可能なディストリビューションと**kernel**

注: CLUSTERPRO X の CD 媒体には、新しい kernel に対応した rpm が含まれていない場 合があります。運用環境での kernel バージョンと本章の「動作可能なディストリビューションと kernel」を確認していただき、「CLUSTERPRO Version」に記載されているバージョンに適合し た Update の適用をお願いいたします。

CLUSTERPRO 独自の kernel モジュールがあるため、CLUSTERPRO Server の動作環 境は kernel モジュールのバージョンに依存します。

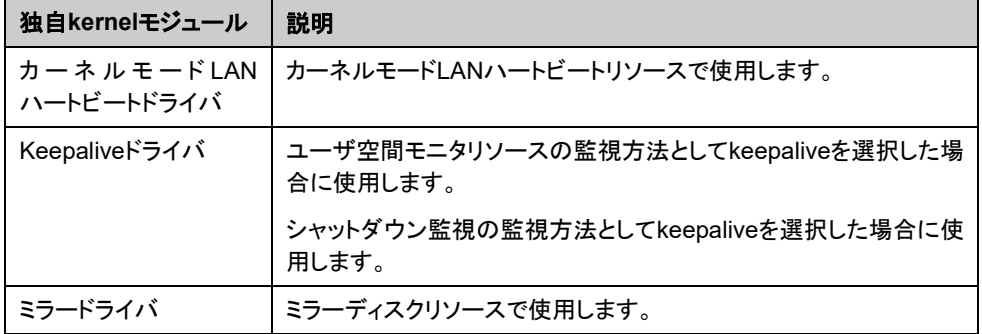

CLUSTERPRO には下記の独自 kernel モジュールがあります。

動作確認済みのディストリビューションと kernel バージョンについては、以下の Web サイトを 参照してください。

[CLUSTERPRO](#page-13-0) 製品 Web サイト

- $\rightarrow$  CLUSTERPRO X
	- → 動作環境
		- → Linux 動作環境

注: CLUSTERPRO が対応する CentOS の kernel バージョンは、Red Hat Enterprise Linux の対応 kernel バージョンを確認してください。

# 監視オプションの動作確認済アプリケーション情報

モニタリソースの監視対象のアプリケーションのバージョンの情報

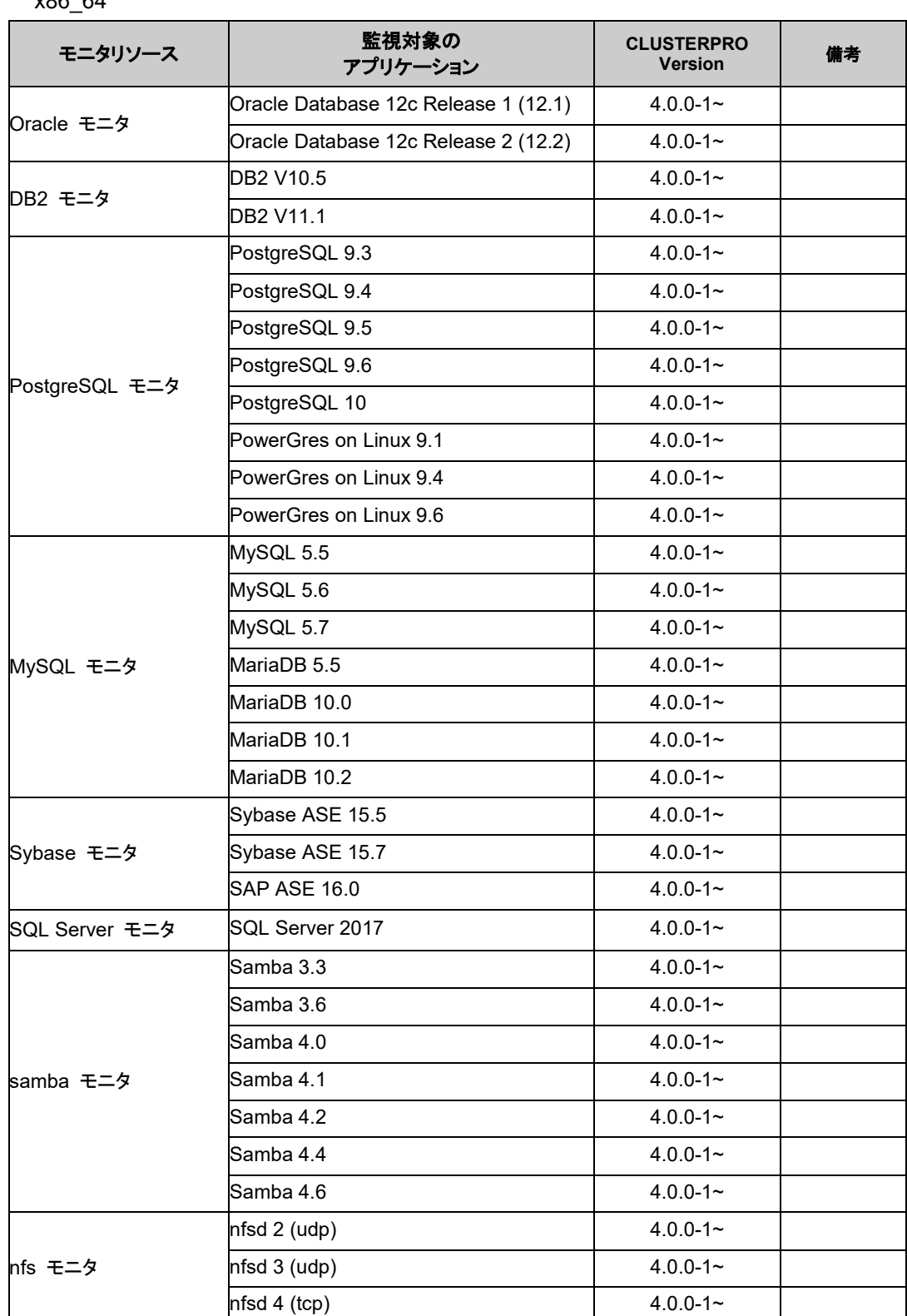

x86\_64

セクション II リリースノート (CLUSTERPRO 最新情報)

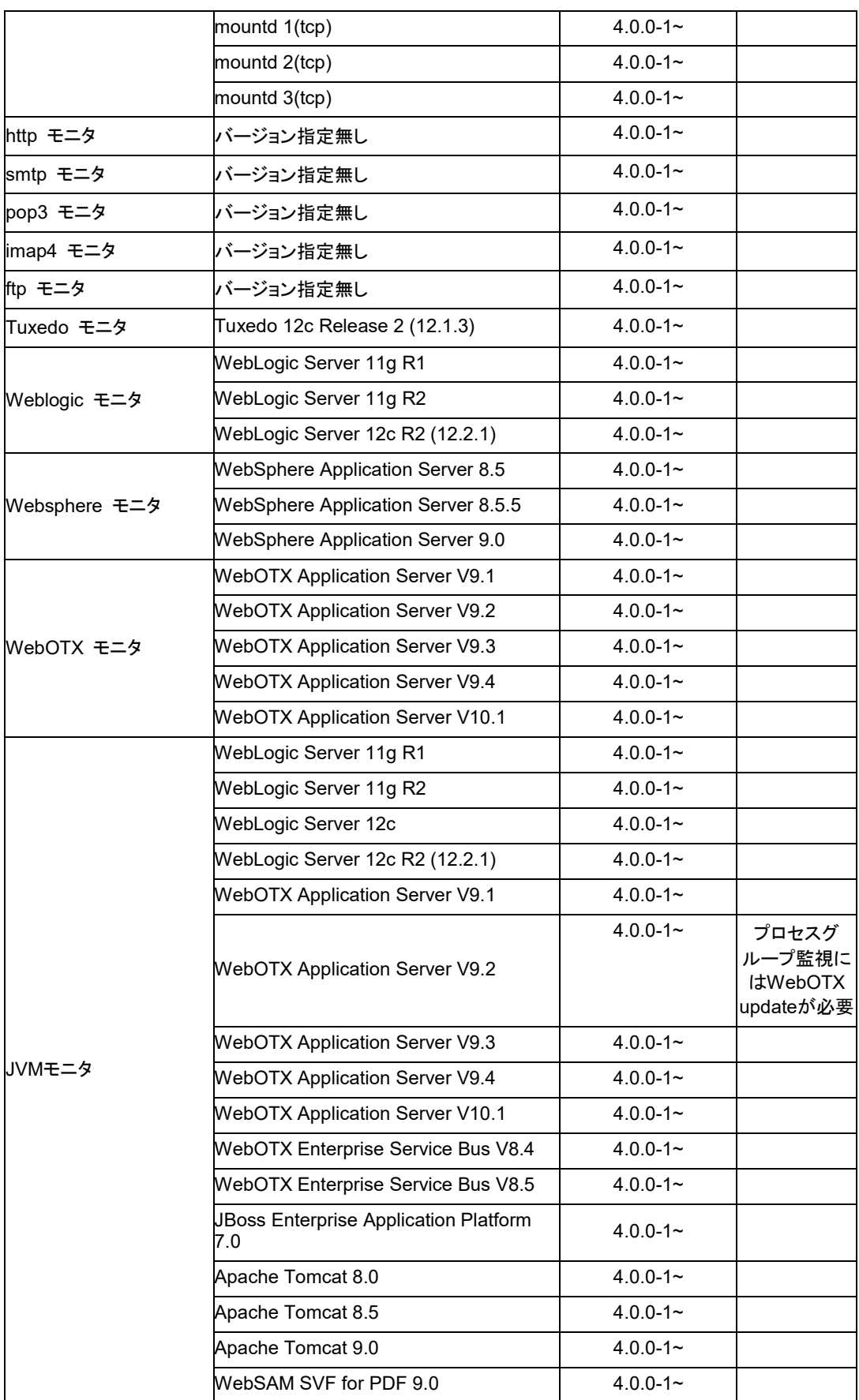

CLUSTERPRO X 4.0 for Linux スタートアップガイド

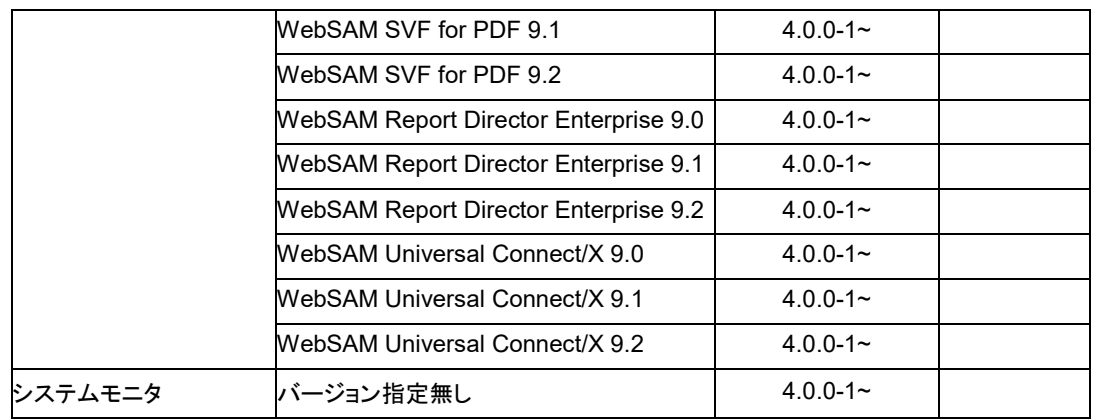

注: x86\_64 環境で監視オプションをご利用される場合、監視対象のアプリケーションも x86\_64 版のアプリケーションをご利用ください。

#### IBM POWER

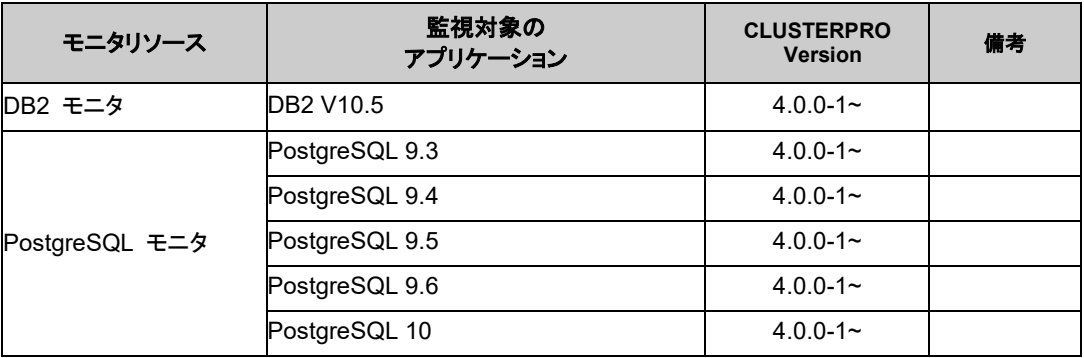

注: IBM POWER 環境で監視オプションをご利用される場合、監視対象のアプリケーションも IBM POWER 版のアプリケーションをご利用ください。

CLUSTERPRO X 4.0 for Linux スタートアップガイド

# 仮想マシンリソースの動作環境

仮想マシンリソースの動作確認を行った仮想化基盤のバージョン情報を下記に提示します。

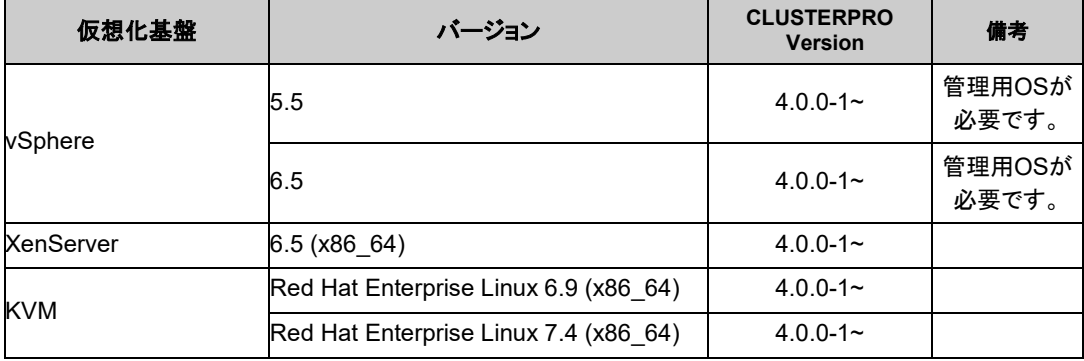

注: XenServer ホストで CLUSTERPRO を使用する場合、以下の機能が利用できません。

- カーネルモード LAN ハートビートリソース
- ミラーディスクリソース/ハイブリッドディスクリソース
- ユーザ空間モニタリソース (keepalive/softdog 方式)
- ▶ シャットダウン監視 (keepalive/softdog 方式)

## JVMモニタの動作環境

JVM モニタを使用する場合には、Java 実行環境が必要です。また、JBoss Enterprise Application Platform のドメインモードを監視する場合は、Java® SE Development Kit が必要 です。

Java® Runtime Environment Version 7.0 Update 6 (1.7.0\_6) 以降

Java® Runtime Environment Version 8.0 Update 11 (1.8.0\_11) 以降

Java® Runtime Environment Version 9.0 (9.0.1) 以降

JVM モニタ ロードバランサ連携機能の動作確認を行ったロードバランサを下記に提示しま す。

x86\_64

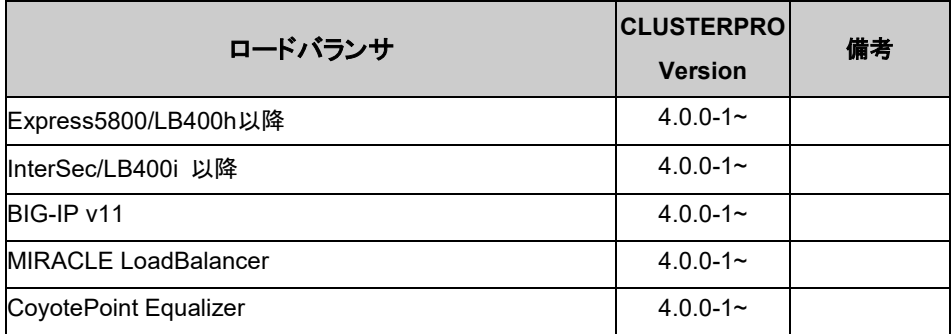

# AWS Elastic IPリソース、AWS 仮想IPリソース、AWS Elastic IPモニタリ ソース、AWS 仮想IPモニタリソース、AWS AZモニタリソースの動作環境

AWS Elastic IP リソース、AWS 仮想 IP リソース、AWS Elastic IP モニタリソース、AWS 仮 想 IP モニタリソース、AWS AZ モニタリソースを使用する場合には、以下のソフトウェアが必要 です。

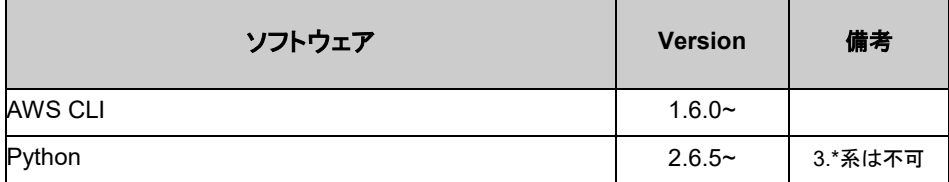

AWS Elastic IP リソース、AWS 仮想 IP リソース、AWS Elastic IP モニタリソース、AWS 仮 想 IP モニタリソース、AWS AZ モニタリソースの動作確認を行った AWS 上の OS のバー ジョン情報を下記に提示します。

CLUSTERPRO 独自の kernel モジュールがあるため、CLUSTERPRO Server の動作環 境は kernel モジュールのバージョンに依存します。

AWS 上の OS は頻繁にバージョンアップされるため、動作できない場合が発生します。

動作確認済みの kernel バージョンの情報は、[「動作可能なディストリビューションと](#page-61-1) kernel」を 参照してください。

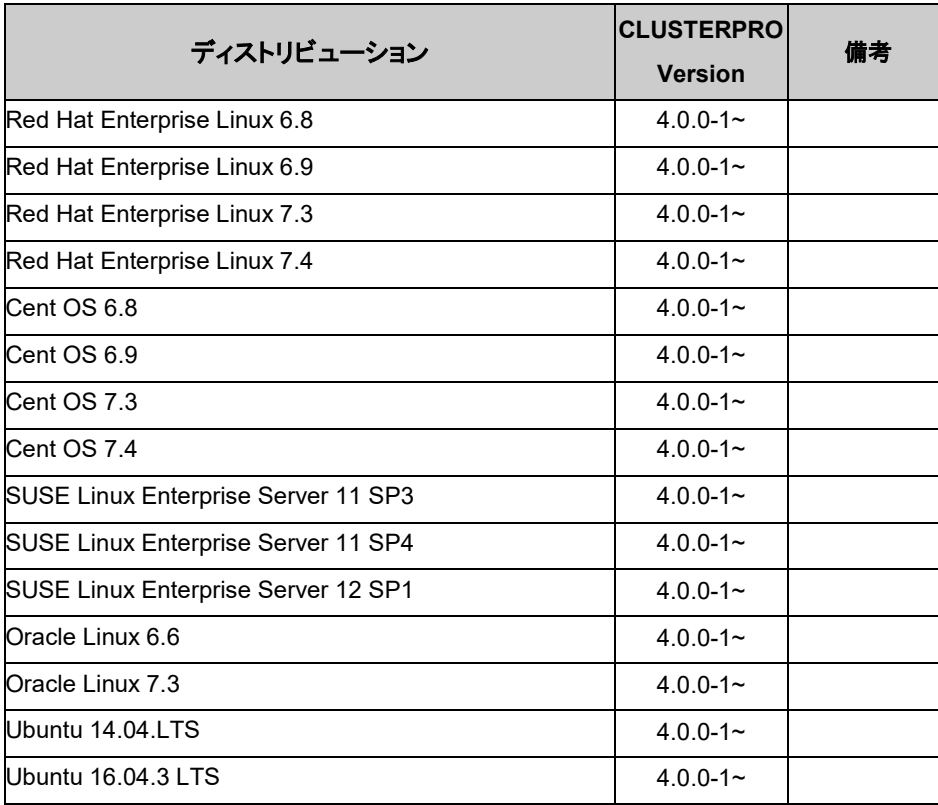

x86\_64

セクション II リリースノート (CLUSTERPRO 最新情報)

# AWS DNS リソース、AWS DNS モニタリソースの動作環境

AWS DNS リソース、AWS DNS モニタリソースを使用する場合には、以下のソフトウェアが 必要です。

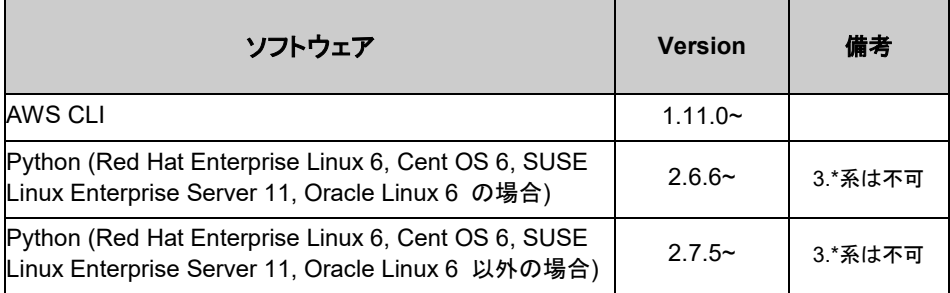

AWS DNS リソース、AWS DNS モニタリソースの動作確認を行った AWS 上の OS の バージョン情報を下記に提示します。

CLUSTERPRO 独自の kernel モジュールがあるため、CLUSTERPRO Server の動作環 境は kernel モジュールのバージョンに依存します。

AWS 上の OS は頻繁にバージョンアップされるため、動作できない場合が発生します。

動作確認済みの kernel バージョンの情報は、[「動作可能なディストリビューションと](#page-61-1) kernel」を 参照してください。

x86\_64

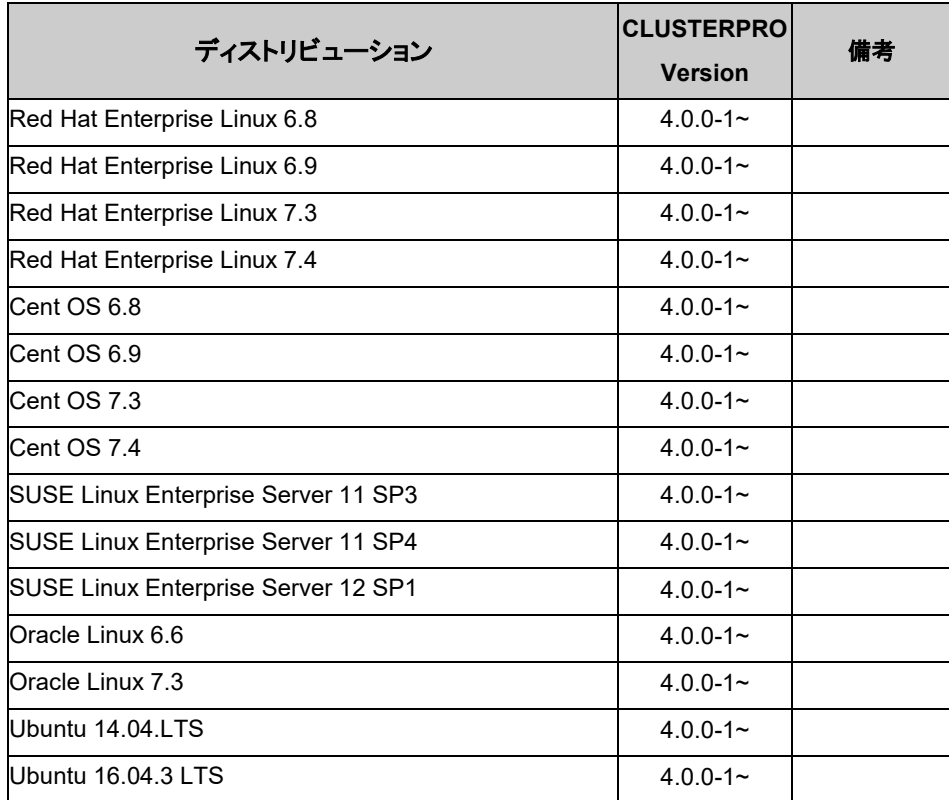

# Azure プローブポートリソース、Azure プローブポートモニタリソース、 Azure ロードバランスモニタリソースの動作環境

Azure プローブポートリソース、Azure プローブポートモニタリソース、Azure ロードバランス モニタリソースの動作確認を行った Microsoft Azure 上の OS のバージョン情報を下記に提 示します。

CLUSTERPRO 独自の kernel モジュールがあるため、CLUSTERPRO Server の動作環 境は kernel モジュールのバージョンに依存します。

Microsoft Azure 上の OS は頻繁にバージョンアップされるため、動作できない場合が発生 します。

動作確認済みの kernel バージョンの情報は、[「動作可能なディストリビューションと](#page-61-1) kernel」を 参照してください。

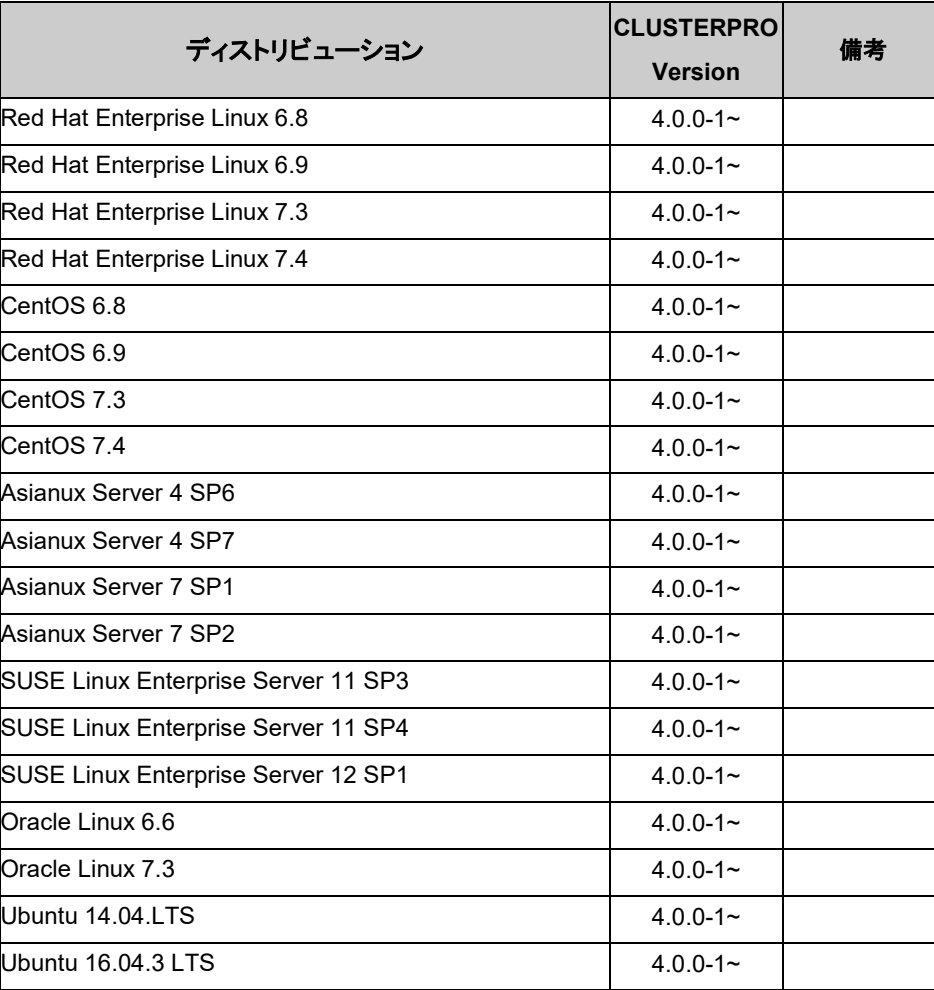

Azure プローブポートリソースの動作確認を行った Microsoft Azure 上のデプロイモデルを 下記に提示します。ロードバランサーの追加方法は Microsoft のドキュメント (https://azure.microsoft.com/ja-jp/documentation/articles/load-balancer-arm/)を参照してく ださい。

セクション II リリースノート (CLUSTERPRO 最新情報)

#### x86\_64

x86\_64

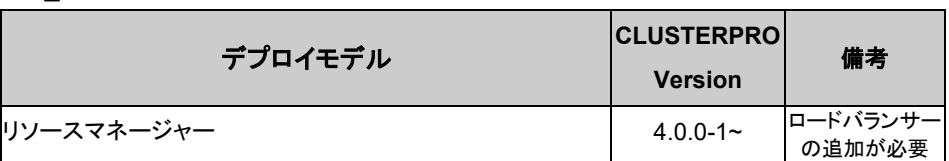

## Azure DNS リソース、Azure DNS モニタリソースの動作環境

Azure DNS リソース、Azure DNS モニタリソースを使用する場合には、以下のソフトウェア が必要です。

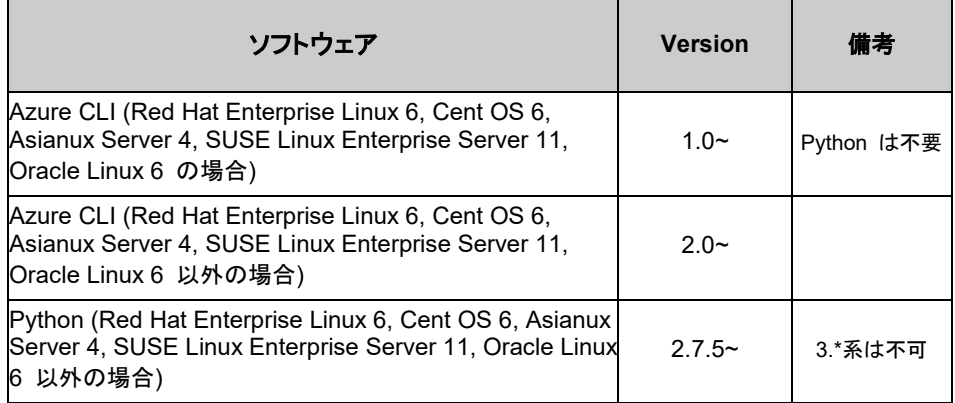

Azure DNS リソース、Azure DNS モニタリソースの動作確認を行った Microsoft Azure 上 の OS のバージョン情報を下記に提示します。

CLUSTERPRO 独自の kernel モジュールがあるため、CLUSTERPRO Server の動作環 境は kernel モジュールのバージョンに依存します。

Microsoft Azure 上の OS は頻繁にバージョンアップされるため、動作できない場合が発生 します。

動作確認済みの kernel バージョンの情報は、[「動作可能なディストリビューションと](#page-61-1) kernel」を 参照してください。

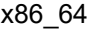

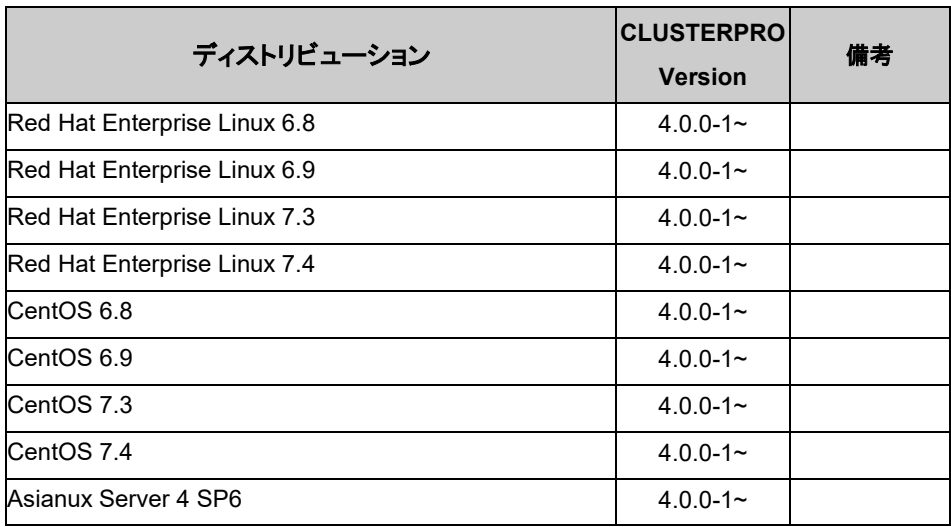

CLUSTERPRO X 4.0 for Linux スタートアップガイド
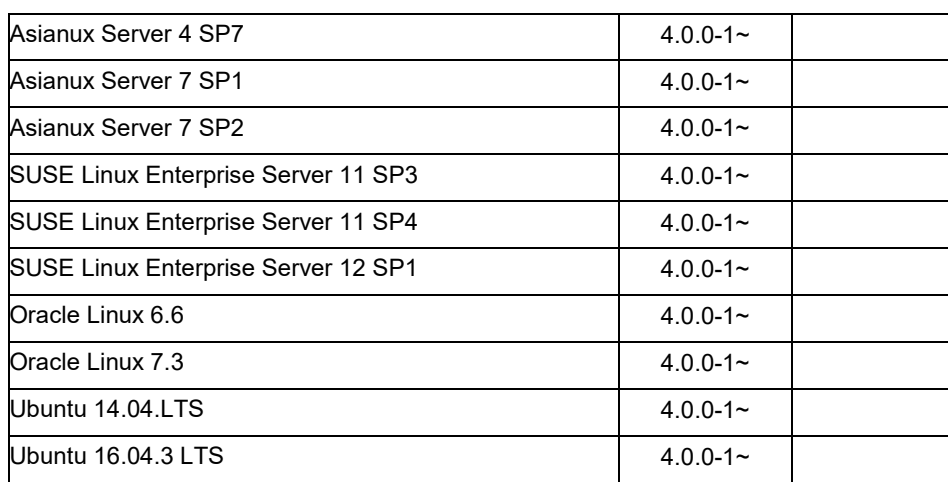

Azure DNS リソース、Azure DNS モニタリソースの動作確認を行った Microsoft Azure 上 のデプロイモデルを下記に提示します。Azure DNS の設定方法は、『CLUSTERPRO X 4.0 Microsoft Azure 向け HA クラスタ 構築ガイド (Linux 版)』を参照してください。

x86\_64

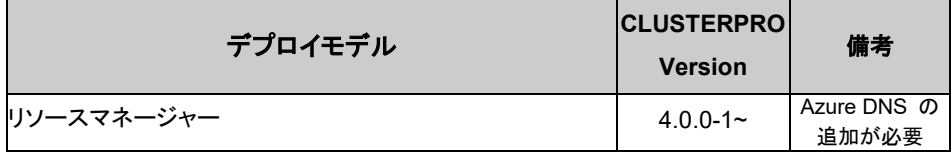

#### SAP連携コネクタの動作環境

SAP 連携コネクタの動作確認を行った OS および SAP NetWeaver(以降、SAP NW) の バージョン情報を下記に提示します。

x86\_64

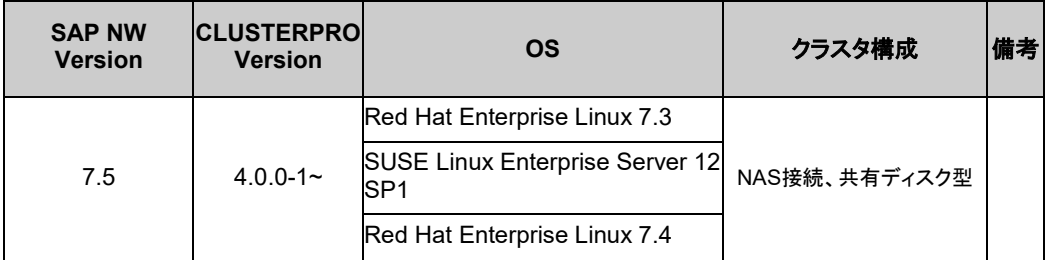

IBM POWER

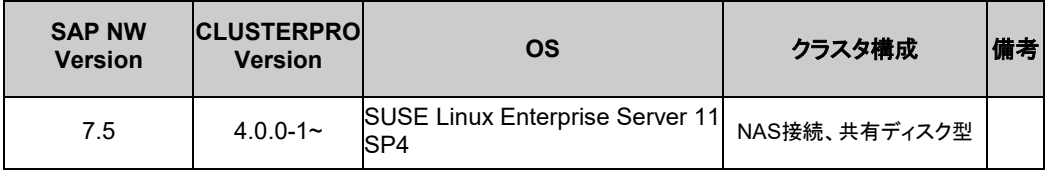

以下の注意事項があります。

- ・ LAN ハートビートを使用する場合、LAN ハートビートリソースを使用してください。カーネル モード LAN ハートビートリソースは使用しないでください。
- ・ ユーザ空間モニタリソースを使用する場合、[監視方法]は softdog を指定してください。
- ・ シャットダウン監視を使用する場合、[監視方法]は softdog を指定してください。

SAP NW のハードウェア要件およびソフトウェア要件は、SAP NW のドキュメントを参照してく ださい。

## 必要メモリ容量とディスクサイズ

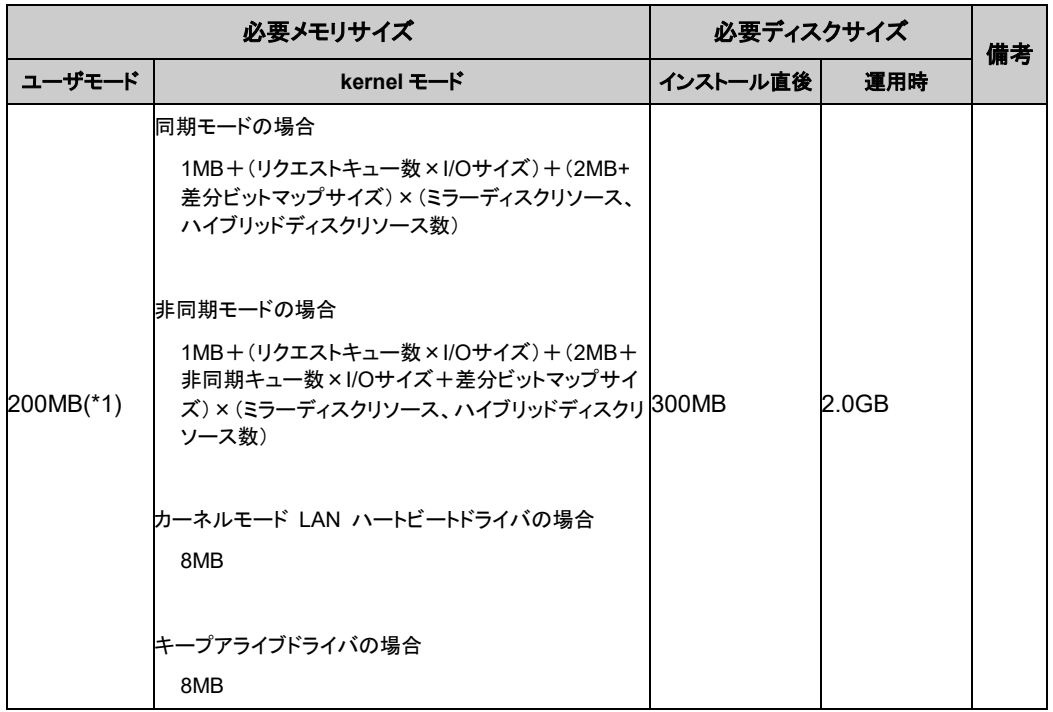

(\*1) オプション類を除く。

注: I/O サイズは、以下の様になります。

- vxfs ファイルシステムの場合 128KB

- RHEL7 や Ubuntu で、ext4 や xfs ファイルシステムの場合、128KB

- その他の場合、4KB

リクエストキュー数、非同期キュー数の設定値については『リファレンスガイド』の「第 4 章 ミ ラーディスクリソースを理解する」を参照してください。

## **Cluster WebUI** の動作環境

## 動作確認済 **OS**、ブラウザ

現在の対応状況は下記の通りです。

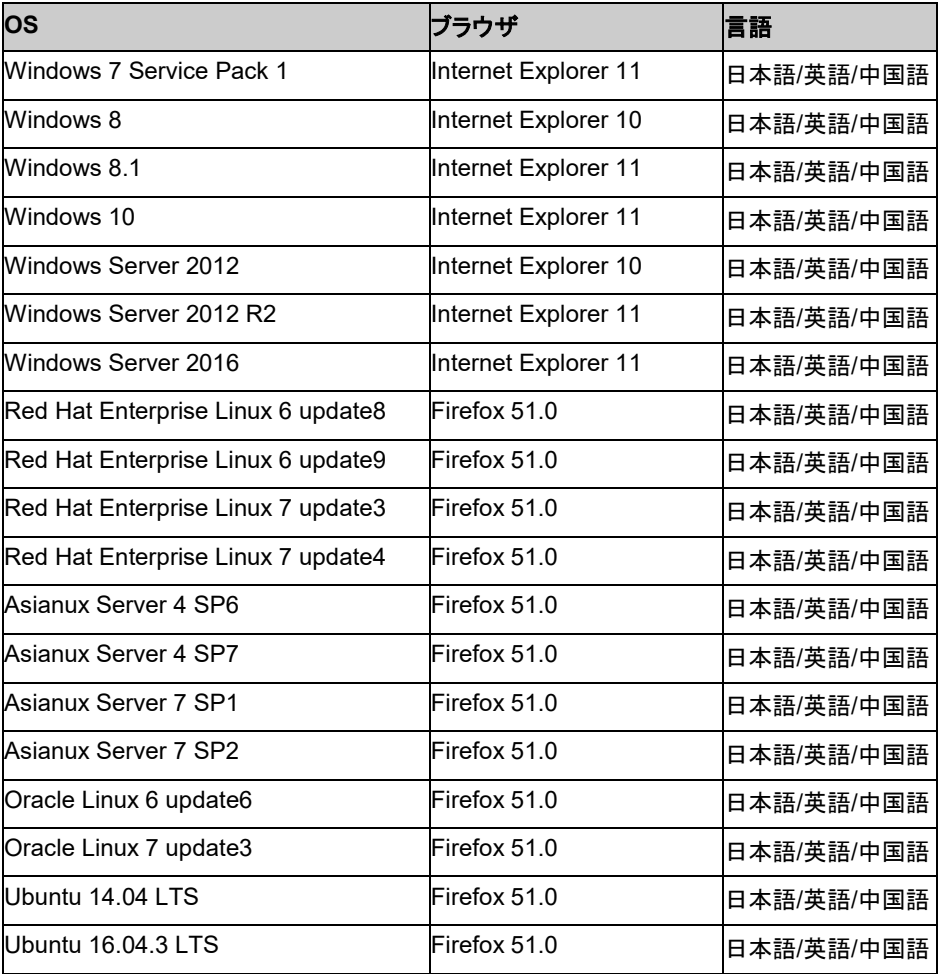

注: IPアドレスで接続する場合、事前に該当のIPアドレスを [ローカル イントラネット] の [サ イト] に登録する必要があります。

注: Internet Explorer 11 にて Cluster WebUI に接続すると、Internet Explorer が停止す ることがあります。本事象回避のために、Internet Explorer のアップデート (KB4052978 以 降) を適用してください。

## 必要メモリ容量**/**ディスク容量

必要メモリ容量 200MB 以上 必要ディスク容量 50MB 以上

# **Builder** の動作環境

## 動作確認済**OS**、ブラウザ

最新情報は CLUSTERPRO のホームページで公開されている最新ドキュメントを参照してく ださい。現在の対応状況は下記の通りです。

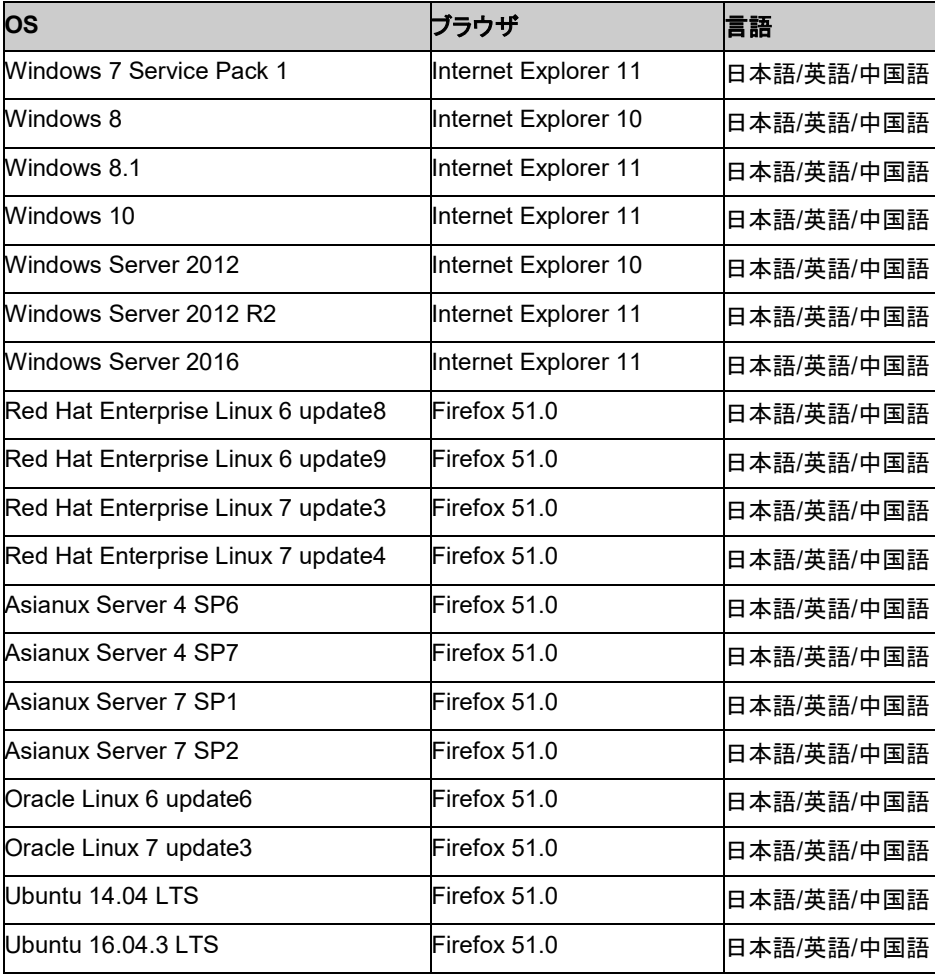

注: IPアドレスで接続する場合、事前に該当のIPアドレスを [ローカル イントラネット] の [サ イト] に登録する必要があります。

### **Java** 実行環境

Builder を使用する場合には、Java 実行環境が必要です。

Java® Runtime Environment Version 8.0 Update162 (1.8.0\_162)以降

Java® Runtime Environment Version 9.0 (9.0.4)以降

注: Java(TM) Runtime Environment Version 9.0 では、Java アプレット版は動作しません。

### 必要メモリ容量**/**ディスク容量

必要メモリ容量 50MB 以上

必要ディスク容量 10MB 以上 (Java 実行環境に必要な容量を除く)

### オフライン版 **Builder** が対応する **CLUSTERPRO** のバージョン

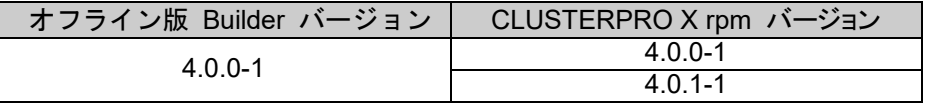

注: オフライン版 Builder のバージョンと CLUSTERPRO rpm バージョンは上記の対応表 の組み合わせで使用してください。それ以外の組み合わせで使用すると正常に動作しない可 能性があります。

# **WebManager** の動作環境

## 動作確認済 **OS**、ブラウザ

現在の対応状況は下記の通りです。

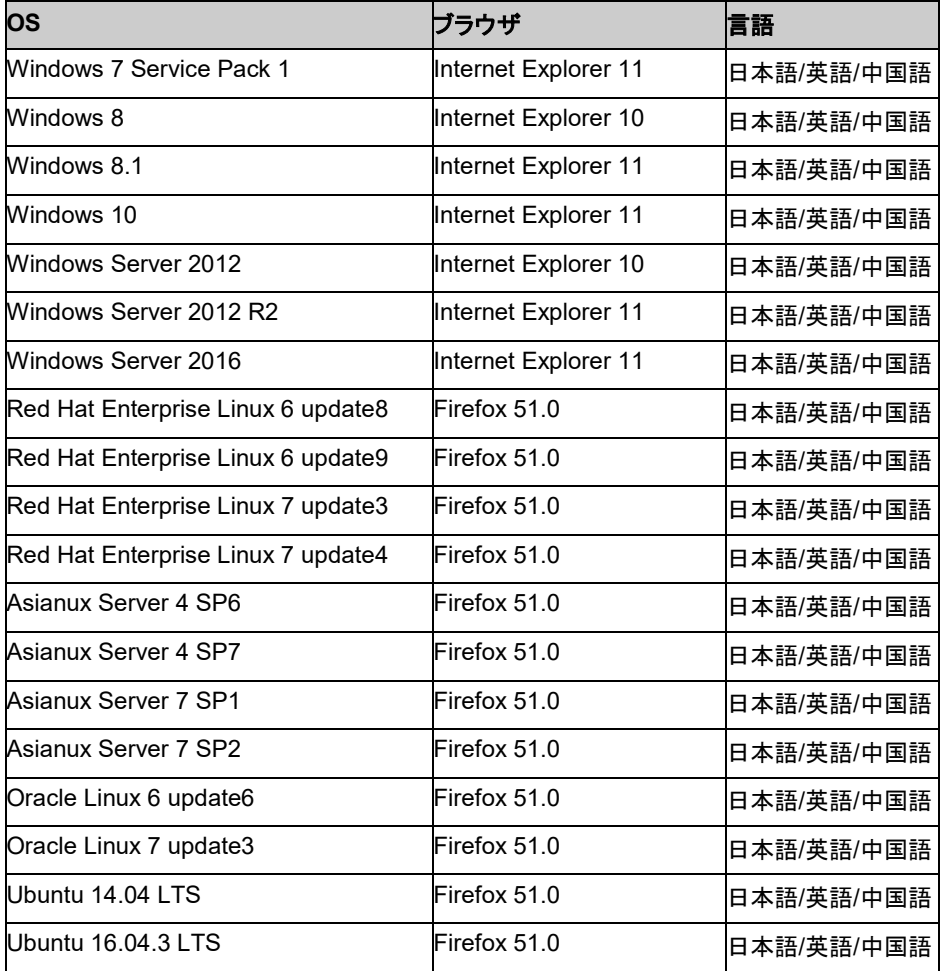

注: IPアドレスで接続する場合、事前に該当のIPアドレスを [ローカル イントラネット] の [サ イト] に登録する必要があります。

### **Java** 実行環境

WebManager を使用する場合には、Java 実行環境が必要です。

Java® Runtime Environment Version 8.0 Update162 (1.8.0\_162)以降

Java® Runtime Environment Version 9.0 (9.0.4)以降

注: Java(TM) Runtime Environment Version 9.0 では、Java アプレット版は動作しません。

## 必要メモリ容量**/**ディスク容量

必要メモリ容量 50MB 以上

必要ディスク容量 10MB 以上 (Java 実行環境に必要な容量を除く)

# 統合 **WebManager** の動作環境

統合 WebManager を動作させるために必要な環境について記載します。

## 動作確認済 **OS**、ブラウザ

現在の対応状況は下記の通りです。

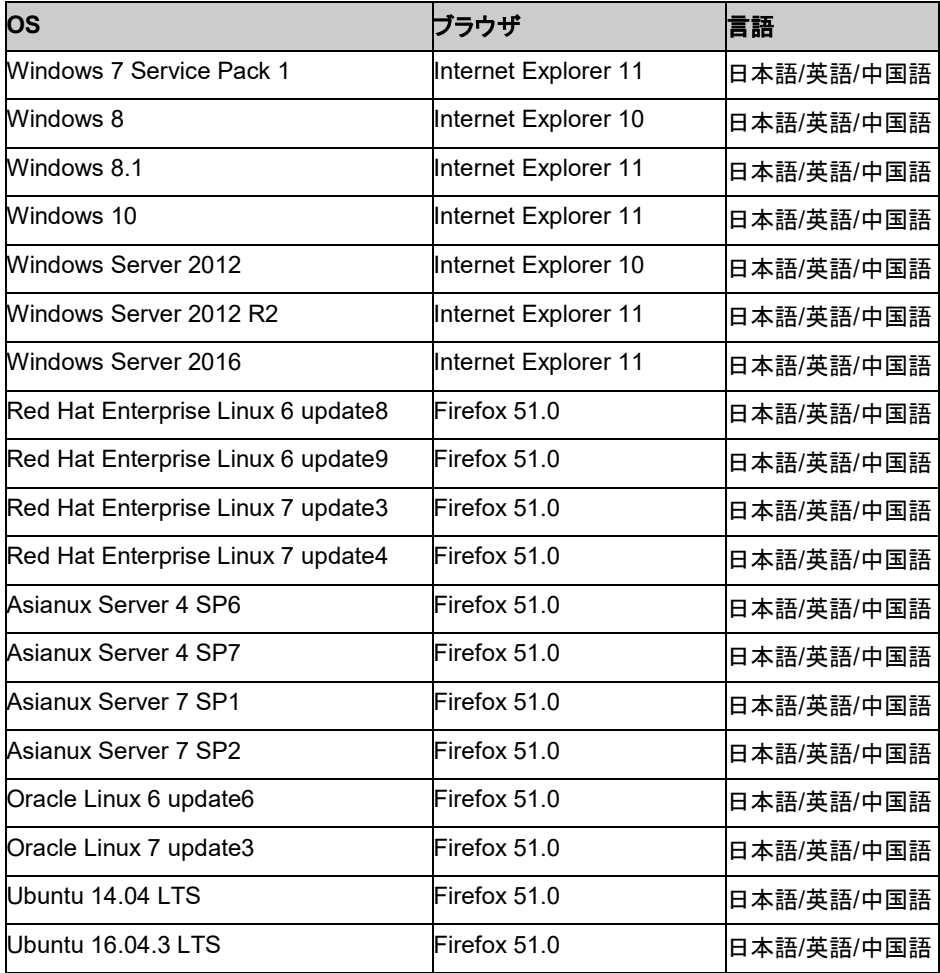

### **Java** 実行環境

統合 WebManager を使用する場合には、Java 実行環境が必要です。

Java® Runtime Environment Version 8.0 Update162 (1.8.0\_162)以降

Java® Runtime Environment Version 9.0 (9.0.4)以降

注: Java(TM) Runtime Environment Version 9.0 では、Java アプレット版は動作しません。

## 必要メモリ容量**/**ディスク容量

必要メモリ容量 50MB 以上

必要ディスク容量 10MB 以上 (Java 実行環境に必要な容量を除く)

#### 最新バージョン情報 第4章

本章では、CLUSTERPRO の最新情報について説明します。新しいリリースで強化された点、改善された点 などをご紹介します。

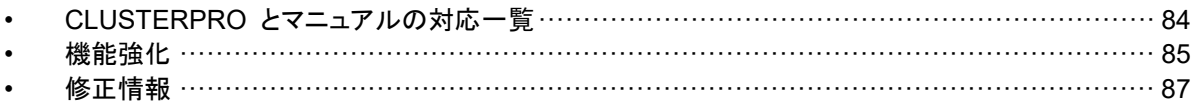

# <span id="page-83-0"></span>**CLUSTERPRO** とマニュアルの対応一覧

本書では下記のバージョンの CLUSTERPRO を前提に説明してあります。CLUSTERPRO のバージョンとマニュアルの版数に注意してください。

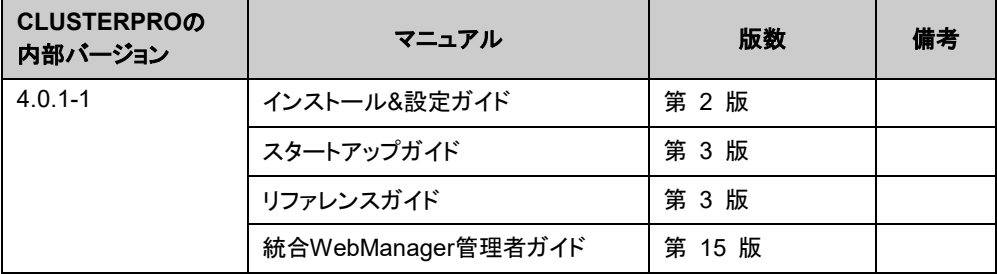

# <span id="page-84-0"></span>機能強化

各バージョンにおいて以下の機能強化を実施しています。

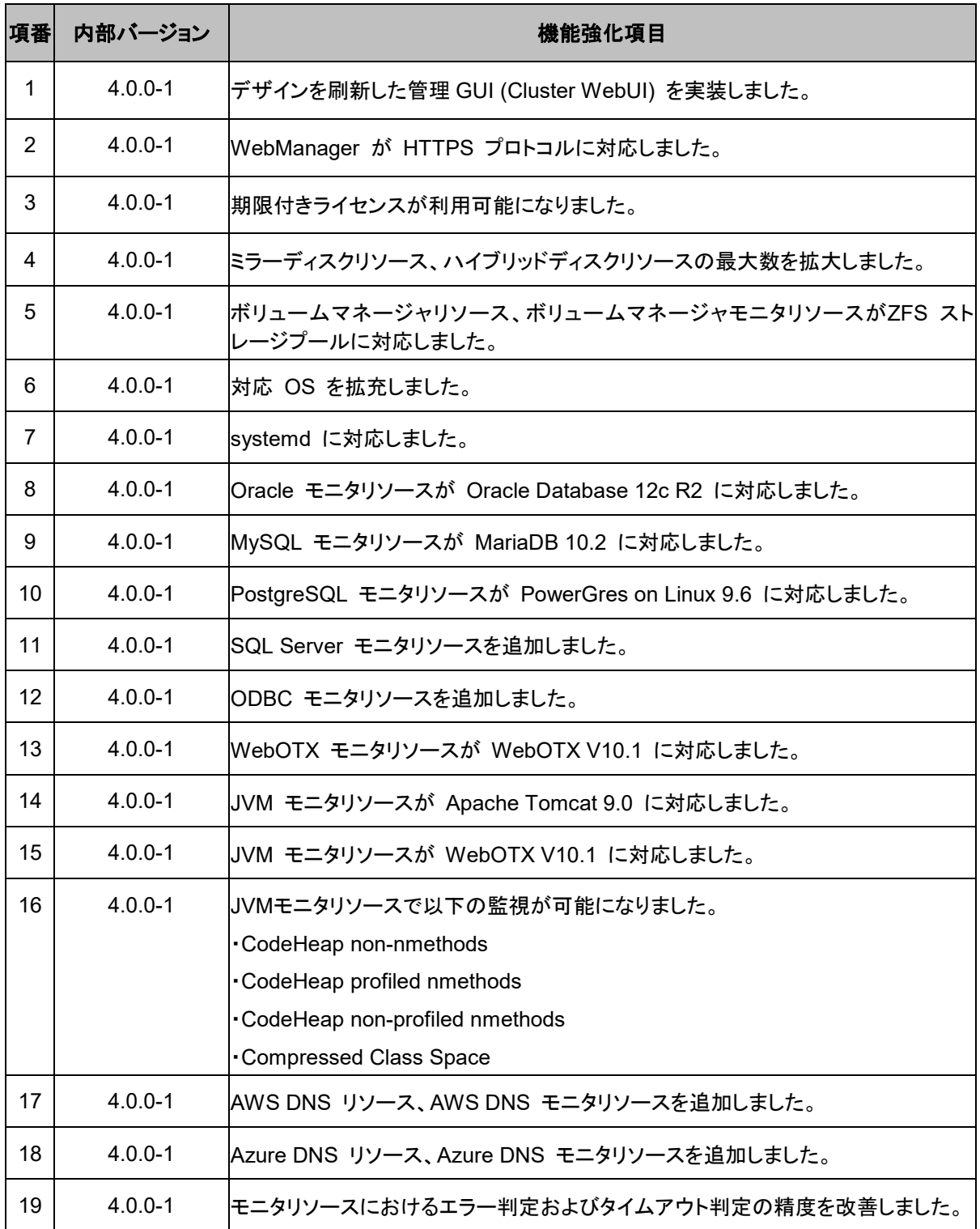

セクション II リリースノート (CLUSTERPRO 最新情報)

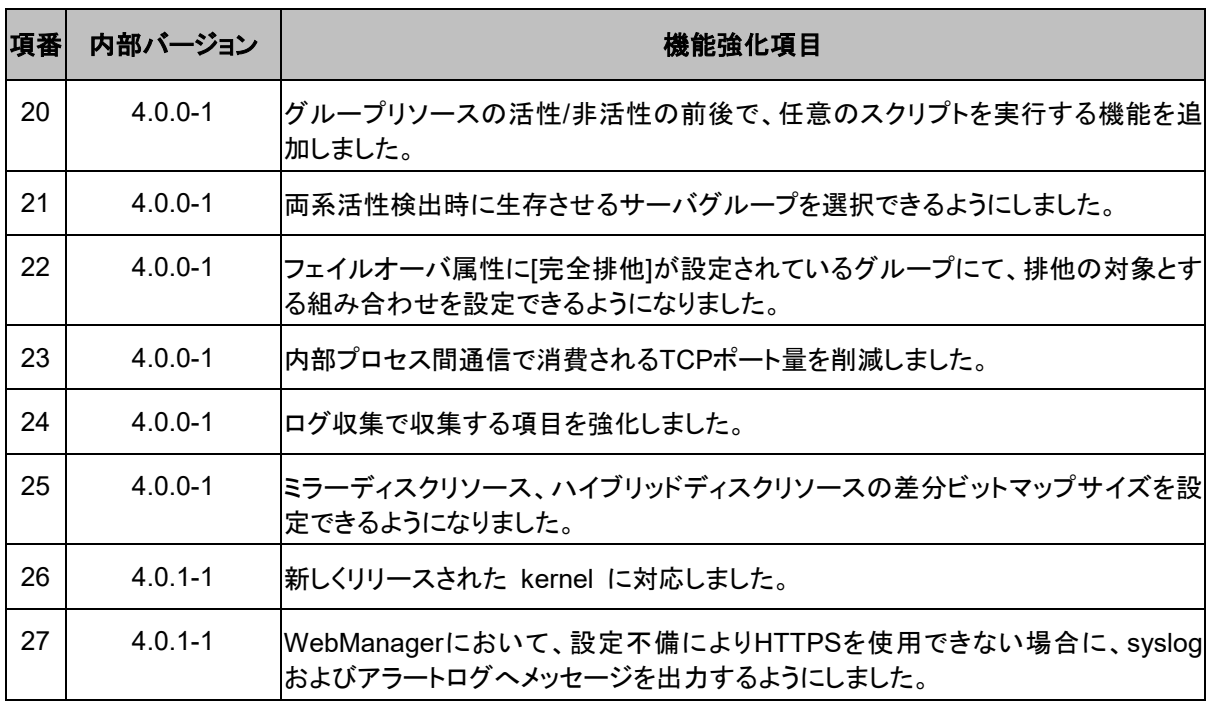

# <span id="page-86-0"></span>修正情報

各バージョンにおいて以下の修正を実施しています。

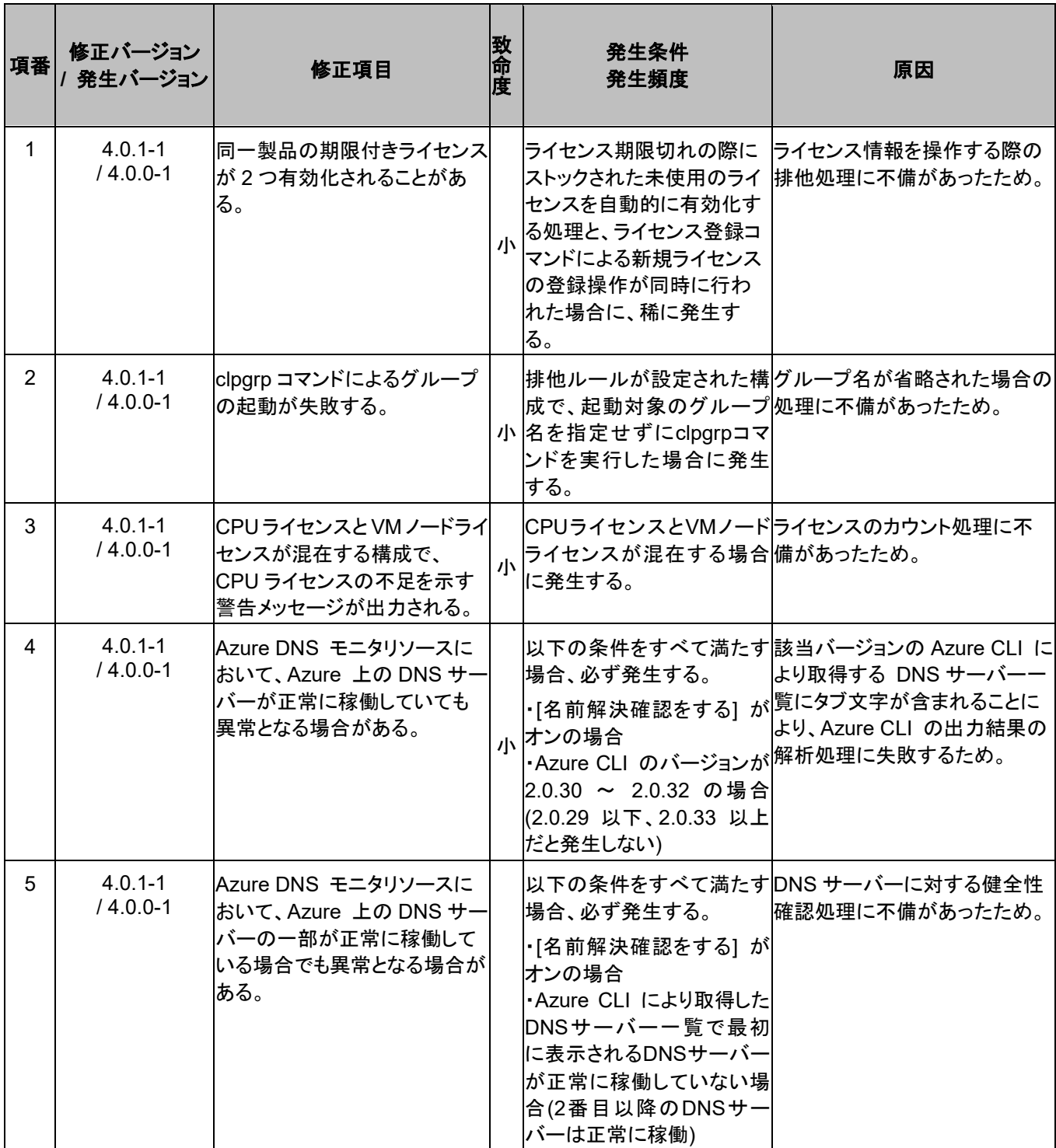

セクション II リリースノート (CLUSTERPRO 最新情報)

#### 第 4 章 最新バージョン情報

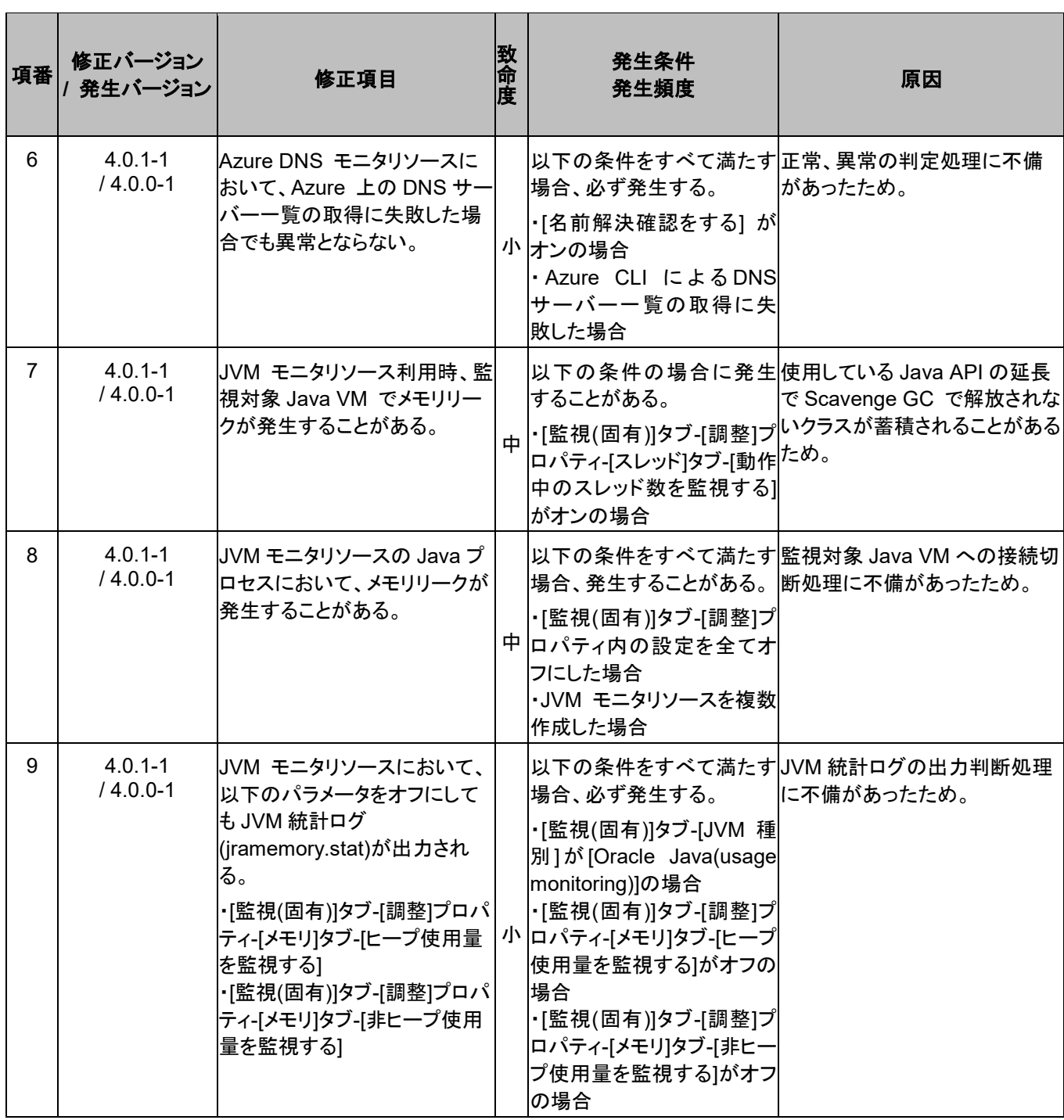

#### 第5章 注意制限事項

本章では、注意事項や既知の問題とその回避策について説明します。 本章で説明する項目は以下の通りです。

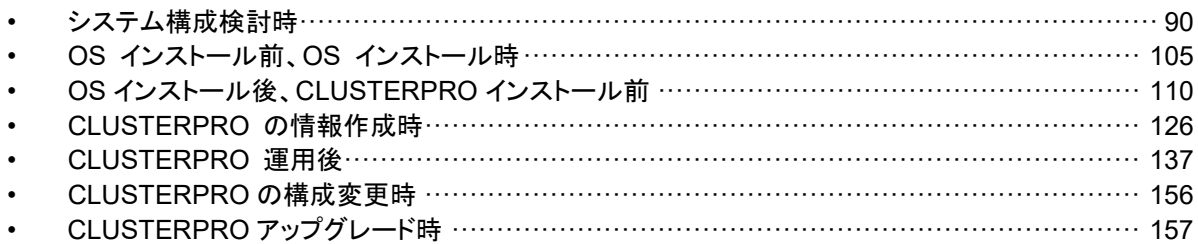

## <span id="page-89-0"></span>システム構成検討時

HW の手配、オプション製品ライセンスの手配、システム構成、共有ディスクの構成時に留意 すべき事項について説明します。

#### 機能一覧と必要なライセンス

下記オプション製品はサーバ台数分必要となります。

ライセンスが登録されていないリソース・モニタリソースは Builder(オンライン版)の一覧に表示さ れません。

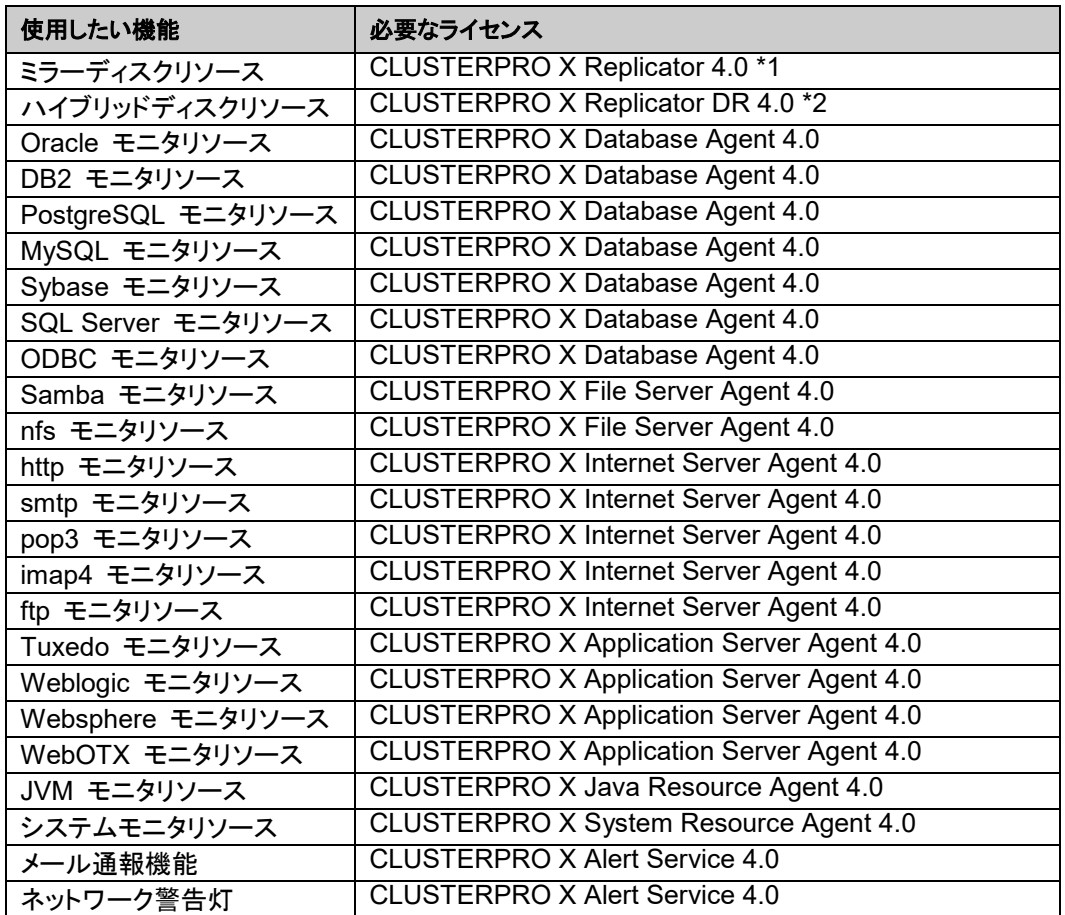

\*1データミラー型を構成する場合、 製品「Replicator」の購入が必須。

\*2共有ディスク間ミラーを構成する場合、 製品「Replicator DR」の購入が必須。

下記オプション製品は CPU 数分必要となります。

また、NX7700x シリーズでのみ利用できます。利用可能な機種については『スタートアップガイド』 [「第](#page-58-0) 3 章 [CLUSTERPRO](#page-58-0) の動作環境」の「NX7700x [シリーズとの連携に対応したサーバ」](#page-60-0)を 参照してください。対応していないサーバでは使用できません。

ライセンスが登録されていない機能・モニタリソースは Builder(オンライン版)の一覧に表示されま せん。

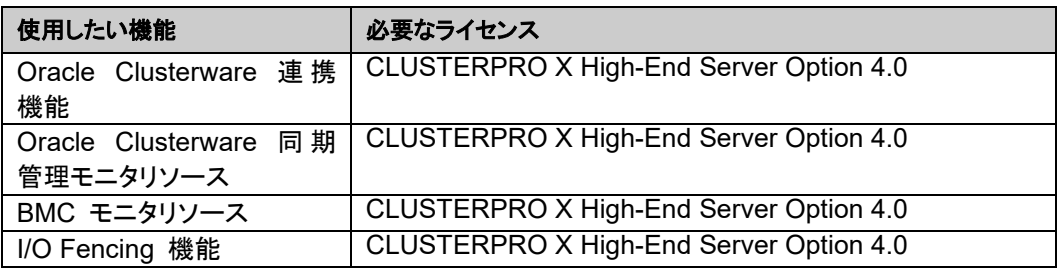

## ミラーディスクの要件について

- Linux の md によるストライプセット、ボリュームセット、ミラーリング、パリティ付ストライ プセットを、ミラーディスクリソースのクラスタパーティションやデータパーティションに使用 することはできません。
- Linux の LVM によるボリュームをクラスタパーティションやデータパーティションに使用 することは可能です。 ただし、SuSEでは、LVM や MultiPath によるボリュームをデータパーティションに使用 することはできません。( SuSE では、それらのボリュームに対する ReadOnly,ReadWrite の制御を CLUSTERPRO が行うことができないため。)
- ミラーディスクリソースを、Linux の md や LVM によるストライプセット、ボリュームセッ ト、ミラーリング、パリティ付ストライプセットの対象とすることはできません。
- ミラーディスクリソースを使用するにはミラー用のパーティション (データパーティションとク ラスタパーティション) が必要です。
- ◆ ミラー用のパーティションの確保の方法は以下の 2 つがあります。
	- OS (root パーティションや swap パーティション) と同じディスク上にミラー用の パーティション (クラスタパーティションとデータパーティション) を確保する
	- OS とは別のディスク (または LUN) を用意 (追加) してミラー用のパーティションを 確保する
- 以下を参考に上記を選定してください。
	- 障害時の保守性、性能を重視する場合 - OS とは別にミラー用のディスクを用意することを推奨します。
	- H/W Raid の仕様の制限で LUN の追加ができない場合 H/W Raid のプリインストールモデルで LUN 構成変更が困難な場合 - OS と同じディスクにミラー用のパーティションを確保します。
- ミラーディスクリソースを複数使用する場合には、さらにミラーディスクリソース毎に個別の ディスクを用意(追加) することを推奨します。 同一のディスク上に複数のミラーディスクリソースを確保すると性能の低下やミラー復帰 に時間がかかることがあります。これらの現象は Linux OS のディスクアクセスの性能に 起因するものです。
- ミラー用のディスクとして使用するにはディスクをサーバ間で同じにする必要があります。
- ディスクのインターフェイス

両サーバのミラーディスクまたは、ミラー用のパーティションを確保するディスクは、 ディスクのインターフェイスを同じにしてください。

例)

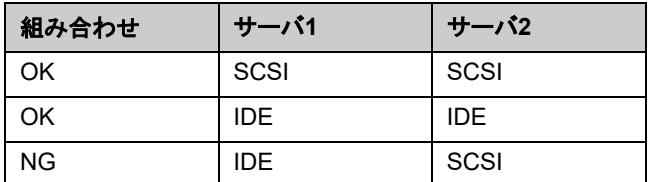

◆ ディスクのタイプ

両サーバのミラーディスクまたは、ミラー用のパーティションを確保するディスクは、 ディスクのタイプを同じにしてください。

例)

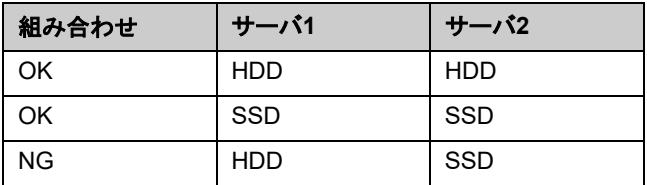

ディスクのセクタサイズ

両サーバのミラーディスクまたは、ミラー用のパーティションを確保するディスクは、 ディスクの論理セクタサイズを同じにしてください。

例)

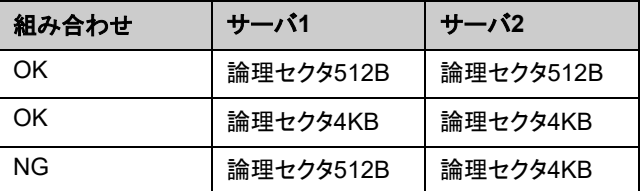

 ミラー用のディスクとして使用するディスクのジオメトリがサーバ間で異なる場合の注意 fdisk コマンドなどで確保したパーティションサイズはシリンダあたりのブロック (ユ ニット) 数でアラインされます。

データパーティションのサイズと初期ミラー構築の方向の関係が以下になるように データパーティションを確保してください。

#### コピー元のサーバ ≦ コピー先のサーバ

コピー元のサーバとは、ミラーディスクリソースが所属するフェイルオーバグループの フェイルオーバポリシーが高いサーバを指します。コピー先のサーバとは、ミラーディ スクリソースが所属するフェイルオーバグループのフェイルオーバポリシーが低い サーバを指します。

また、データパーティションのサイズは、コピー元側とコピー先側とで 32GiB, 64GiB, 96GiB, … (32GiB の倍数) を跨がないように注意してください。32GiB の倍数を跨 ぐサイズの場合、初期ミラー構築に失敗することがあります。データパーティションは 同程度のサイズで確保するようにしてください。

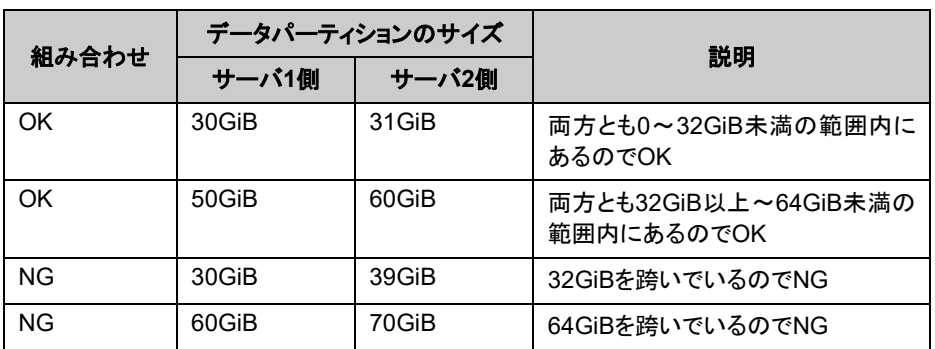

例)

#### 共有ディスクの要件について

- 共有ディスクで Linux の LVM によるストライプセット、ボリュームセット、ミラーリング、 パリティ付ストライプセットの機能を使用する場合、ディスクリソースに設定されたパーティ ションの ReadOnly,ReadWrite の制御を CLUSTERPRO が行うことができません。
- ◆ VxVM / LVM を使用する場合、CLUSTERPRO のディスクハートビート用に共有ディス ク上に、VxVM / LVM で制御対象としない LUN が必要です。共有ディスクの LUN の 設計時に留意してください。
- **◆ LVMの機能を使用する場合は、ディスクリソース(ディスクタイプ "lvm") と ボリュームマ** ネージャリソースを使用してください。

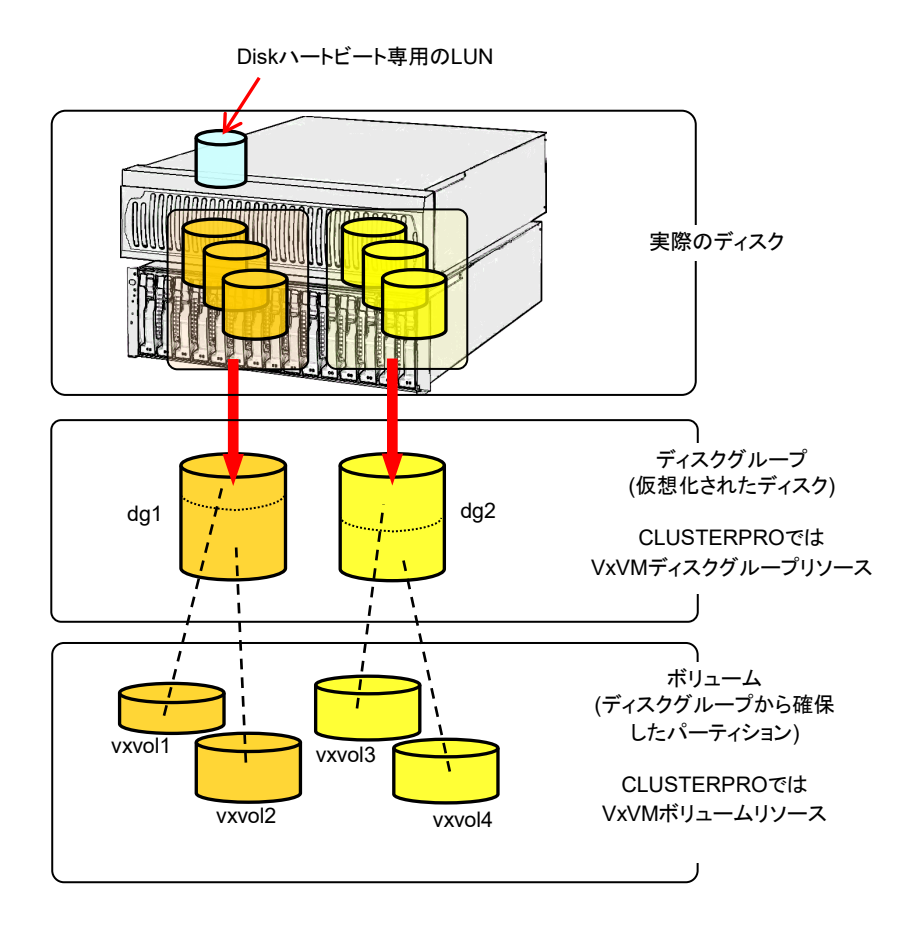

#### ハイブリッドディスクとして使用するディスクの要件について

- Linux の md によるストライプセット、ボリュームセット、ミラーリング、パリティ付ストライ プセットを、ハイブリッドディスクリソースのクラスタパーティションやデータパーティションに 使用することはできません。
- ◆ Linux の LVM によるボリュームをクラスタパーティションやデータパーティションに使用 することは可能です。 ただし、SuSEでは、LVM や MultiPath によるボリュームをデータパーティションに使用 することはできません 。 ( SuSE では、 それらのボリュームに対する ReadOnly,ReadWrite の制御を CLUSTERPRO が行うことができないため。)
- ハイブリッドディスクリソースを、Linux の md や LVM によるストライプセット、ボリュー ムセット、ミラーリング、パリティ付ストライプセットの対象とすることはできません。
- ハイブリッドディスクリソースを使用するにはハイブリッドディスク用のパーティション (デー タパーティションとクラスタパーティション) が必要です。
- さらにハイブリッドディスク用のディスクを共有ディスク装置で確保する場合には、共有 ディスク装置を共有するサーバ間のディスクハートビートリソース用のパーティションが必 要です。
- ハイブリッドディスク用のディスクを共有ディスク装置でないディスクから確保する場合、 パーティションの確保の方法は以下の 2 つがあります。
	- OS (root パーティションや swap パーティション) と同じディスク上にハイブリッドディ スク用のパーティション (クラスタパーティションとデータパーティション) を確保する
	- OS とは別のディスク (または LUN) を用意 (追加) してハイブリッドディスク用の パーティションを確保する
- 以下を参考に上記を選定してください。
	- 障害時の保守性、性能を重視する場合 - OS とは別にハイブリッドディスク用のディスクを用意することを推奨します。
	- H/W Raid の仕様の制限で LUN の追加ができない場合 H/W Raid のプリインストールモデルで LUN 構成変更が困難な場合 - OS と同じディスクにハイブリッドディスク用のパーティションを確保します。

 ハイブリッドディスクリソースを複数使用する場合には、さらにハイブリッドディスクリソース 毎に個別の LUN を用意 (追加) することを推奨します。 同一のディスク上に複数のハイブリッドディスクリソースを確保すると性能の低下やミラー 復帰に時間がかかることがあります。これらの現象は Linux OS のディスクアクセスの性 能に起因するものです。

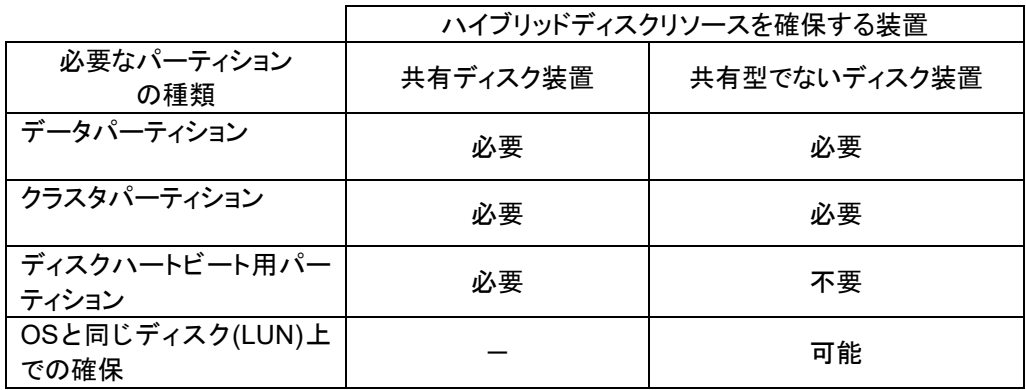

◆ ハイブリッドディスク用のディスクとして使用するディスクのタイプやジオメトリがサーバ間 で異なる場合の注意

データパーティションのサイズと初期ミラー構築の方向の関係が以下になるように データパーティションを確保してください。

#### コピー元のサーバ ≦ コピー先のサーバ

コピー元のサーバとは、ハイブリッドディスクリソースが所属するフェイルオーバグ ループのフェイルオーバポリシーが高いサーバを指します。コピー先のサーバとは、 ハイブリッドディスクリソースが所属するフェイルオーバグループのフェイルオーバポ リシーが低いサーバを指します。

また、データパーティションのサイズは、コピー元側とコピー先側とで 32GiB, 64GiB, 96GiB, … (32GiB の倍数) を跨がないように注意してください。32GiB の倍数を跨 ぐサイズの場合、初期ミラー構築に失敗することがあります。データパーティションは 同程度のサイズで確保するようにしてください。

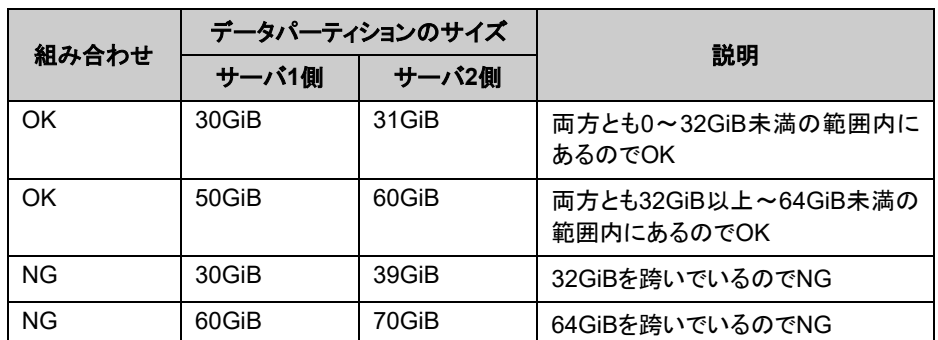

例)

CLUSTERPRO X 4.0 for Linux スタートアップガイド

#### **IPv6**環境について

下記の機能は IPv6 環境では使用できません。

◆ BMCハートビートリソース

下記の機能はリンクローカルアドレスを使用できません。

- LANハートビートリソース
- カーネルモードLANハートビートリソース
- ミラーディスクコネクト
- **◆ PINGネットワークパーティション解決リソース**
- FIPリソース
- VIPリソース

#### ネットワーク構成について

NAT 環境等のように、自サーバの IP アドレスおよび相手サーバの IP アドレスが、各サーバで 異なるような構成においては、クラスタ構成を構築/運用できません。

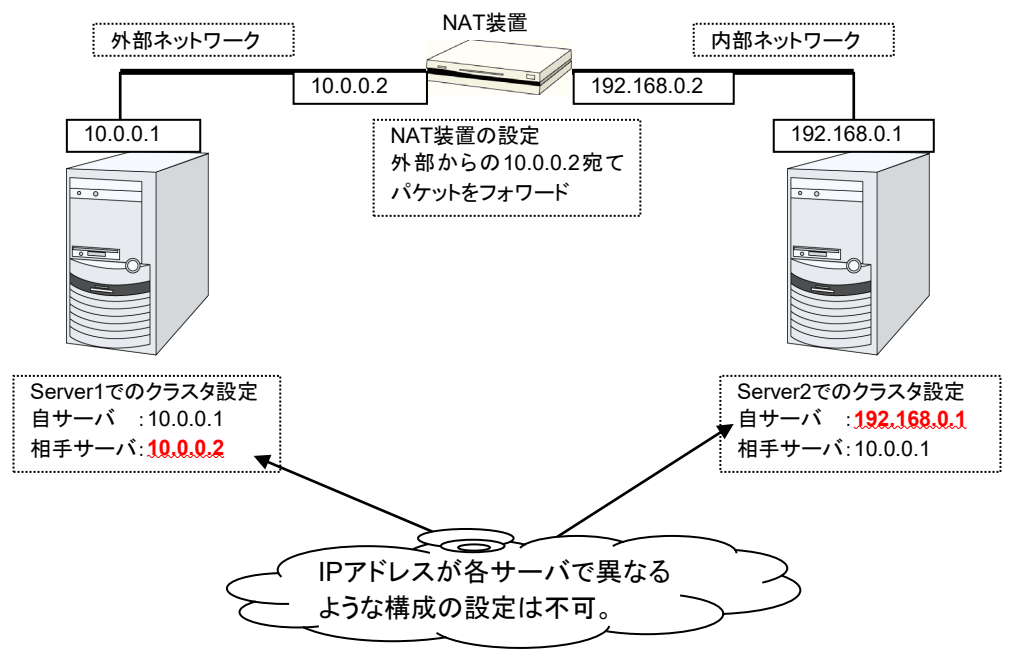

≪不可な構成の例≫

### モニタリソース回復動作の「最終動作前にスクリプトを実行する」につい て

バージョン 3.1.0-1 以降から、再活性前とフェイルオーバ前にもスクリプトを実行することが可 能になりました。

いずれの場合も同じスクリプトが実行されます。そのため、3.1.0-1 より前のバージョンで「最終 動作前スクリプトを実行する」を設定している場合にはスクリプトファイルの編集が必要になる 場合があります。

再活性前、フェイルオーバ前にスクリプトを実行するように追加設定する場合には、スクリプト を編集し、回復動作による切り分け処理を記述する必要があります。

回復動作の切り分けについては、『リファレンスガイド』の「第 5 章 モニタリソースの詳細」に記 載されている、『回復スクリプト、回復動作前スクリプトについて』を参照してください。

#### **NIC Link Up/Down** モニタリソース

NIC のボード、ドライバによっては、必要な ioctl( ) がサポートされていない場合があります。 NIC Link Up/Down モニタリソースの動作可否は、各ディストリビュータが提供する ethtool コマンドで確認することができます。

```
ethtool eth0
Settings for eth0:
    Supported ports: [ TP ]
    Supported link modes: 10baseT/Half 10baseT/Full
                            100baseT/Half 100baseT/Full
                            1000baseT/Full
    Supports auto-negotiation: Yes
    Advertised link modes: 10baseT/Half 10baseT/Full
                            100baseT/Half 100baseT/Full
                            1000baseT/Full
    Advertised auto-negotiation: Yes
    Speed: 1000Mb/s
    Duplex: Full
    Port: Twisted Pair
    PHYAD: 0
    Transceiver: internal
    Auto-negotiation: on
    Supports Wake-on: umbg
    Wake-on: g
    Current message level: 0x00000007 (7)
    Link detected: yes
```
- ethtool コマンドの結果で LAN ケーブルのリンク状況 ("Link detected: yes") が表示さ れない場合
	- CLUSTERPRO の NIC Link Up/Down モニタリソースが動作不可能な可能 性が高いです。IP モニタリソースで代替してください。
- ethtool コマンドの結果で LAN ケーブルのリンク状況 ("Link detected: yes") が表示さ れる場合
	- 多くの場合 CLUSTERPRO の NIC Link Up/Down モニタリソースが 動作可能ですが、希に動作不可能な場合があります。
	- 特に以下のようなハードウェアでは動作不可能な場合があります。IP モニタリ ソースで代替してください。
	- ブレードサーバのように実際の LAN のコネクタと NIC のチップとの間にハー ドウェアが実装されている場合
	- 監視対象の NIC が Bonding 環境の場合、MII Polling Interval の設定値が 0 以上に設定されているか確認してください。

実機で CLUSTERPRO を使用して NIC Link Up/Down モニタリソースの使用可否を確認 する場合には以下の手順で動作確認を行ってください。

セクション II リリースノート (CLUSTERPRO 最新情報)

- 1. NIC Link Up/Down モニタリソースを構成情報に登録してください。 NIC Link Up/Down モニタリソースの異常検出時回復動作の設定は「何もしない」を選択 してください。
- 2. クラスタを起動してください。
- 3. NIC Link Up/Down モニタリソースのステータスを確認してください。 LAN ケーブルのリンク状態が正常状態時に NIC Link Up/Down モニタリソースのス テータスが異常となった場合、NIC Link Up/Down モニタリソースは動作不可です。
- 4. LAN ケーブルのリンク状態を異常状態 (リンクダウン状態) にしたときに NIC Link Up/Down モニタリソースのステータスが異常となった場合、NIC Link Up/Down モニタリ ソースは動作不可です。 ステータスが正常のまま変化しない場合、NIC Link Up/Down モニタリソースは動作不 可です。

## ミラーディスクリソース、ハイブリッドディスクリソースの **write** 性能につ いて

- ◆ ミラーディスク、ハイブリッドディスクリソースの write 処理はネットワークを経由して相手 サーバのディスクへ write、自サーバのディスクへ write を行います。 read は自サーバ側のディスクからのみ read します。
- ◆ 上記の理由により、クラスタ化していない単体サーバと比べて write 性能が劣化します。 write に単体サーバ並みに高スループットが要求されるシステム (更新系が多いデータ ベースシステムなど) には、共有ディスク使用をご提案ください。

## ミラーディスクリソース、ハイブリッドディスクリソースを **syslog** の出力 先にしない

ミラーディスクリソースやハイブリッドディスクリソースをマウントしたディレクトリやサブディレク トリやファイルを、syslog の出力先として設定しないでください。

ミラーディスクコネクトが切断された際に、通信不可を検知するまでミラーパーティションへの I/O が止まることがありますが、このとき syslog の出力が止まってシステムが異常になる可 能性があります。

ミラーディスクリソース、ハイブリッドディスクリソースに対して、syslog を出力する必要がある 場合には、以下を検討してください。

- ミラーディスクコネクトのパス冗長化の方法として、bonding を利用する。
- ◆ ユーザ空間監視のタイムアウト値やミラー関連のタイムアウト値を調整する。

### ミラーディスクリソース、ハイブリッドディスクリソース終了時の注意点

- ミラーディスクリソースやハイブリッドディスクリソースをマウントしたディレクトリやサブディ レクトリやファイルへアクセスするプロセスがある場合は、シャットダウン時やフェイルオー バ時など各ディスクリソースが非活性になる際に、終了スクリプト等を使って各ディスクリ ソースへのアクセスを終了した状態にしてください。 各ディスクリソースの設定によっては、アンマウント時の異常検出時動作 (各ディスクリ ソースにアクセスしたままのプロセスを強制終了する) が行われたり、アンマウントが失 敗して非活性異常時の復旧動作 (OS シャットダウン等) が行われたりすることがありま す。
- ミラーディスクリソースやハイブリッドディスクリソースをマウントしたディレクトリやサブディ レクトリやファイルに対して大量のアクセスを行った場合、ディスクリソース非活性時のア ンマウントにて、ファイルシステムのキャッシュがディスクへ書き出されるのに長い時間が かかることがあります。 このような場合には、ディスクへの書き出しが正常に完了するよう、アンマウントのタイム アウト時間を余裕を持った設定にしてください。
- 上記の設定については、 『リファレンスガイド』の「第 4 章 グループリソースの詳細」に記載されている、 『ミラーディスクリソースを理解する』 『ハイブリッドディスクリソースを理解する』の [設定] タブや、[詳細] タブの [調整] プロパティ [アンマウント] タブ を、参照してください。

#### 複数の非同期ミラー間のデータ整合性について

非同期モードのミラーディスク / ハイブリッドディスクでは、現用系のデータパーティションへの 書き込みを、同じ順序で待機系のデータパーティションにも実施します。

ミラーディスクの初期構築中やミラーリング中断後の復帰 (コピー) 中以外は、この書き込み 順序が保証されるため、待機系のデータパーティション上にあるファイル間のデータ整合性は 保たれます。

しかし、複数のミラーディスク / ハイブリッドディスクリソース間では書き込み順序が保証され ませんので、例えばデータベースのデータベースファイルとジャーナル (ログ) ファイルのよう に、一方のファイルが他方より古くなるとデータの整合性が保てないファイルを複数の非同期ミ ラーディスクに分散配置すると、サーバダウン等でフェイルオーバした際に業務アプリケーショ ンが正常に動作しなくなる可能性があります。

このため、このようなファイルは必ず同一の非同期ミラーディスク / ハイブリッドディスク上に 配置してください。

#### ミラー同期を中断した場合の同期先のミラーデータ参照について

ミラー同期中の状態のミラーディスクやハイブリッドディスクに対して、ミラーディスクヘルパー や clpmdctrl / clphdctrl コマンド (--break / -b / --nosync オプション付き) でミラー同期を中 断した場合、ミラー同期先側(コピー先側)のサーバのミラーディスクを強制活性(アクセス制限 解除)や強制ミラー復帰をおこなってアクセス可能にしても、そのファイルシステムやアプリ ケーションデータが異常になっている場合があります。

これは、ミラー同期元側(リソースが活性している側)のサーバにて、アプリケーションがミラー ディスク領域へ書き込み途中であったり、OS のキャッシュ等(メモリ上)にデータなどの一部が 保持されたままでミラーディスクへはまだ実際には書き出されていない状態であったり、書き出 している最中であったりなど、同期先へ同期できている部分と同期できていない部分とが混在 する整合性がとれていない状態のタイミングにて、ミラー同期を中断するために発生します。

ミラー同期先側(待機系側)のミラーディスクに対して整合性のとれた状態でアクセスしたい場 合には、ミラー同期元側(現用系側、リソースが活性している側)で静止点の確保をおこなって から、ミラーの同期を中断してください。もしくは、一旦非活性にすることで静止点確保をおこ なってください。(アプリケーション終了によりミラー領域へのアクセスが終了して、ミラーディス クのアンマウントにより OS のキャッシュ等がミラーディスクへ全て書き出されます。)

静止点確保の例については StartupKit に格納されている「CLUSTERPRO X PP ガイド (ス ケジュールミラー)」を参照してください。

なお同様に、ミラー復帰途中(ミラー再同期途中)のミラーディスクやハイブリッドディスクに対し て、ミラー復帰を中断した場合にも、ミラー同期先側のミラーディスクに対して強制活性(アクセ ス制限解除)や強制ミラー復帰をおこなってアクセスしても、ファイルシステムやアプリケーショ ンデータが異常になっている場合があります。

これも、同様に、同期できている部分と同期できていない部分とが混在する整合性がとれてい ない状態でミラー復帰を中断するために発生します。

## ミラーディスク、ハイブリッドディスクリソースに対する **O\_DIRECT** につ いて

ミラーディスクリソース、ハイブリッドディスクリソースに対して open() システムコールの O\_DIRECT フラグを使用しないでください。

例えば Oracle の設定パラメータの filesystemio\_options = setall などがこれに該当します。

また、DISK 監視の O\_DIRECT 方式は、ミラーディスクリソース、ハイブリッドディスクリソー スに対して設定しないでください。

### ミラーディスク、ハイブリッドディスクリソースに対する初期ミラー構築時 間について

ext2/ext3/ext4 と、その他のファイルシステムとでは、初期ミラー構築や全面ミラー復帰にか かる時間が異なります。

## ミラーディスク、ハイブリッドディスクコネクトについて

- ミラーディスク、ハイブリッドディスクコネクトを冗長化する場合には両方の IP アドレス のバージョンをそろえてください。
- ミラーディスクコネクトの IP アドレスはすべて、IPv4 または IPv6 のどちらかにそろえて ください。

#### **JVM**モニタリソースについて

- 同時に監視可能な Java VM は最大 25 個です。同時に監視可能な Java VM とは Builder([監視(固有)]タブ-[識別名])で一意に識別する Java VM 数のことです。
- Java VM と Java Resource Agent 間のコネクションは SSL には対応していません。
- スレッドのデッドロックは検出できない場合があります。これは、Java VM の既知で発 生している不具合です。詳細は、Oracle の Bug Database の「Bug ID: 6380127 」 を参照してください。
- JVM モニタリソースが監視できる Java VM は、JVM モニタリソースが動作中のサー バと同じサーバ内のみです。
- JVM モニタリソースが監視できる JBoss のサーバインスタンスは、1 サーバに 1 つ までです。
- Builder(クラスタプロパティ-[JVM 監視]タブ-[Java インストールパス])で設定した Java インストールパスは、クラスタ内のサーバにおいて、共通の設定となります。JVM 監視 が使用する Java VM のバージョンおよびアップデートは、クラスタ内のサーバにおい て、同じものにしてください。
- Builder(クラスタプロパティ-[JVM 監視]タブ-[接続設定]ダイアログ-[管理ポート番号]) で設定した管理ポート番号は、クラスタ内のサーバにおいて、共通の設定となります。
- ▶ x86\_64 版 OS 上において IA32 版の監視対象のアプリケーションを動作させている場 合、監視を行うことはできません。
- Builder(クラスタプロパティ-[JVM 監視]タブ-[最大 Java ヒープサイズ])で設定した最大 Java ヒープサイズを 3000 など大きな値に設定すると、JVM モニタリソースが起動に 失敗します。システム環境に依存するため、システムのメモリ搭載量を元に決定してく ださい。
- ロードバランサ連携の監視対象 Java VM の負荷算出機能を利用する場合は、 SingleServerSafe での利用を推奨します。また、Red Hat Enterprise Linux でのみ動 作可能です。
- ◆ 監視対象 Java VM の起動オプションに「-XX:+UseG1GC」が付加されている場合、 Java 7 以前では JVM モニタリソースの[プロパティ]-[監視(固有)] タブ-[調整]プロパ ティ-[メモリ]タブ内の設定項目は監視できません。 Java 8 以降では JVM モニタリソースの[プロパティ]-[監視(固有)] タブ- [JVM 種別]に [Oracle Java(usage monitoring)]を選択すれば監視可能です。

## メール通報について

メール通報機能は、STARTTLS や SSL に対応していません。

セクション II リリースノート (CLUSTERPRO 最新情報)

## ネットワーク警告灯の要件について

- 「警子ちゃんミニ」、「警子ちゃん 4G」を使用する場合、警告灯にパスワードを設定し ないで下さい。
- ◆ 音声ファイルの再生による警告を行う場合、あらかじめ音声ファイル再生に対応した ネットワーク警告灯に音声ファイルを登録しておく必要があります。 音声ファイルの登録に関しては、各ネットワーク警告灯の取扱説明書を参照して下さ い。
- ネットワーク警告灯にクラスタ内のサーバからの rsh コマンド実行を許可するように 設定してください。

## <span id="page-104-0"></span>**OS** インストール前、**OS** インストール時

OS をインストールするときに決定するパラメータ、リソースの確保、ネーミングルールなどで 留意して頂きたいことです。

#### **/opt/nec/clusterpro** のファイルシステムについて

システムの対障害性の向上のために、ジャーナル機能を持つファイルシステムを使用すること を推奨します。Linux(カーネルバージョン 2.6 以降)がサポートしているジャーナリングファイ ルシステムには、ext3、ext4、JFS、ReiserFS、XFS などがあります。ジャーナリングシステム に対応していないファイルシステムを使用した場合、サーバや OS の停止(正常なシャットダウ ンが行えなかった場合)から再起動した場合、インタラクティブなコマンドの実行(root ファイルシ ステムの fsck の実行)が必要になります。

## ミラー用のディスクについて

ディスクのパーティション

例)両サーバに 1 つの SCSI ディスクを増設して 1 つのミラーディスクのペアにする場合

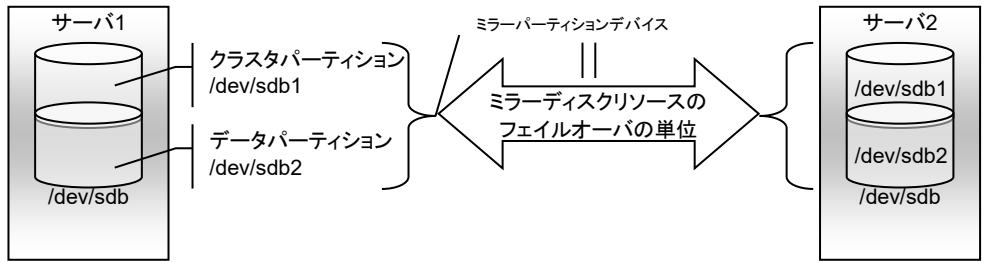

例)両サーバの OS が格納されている IDE ディスクの空き領域を使用して ミラーディスクのペアにする場合

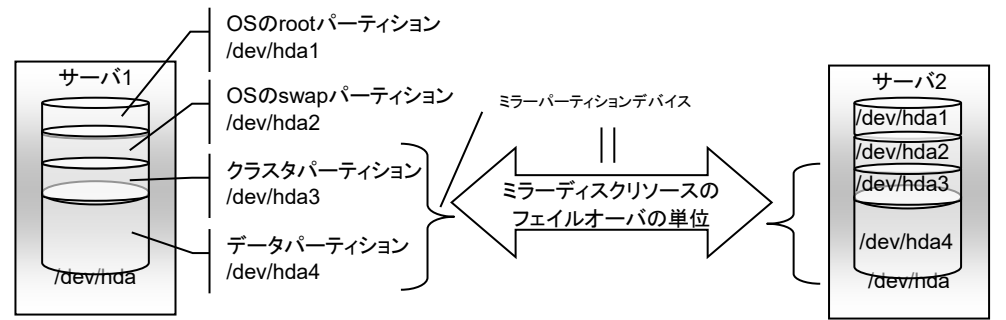

- ミラーパーティションデバイスは CLUSTERPRO のミラーリングドライバが上位に提 供するデバイスです。
- クラスタパーティションとデータパーティションの 2 つのパーティションをペアで確保 してください。

セクション II リリースノート (CLUSTERPRO 最新情報)

- OS (root パーティションや swap パーティション) と同じディスク上にミラーパーティ ション (クラスタパーティション、データパーティション) を確保することも可能です。
	- 障害時の保守性、性能を重視する場合

OS (root パーティションや swap パーティション) と別にミラー用のディスクを 用意することを推奨します。

- H/W Raid の仕様の制限で LUN の追加ができない場合 H/W Raid のプリインストールモデルで LUN 構成変更が困難な場合

```
OS (root パーティションや swap パーティション) と同じディスクにミラーパーティ
ション(クラスタパーティション、データパーティション)を確保することも可能です。
```
▶ ディスクの配置

ミラーディスクとして複数のディスクを使用することができます。

また 1 つのディスクに複数のミラーパーティションデバイスを割り当てて使用することが できます。

例)両サーバに 2 つの SCSI ディスクを増設して 2 つのミラーディスクのペアにする場合。

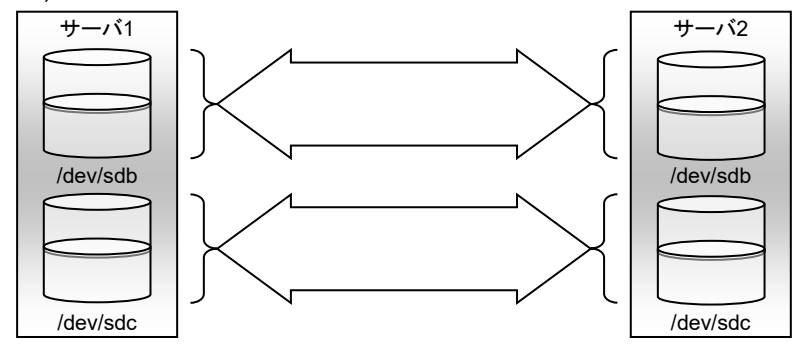

- 1 つのディスク上にクラスタパーティションとデータパーティションをペアで確保してく ださい。
- データパーティションを 1 つ目のディスク、クラスタパーティションを 2 つ目のディス クとするような使い方はできません。

例)両サーバに 1 つの SCSI ディスクを増設して 2 つのミラーパーティションにする場合

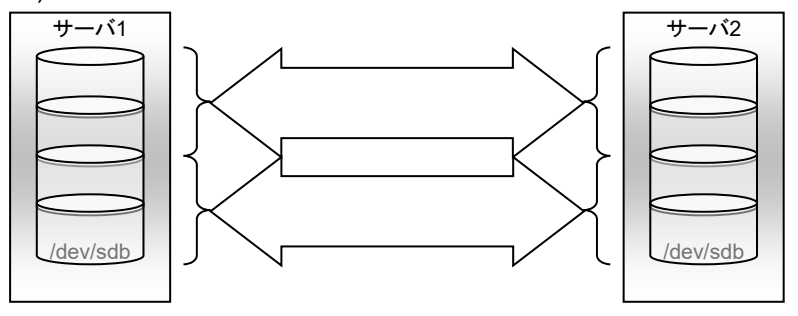

 ディスクに対して Linux の md によるストライプセット、ボリュームセット、ミラーリング、 パリティ付きストライプセットの機能はサポートしていません。

CLUSTERPRO X 4.0 for Linux スタートアップガイド

#### ハイブリッドディスクリソース用のディスクについて

ディスクのパーティション

共有ディスクまたは共有型でないディスク (サーバ内蔵、サーバ間で共有していない外付 型ディスク筐体など) を使用することができます。

例) 2 台のサーバで共有ディスクを使用し 3 台目のサーバでサーバに内蔵したディスク を使用する場合

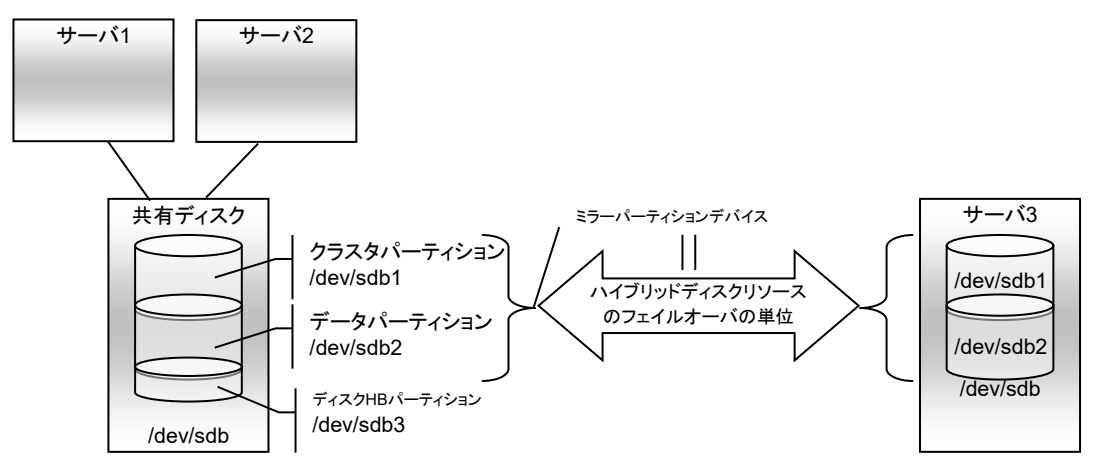

- ミラーパーティションデバイスは CLUSTERPRO のミラーリングドライバが上位に提 供するデバイスです。
- クラスタパーティションとデータパーティションの 2 つのパーティションをペアで確保 してください。
- 共有型でないディスク (サーバ内蔵、サーバ間で共有していない外付型ディスク筐 体など) を使用する場合には OS (root パーティションや swap パーティション) と 同じディスク上にミラーパーティション (クラスタパーティション、データパーティション) を確保することも可能です。
	- 障害時の保守性、性能を重視する場合

OS (root パーティションや swap パーティション) と別にミラー用のディスクを 用意することを推奨します。

- H/W Raid の仕様の制限で LUN の追加ができない場合 H/W Raid のプリインストールモデルで LUN 構成変更が困難な場合

OS (root パーティションや swap パーティション) と同じディスクにミラーパーティ ション(クラスタパーティション、データパーティション)を確保することも可能です。

- さらにハイブリッドディスク用のディスクを共有ディスク装置で確保する場合には、共 有ディスク装置を共有するサーバ間のディスクハートビートリソース用のパーティショ ンを確保してください。
- ディスクに対して Linux の md によるストライプセット、ボリュームセット、ミラーリン グ、パリティ付きストライプセットの機能はサポートしていません。

### 依存するライブラリ

libxml2

OS インストール時に、libxml2 をインストールしてください。

## 依存するドライバ

softdog

- ユーザ空間モニタリソースの監視方法が softdog の場合、このドライバが必要です。
- ローダブルモジュール構成にしてください。スタティックドライバでは動作しません。

#### ミラードライバのメジャー番号

 ミラードライバはメジャー番号 218 を使用します。 他のデバイスドライバでは、メジャー番号の 218 を使用しないでください。

### カーネルモード **LAN** ハートビートドライバ、キープアライブドライバのメ ジャー番号

- カーネルモード LAN ハートビートドライバは、メジャー番号 10、マイナ番号 240 を使用 します。
- キープアライブドライバは、メジャー番号 10、マイナ番号 241 を使用します。

他のドライバが上記のメジャー及びマイナ番号を使用していないことを確認してください。

### ディスクモニタリソースの **RAW** 監視用のパーティション確保

 ディスクモニタリソースの RAW 監視を設定する場合、監視専用のパーティションを用意 してください。パーティションサイズは 10MB 確保してください。

#### **SELinux**の設定

- ◆ SELinux の設定は permissive または disabled にしてください。
- ◆ enforcing に設定すると CLUSTERPRO で必要な通信が行えない場合があります。

#### **NetworkManager**の設定

◆ Red Hat Enterprise Linux 6 環境で NetworkManager サービスが動作している場合、 ネットワークの切断時に意図しない動作(通信経路の迂回、ネットワークインターフェイス の消失など)となる場合があるため、NetworkManager サービスを停止する設定を推奨 します。
# **LVM** メタデータデーモンの設定

- ◆ Red Hat Enterprise Linux 7 以降の環境で、ボリュームマネージャリソース、およびボ リュームマネージャモニタリソースにて LVM の制御/監視を行う場合、LVM メタデータ デーモンを無効にする必要があります。 メタデータデーモンを無効化する手順は以下の通りです。
	- (1) 以下のコマンドにて LVM メタデータデーモンを停止してください。

**# systemctl stop lvm2-lvmetad.service**

(2) /etc/lvm/lvm.conf を編集し、use\_lvmetad の値を 0 に設定してください。

# **OS**インストール後、**CLUSTERPRO**インストール前

OS のインストールが完了した後、OS やディスクの設定を行うときに留意頂して頂きたいこと です。

# 通信ポート番号

CLUSTERPRO では、以下のポート番号を使用します。このポート番号については、Builder での変更が可能です。

下記ポート番号には、CLUSTERPRO 以外のプログラムからアクセスしないようにしてくださ い。

サーバにファイアウォールの設定を行う場合には、下記のポート番号にアクセスできるようにし てください。

AWS 環境 の場合は、ファイアウォールの設定の他にセキュリティグループ設定においても、 下記のポート番号にアクセスできるようにしてください。

[サーバ・サーバ間] [サーバ内ループバック]

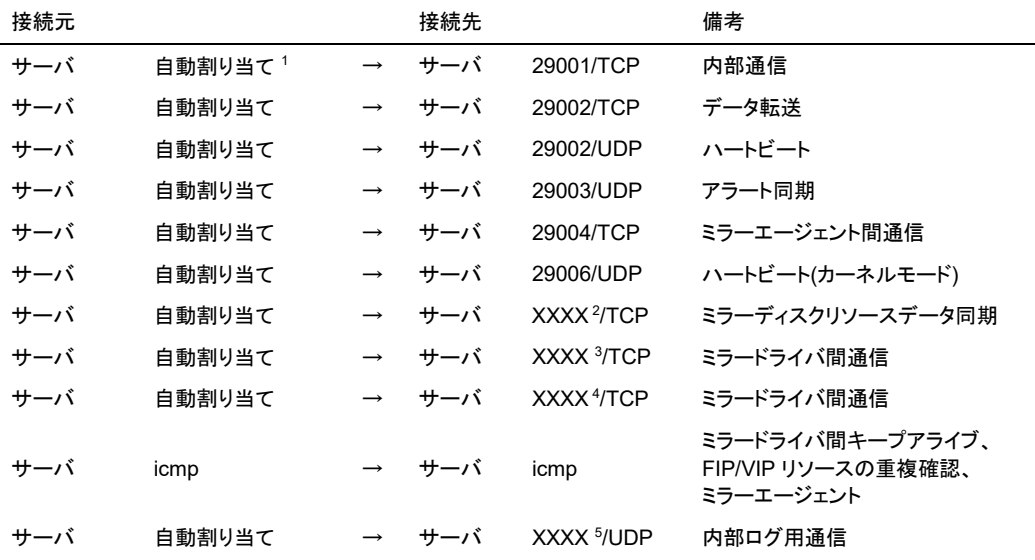

[サーバ·Cluster WebUI / WebManager 間]

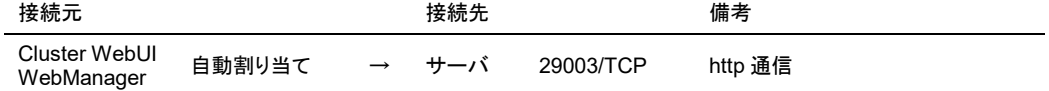

#### [統合 WebManager を接続しているサーバ・管理対象のサーバ間]

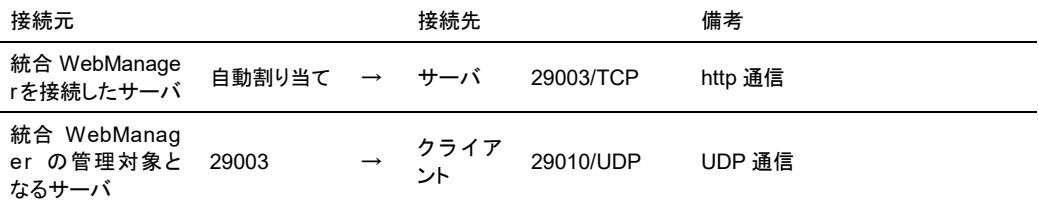

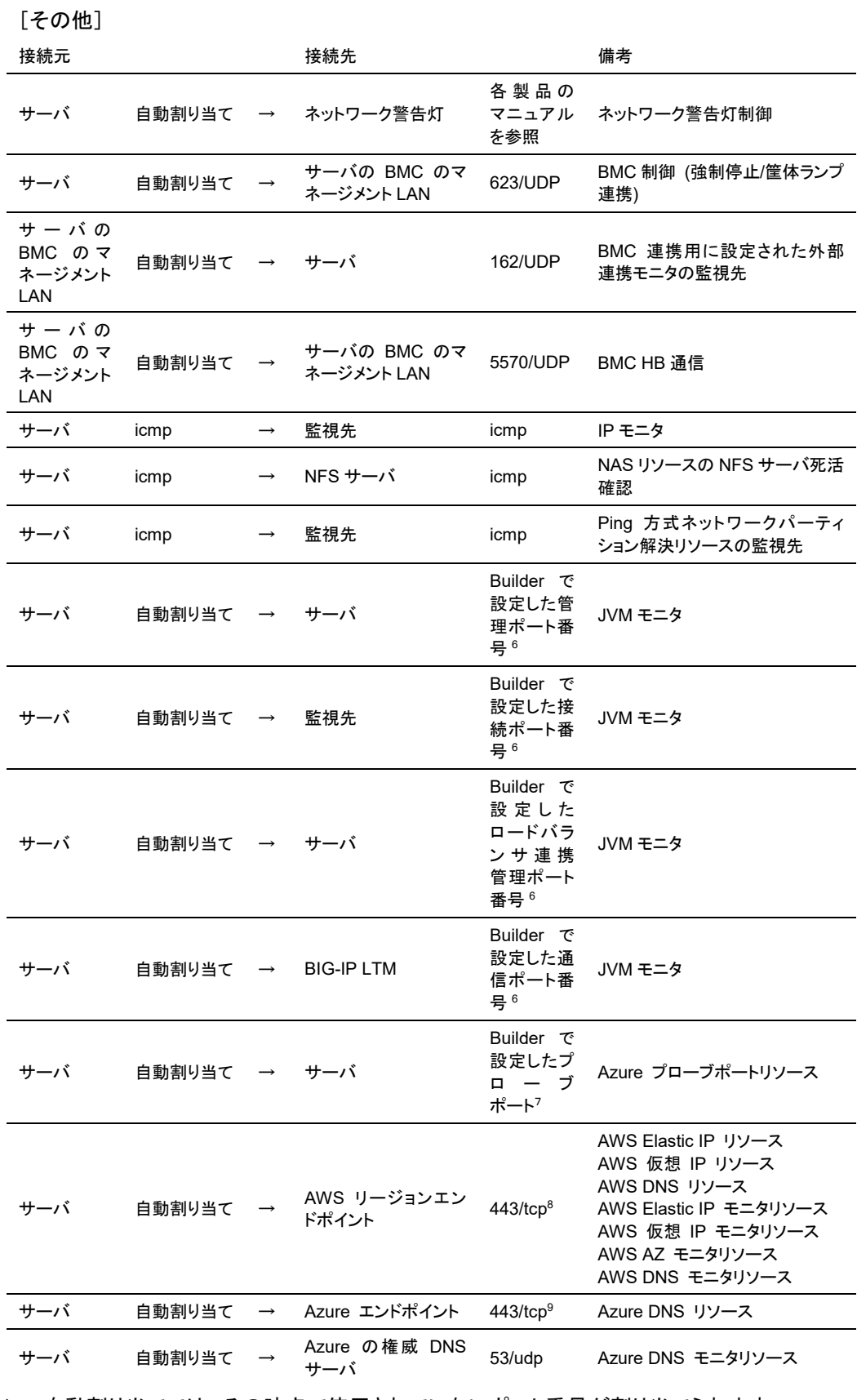

1. 自動割り当てでは、その時点で使用されていないポート番号が割り当てられます。

セクション II リリースノート (CLUSTERPRO 最新情報)

- 2. ミラーディスク、ハイブリッドディスクリソースごとに使用するポート番号です。ミラーディス クリソース、ハイブリッドディスク作成時に設定します。 初期値として 29051 が設定されます。また、ミラーディスクリソース、ハイブリッドディスク の追加ごとに 1 を加えた値が自動的に設定されます。 変更する場合は、Builder の [ミラーディスクリソースプロパティ] - [詳細] タブ、[ハイブ リッドディスクリソースプロパティ] - [詳細] タブで設定します。詳細については『リファレン スガイド』の「第 4 章 グループリソースの詳細」を参照してください。
- 3. ミラーディスクリソース、ハイブリッドディスクごとに使用するポート番号です。ミラーディス クリソース、ハイブリッドディスク作成時に設定します。 初期値として 29031 が設定されます。また、ミラーディスクリソース、ハイブリッドディスク の追加ごとに 1 を加えた値が自動的に設定されます。 変更する場合は、Builder の [ミラーディスクリソースプロパティ] - [詳細] タブ、[ハイブ リッドディスクリソースプロパティ] - [詳細] タブで設定します。詳細については『リファレン スガイド』の「第 4 章 グループリソースの詳細」を参照してください。
- 4. ミラーディスクリソース、ハイブリッドディスクごとに使用するポート番号です。ミラーディス クリソース、ハイブリッドディスク作成時に設定します。 初期値として 29071 が設定されます。また、ミラーディスクリソース、ハイブリッドディスク の追加ごとに 1 を加えた値が自動的に設定されます。 変更する場合は、Builder の [ミラーディスクリソースプロパティ] - [詳細] タブ、[ハイブ リッドディスクリソースプロパティ] - [詳細] タブで設定します。詳細については『リファレン スガイド』の「第 4 章 グループリソースの詳細」を参照してください。
- 5. [クラスタプロパティ] [ポート番号 (ログ)] タブでログの通信方法に [UDP] を選択し、 ポート番号で設定したポート番号を使用します。デフォルトのログの通信方法 [UNIX ドメ イン] では通信ポートは使用しません。
- 6. JVM モニタリソースでは以下の 4 つのポート番号を使用します。
	- ・ 管理ポート番号は JVM モニタリソースが内部で使用するためのポート番号です。 Builderの[クラスタプロパティ]-[JVM監視]タブ-[接続設定] ダイアログで設定します。 詳細については『リファレンスガイド』の「第 2 章 Builder の機能」を参照してくださ い。
	- ・ 接続ポート番号は監視先(WebLogic Server, WebOTX)の Java VM と接続するた めのポート番号です。Builder の該当する JVM モニタリソース名の[プロパティ]-[監視 (固有)]タブで設定します。詳細については『リファレンスガイド』の「第 6 章 モニタリ ソースの詳細」を参照してください。
	- ロードバランサ連携管理ポート番号はロードバランサ連携を行う場合に使用するた めのポート番号です。ロードバランサ連携を使用しない場合は、設定不要です。 Builderの[クラスタプロパティ]-[JVM監視]タブ-[ロードバランサ連携設定] ダイアログ で設定します。詳細については『リファレンスガイド』の「第 2 章 Builder の機能」を参 照してください。
	- 通信ポート番号は BIG-IP LTM によるロードバランサ連携を行う場合に使用するた めのポート番号です。ロードバランサ連携を使用しない場合は、設定不要です。 Builderの[クラスタプロパティ]-[JVM監視]タブ-[ロードバランサ連携設定] ダイアログ で設定します。詳細については『リファレンスガイド』の「第 2 章 Builder の機能」を参 照してください。
- 7. Microsoft Azure のロードバランサが、各サーバの死活監視に使用するポート番号です。
- 8. AWS Elastic IP リソース、AWS 仮想 IP リソース、AWS DNS リソース、AWS Elastic IP モニタリソース、AWS 仮想 IP モニタリソース、AWS AZ モニタリソース、AWS DNS

モニタリソースでは、AWS CLI を実行します。AWS CLI では上記のポート番号を使用し ます。

9. Azure DNS リソースでは、Azure CLI を実行します。Azure CLI では上記のポート番号 を使用します。

#### 通信ポート番号の自動割り当て範囲の変更

- OS が管理している通信ポート番号の自動割り当ての範囲と CLUSTERPRO が使用 する通信ポート番号と重複する場合があります。
- 通信ポート番号の自動割り当ての範囲と CLUSTERPRO が使用する通信ポート番号 が重複する場合には、重複しないように OS の設定を変更してください。
- OS の設定状態の確認例/表示例

通信ポート番号の自動割り当ての範囲はディストリビューションに依存します。

```
 # cat /proc/sys/net/ipv4/ip_local_port_range
1024 65000
```
これは、アプリケーションが OS へ通信ポート番号の自動割り当てを要求した場合、 1024 ~ 65000 の範囲でアサインされる状態です。

 **# cat /proc/sys/net/ipv4/ip\_local\_port\_range** 32768 61000

これは、アプリケーションが OS へ通信ポート番号の自動割り当てを要求した場合、 32768 ~ 61000 の範囲でアサインされる状態です。

#### OS の設定の変更例

/etc/sysctl.conf に以下の行を追加します。(30000 ~ 65000 に変更する場合)

**net.ipv4.ip\_local\_port\_range = 30000 65000**

この設定は OS 再起動後に有効になります。

/etc/sysctl.conf を修正後、下記のコマンドを実行することで即時反映することができま す。

 **# sysctl -p**

#### ポート数不足を回避する設定について

CLUSTERPRO の構成において、多数のサーバ、多数のリソースを使用している場合、 CLUSTERPRO の内部通信に使用する一時ポートが不足して、クラスタサーバとして正常に 動作できなくなる可能性があります。

一時ポートとして使用できる範囲や、一時ポートが解放されるまでの時間を必要に応じて調整 してください。

#### 時刻同期の設定

クラスタシステムでは、複数のサーバの時刻を定期的に同期する運用を推奨します。ntp など を使用してサーバの時刻を同期させてください。

### **NIC** デバイス名について

ifconfig コマンドの仕様により、NIC デバイス名が短縮される場合、CLUSTERPRO で扱え る NIC デバイス名の長さもそれに依存します。

# 共有ディスクについて

- サーバの再インストール時等で共有ディスク上のデータを引き続き使用する場合は、パー ティションの確保やファイルシステムの作成はしないでください。
- ◆ パーティションの確保やファイルシステムの作成を行うと共有ディスク上のデータは削除さ れます。
- 共有ディスク上のファイルシステムは CLUSTERPRO が制御します。共有ディスクの ファイルシステムを OS の /etc/fstab にエントリしないでください。 (/etc/fstab へのエントリが必要な場合には、ignore オプションは使用せず noauto オプ ションを使用してください。)
- 共有ディスクの設定手順は『インストール&設定ガイド』を参照してください。

# ミラー用のディスクについて

- ミラーディスクリソース管理用パーティション (クラスタパーティション) とミラーディスクリ ソースで使用するパーティション (データパーティション) を設定します。
- ミラーディスク上のファイルシステムは CLUSTERPRO が制御します。ミラーディスクの ファイルシステムを OS の /etc/fstab にエントリしないでください。 (ミラーパーティションデバイスやミラーのマウントポイント、クラスタパーティションやデータ パーティションを、OS の /etc/fstab にエントリしないでください。) (ignore オプション付きでも /etc/fstab へのエントリは行わないでください。 ignore でエントリした場合、mount の実行時にはエントリが無視されますが、 fsck 実行時にはエラーが発生することがあります。) (また、noauto オプションでの /etc/fstab へのエントリも、誤って手動でマウントしてしま う場合や、何らかのアプリケーションがマウントしてしまう可能性もないとは言えず、おす すめできません。)
- ミラー用ディスクの設定手順は『インストール&設定ガイド』を参照してください。

# ハイブリッドディスクリソース用のディスクについて

- ハイブリッドディスクリソースの管理用パーティション (クラスタパーティション) とハイブ リッドディスクリソースで使用するパーティション (データパーティション) を設定します。
- さらにハイブリッドディスク用のディスクを共有ディスク装置で確保する場合には、共有 ディスク装置を共有するサーバ間のディスクハートビートリソース用のパーティションを確 保します。
- ハイブリッドディスク上のファイルシステムは CLUSTERPRO が制御します。ハイブリッ ドディスクのファイルシステムを OS の /etc/fstab にエントリしないでください。 (ミラーパーティションデバイスやミラーのマウントポイント、クラスタパーティションやデータ パーティションを、OS の /etc/fstab にエントリしないでください。) (ignore オプション付きでの /etc/fstab へのエントリも行わないでください。 ignore でエントリした場合、mount の実行時にはエントリが無視されますが、 fsck 実行時にはエラーが発生することがあります。) (また、noauto オプションでの /etc/fstab へのエントリも、誤って手動でマウントしてしま う場合や、何らかのアプリケーションがマウントしてしまう可能性もないとは言えず、おす すめできません。)
- ハイブリッドディスク用ディスクの設定手順は『インストール&設定ガイド』を参照してくださ い。
- 本バージョンでは、ハイブリッドディスクリソースで使用するデータパーティションにファイ ルシステムを手動で作成する必要があります。作成し忘れた場合の手順については、『イ ンストール&設定ガイド』の「第 1 章 システム構成を決定する」の「ハードウェア構成後の 設定」を参照してください。

# <span id="page-114-0"></span>ミラーディスクリソース、ハイブリッドディスクリソースで**ext4**を使用する 場合

 ミラーディスクリソースやハイブリッドディスクリソースにて、ファイルシステムとして ext4 を使用する場合で、かつ、過去に使用したディスクを再利用して構築する場合(何かしら の不要なデータがディスク内に残っている場合)、初期ミラー構築や全面ミラー復帰(ミ ラーディスクのサーバ間のコピー)を行う際に、ディスク使用量以上にコピーに時間がか かることがあります。 これを避けるためには、クラスタ構築前に(ミラーディスクリソースやハイブリッドディスクリ

ソースのデータパーティションを確保した後に)、あらかじめ下記のオプションを指定した mkfs コマンドで、データパーティションの初期化を行ってください。

RHEL7, Asianux Server 7, Ubuntu の場合: **mkfs -t ext4 -O -64bit,-uninit\_bg** *{*データパーティションのデバイス名*}*

RHEL7, Asianux Server 7, Ubuntu 以外の場合 (RHEL6 等): **mkfs -t ext4 -O -uninit\_bg** *{*データパーティションのデバイス名*}*

なお、以下のいずれかの条件の場合に、上記の対応が必要となります。

- ミラーディスクリソースの設定にて [初期 mkfs を行う] をオフにしている場合。
- ハイブリッドディスクリソースの場合。

セクション II リリースノート (CLUSTERPRO 最新情報)

 ミラーディスクリソースやハイブリッドディスクリソースで、ファイルシステムとして ext4 を 使用する場合、16TB 以上に対応するための ext4 の 64bit オプションはサポートして いません。そのため、Red Hat Enterprise Linux 7 や Asianux Server 7、Ubuntu で、ミ ラーディスクやハイブリッドディスクや、そのデータパーティションを、手動で mkfs する場 合には、64bit オプションを無効にして実施してください。 なお、Red Hat Enterprise Linux 7 およびAsianux Server 7では、デフォルトで 64bit オプションが有効となっているため、この無効にするオプション指定が必要です。Ubuntu では、デフォルトで自動判定されるため、無効にするオプション指定をおこなってください。 Red Hat Enterprise Linux 6 では無効になっているため、無効にするためのオプション 指定は不要です。

Red Hat Enterprise Linux 7, Asianux Server 7, Ubuntu の場合: **mkfs -t ext4 -O -64bit,-uninit\_bg** *{*データパーティションのデバイス名*}*

Red Hat Enterprise Linux 7, Asianux Server 7, Ubuntu 以外の場合 (Red Hat Enterprise Linux 6 等):

**mkfs -t ext4 -O -uninit\_bg** *{*データパーティションのデバイス名*}*

なお、ext4 で 64bit オプションが有効になっている場合には、初期ミラー構築や全面ミ ラー復帰がエラーとなり、SYSLOG に下記のメッセージが記録されます。

kernel: [I] <type: liscal><event: 271> NMP*x* FS type is EXT4 (64bit=ON, desc\_size=*xx*). kernel: [I] <type: liscal><event: 270> NMP1 this FS type (EXT4 with 64bit option) is not supported for high speed full copy.

#### **OS** 起動時間の調整

電源が投入されてから、OS が起動するまでの時間が、下記の 2 つの時間より長くなるよう に調整してください。

- 共有ディスクを使用する場合に、ディスクの電源が投入されてから使用可能になるまでの 時間
- ◆ ハートビートタイムアウト時間

設定手順は『インストール&設定ガイド』を参照してください。

#### ネットワークの確認

- インタコネクトやミラーディスクコネクトで使用するネットワークの確認をします。クラスタ内 のすべてのサーバで確認します。
- 設定手順は『インストール&設定ガイド』を参照してください。

#### **OpenIPMI** について

- ◆ 以下の機能で OpenIPMI を使用します。
	- グループリソースの活性異常時/非活性異常時の最終アクション
	- モニタリソースの異常時アクション
	- ユーザ空間モニタリソース
	- シャットダウン監視
	- 物理マシンの強制停止機能
	- 筐体 ID ランプ連携
- ◆ CLUSTERPRO に OpenIPMI は添付しておりません。 ユーザ様ご自身で別途 OpenIPMI の rpm ファイルをインストールしてください。
- ご使用予定のサーバ (ハードウェア) の OpenIPMI 対応可否についてはユーザ様にて 事前に確認ください。
- ハードウェアとして IPMI 規格に準拠している場合でも実際には OpenIPMI が動作しな い場合がありますので、ご注意ください。
- サーバベンダが提供するサーバ監視ソフトウェアを使用する場合には ユーザ空間モニタ リソースとシャットダウンストール監視の監視方法に IPMI を選択しないでください。 これらのサーバ監視ソフトウェアと OpenIPMI は共にサーバ上の BMC (Baseboard Management Controller) を使用するため競合が発生して正しく監視が行うことができな くなります。

# ユーザ空間モニタリソース、シャットダウン監視 **(**監視方法**softdog)** に ついて

- 監視方法に softdog を設定する場合、softdogドライバを使用します。 CLUSTERPRO以外でsoftdogドライバを使用する機能を動作しない設定にしてください。 例えば、以下のような機能が該当することが確認されています。
	- OS 標準添付の heartbeat
	- i8xx\_tco ドライバ
	- iTCO\_WDT ドライバ
	- systemd の watchdog 機能, シャットダウン監視機能
- 監視方法に softdog を設定する場合、OS 標準添付の heartbeat を動作しない設定に してください。
- ◆ SUSE LINUX 11 では監視方法に softdog を設定する場合、i8xx\_tco ドライバと同時 に使用することができません。i8xx\_tco ドライバを使用しない場合は、i8xx\_tco をロード しない設定にしてください。
- Red Hat Enterprise Linux 6 では監視方法に softdog を設定する場合、iTCO\_WDT ドライバと同時に使用することができません。iTCO\_WDT ドライバを使用しない場合は、 iTCO\_WDT をロードしない設定にしてください。

セクション II リリースノート (CLUSTERPRO 最新情報)

## ログ収集について

- SUSE LINUX では CLUSTERPRO のログ収集機能で OS の syslog を採取する場 合、ローテートされた syslog (message) ファイルのサフィックスが異なるため syslog の世代の指定機能が動作しません。 ログ収集機能の syslog の世代の指定を行うためには syslog のローテートの設定を下 記のように変更して運用する必要があります。
- ◆ /etc/logrotate.d/syslog ファイルの compress と dateext をコメントアウトする
- ◆ 各サーバでログの総サイズが2GBを超えた場合、ログ収集が失敗することがあります。

#### **nsupdate,nslookup** について

- ◆ 以下の機能で nsupdate と nslookup を使用します。
	- グループリソースのダイナミック DNS リソース (ddns)
	- モニタリソースのダイナミック DNS モニタリソース (ddnsw)
- ◆ CLUSTERPRO に nsupdate と nslookup は添付しておりません。ユーザ様ご自身で 別途 nsupdate と nslookup の rpm ファイルをインストールしてください。
- ◆ nsupdate、nslookup に関する以下の事項について、弊社は対応いたしません。ユーザ 様の判断、責任にてご使用ください。
	- nsupdate、nslookup 自体に関するお問い合わせ
	- nsupdate、nslookup の動作保証
	- nsupdate、nslookup の不具合対応、不具合が原因の障害
	- 各サーバの nsupdate、nslookup の対応状況のお問い合わせ

# **FTP**モニタリソースについて

 FTPサーバに登録するバナーメッセージや接続時のメッセージが長い文字列または複数 行の場合、監視異常となる場合があります。FTPモニタリソースで監視する場合は、バ ナーメッセージや接続時のメッセージを登録しないようにしてください。

#### **Red Hat Enterprise Linux 7** 利用時の注意事項

- ミラーディスクリソース/ハイブリッドディスクリソースでは、ext4 ファイルシステム の 64bit オプションをサポートしていません。手動で mkfs を実行する場合には、64bit オプ ションを無効に指定して実施してください。 詳細については、[「ミラーディスクリソース、ハイブリッドディスクリソースで](#page-114-0)ext4を使用する [場合」](#page-114-0)の項を参照してください。
- メール通報機能では OS 提供の [mail] コマンドを利用しています。最小構成では [mail] コマンドがインストールされないため、以下のいずれかを実施してください
	- クラスタプロパティの[アラートサービス]タブで[メール送信方法]に[SMTP] を選択。
	- mailx をインストール。

#### **Ubuntu** 利用時の注意事項

- CLUSTERPRO 関連コマンドを実行する時は root ユーザで実行してください。
- ミラーディスクリソース/ハイブリッドディスクリソースでは、ext4 ファイルシステム の 64bit オプションをサポートしていません。手動で mkfs を実行する場合には、64bit オプ ションを無効に指定して実施してください。 詳細については、[「ミラーディスクリソース、ハイブリッドディスクリソースで](#page-114-0)ext4を使用する [場合」](#page-114-0)の項を参照してください。
- ◆ Application Server AgentはWebsphereモニタのみ動作可能です。これは他のアプリ ケーションサーバがUbuntuをサポートしていないためです。
- メール通報機能では OS 提供の [mail] コマンドを利用しています。最小構成では [mail] コマンドがインストールされないため、以下のいずれかを実施してください
	- クラスタプロパティの[アラートサービス]タブで[メール送信方法]に[SMTP] を選択。
	- mailutils をインストール。
- ◆ SNMP による情報取得機能は動作しません。

#### **AWS**環境における時刻同期

AWS Elastic IP リソース、AWS 仮想 IP リソース、AWS DNS リソース、AWS Elastic IP モ ニタリソース、AWS 仮想 IP モニタリソース、AWS AZ モニタリソース、AWS DNS モニタリ ソースでは、活性時/非活性時/監視時に AWS CLI を実行しています。

インスタンスの日時が正しく設定されていない場合、AWS CLI の実行に失敗し、「Failed in the AWS CLI command.」というメッセージが出力される場合があります。これは AWS の仕 様によるものです。

この場合、インスタンスの日時を正しく設定し、NTP などにより時刻同期を取るようにしてくだ さい。詳細は「 Linux インスタンスの時刻の設定」 (http://docs.aws.amazon.com/ja\_jp/AWSEC2/latest/UserGuide/set-time.html)を参照してく ださい。

## **AWS**環境における**IAM**の設定について

AWS 環境における IAM (Identity & Access Management)の設定について説明します。

AWS 仮想 IP リソース などのリソースおよびモニタリソースは、その処理のために AWS CLI を内部で実行します。AWS CLI が正常に実行されるためには、事前に IAM の設定が 必要となります。

AWS CLI にアクセス許可を与える方法として、IAM ロールを使用する方針と、IAM ユーザを 使用する方針の2通りがあります。基本的には各インスタンスに AWS アクセスキーID、AWS シークレットアクセスキーを保存する必要がなくセキュリティが高くなることから、前者の IAM ロールを使用する方針を推奨します。

それぞれの方針のメリット・デメリットは以下のとおりです。

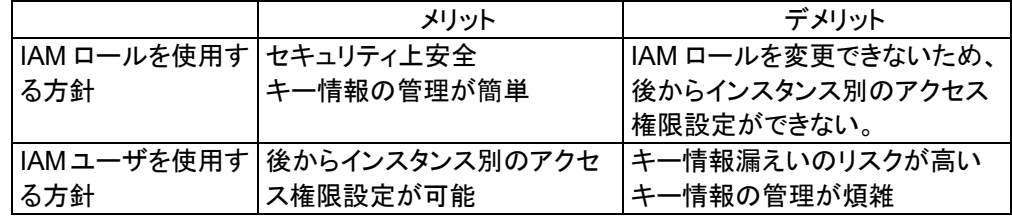

IAM の設定手順は次の通りです。

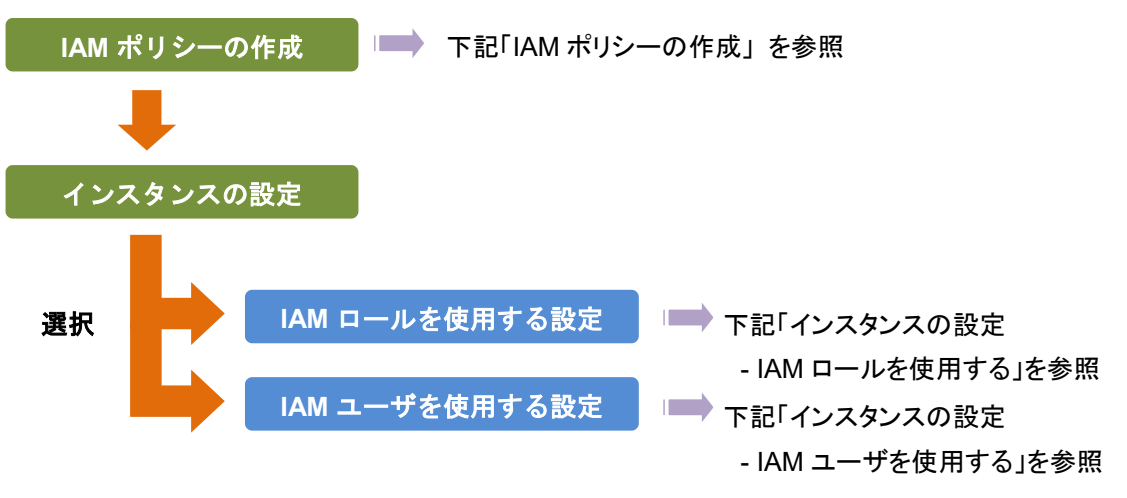

#### **IAM** ポリシーの作成

AWS の EC2 や S3 などのサービスへのアクションに対するアクセス許可を記述したポリ シーを作成します。CLUSTERPRO の AWS 関連リソースおよびモニタリソースが AWS CLI を実行するために許可が必要なアクションは以下のとおりです。

#### 必要なポリシーは将来変更される可能性があります。

◆ AWS 仮想 IP リソース/AWS 仮想 IP モニタリソース

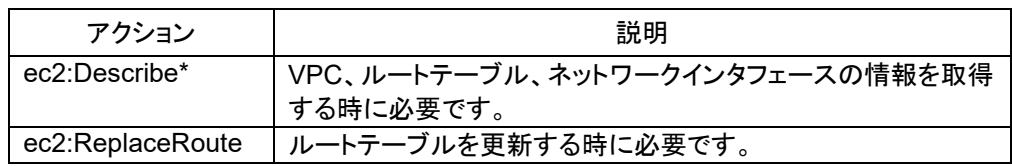

◆ AWS Elastic IP リソース/AWS Elastic IP モニタリソース

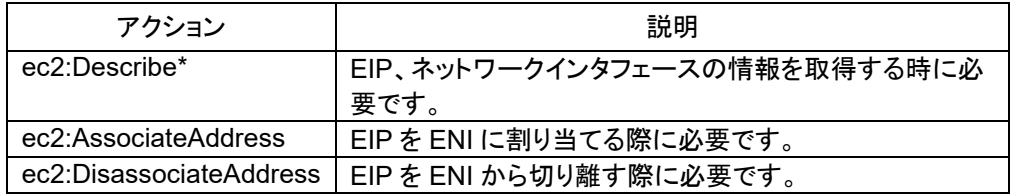

#### ◆ AWS AZ モニタリソース

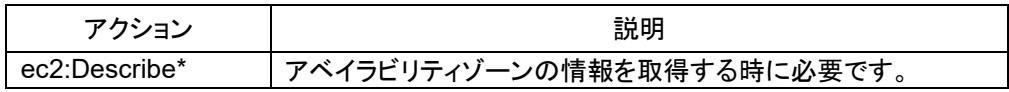

◆ AWS DNS リソース/AWS DNS モニタリソース

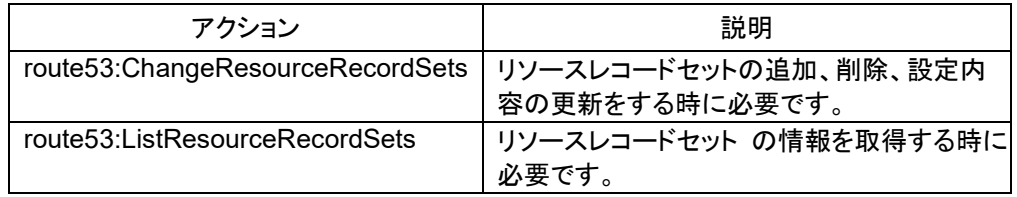

以下のカスタムポリシーの例では全ての AWS 関連リソースおよびモニタリソースが使用する アクションを許可しています。

```
{
    "Version": "2012-10-17",
    "Statement": [
        {
            "Action": [
                "ec2:Describe*",
                "ec2:ReplaceRoute",
                "ec2:AssociateAddress",
                "ec2:DisassociateAddress",
                "route53:ChangeResourceRecordSets",
                "route53:ListResourceRecordSets"
           \frac{1}{\sqrt{2}} "Effect": "Allow",
            "Resource": "*"
        }
    ]
}
```
IAM Management Console の [Policies] - [Create Policy] で カスタムポリシーを作成でき ます。

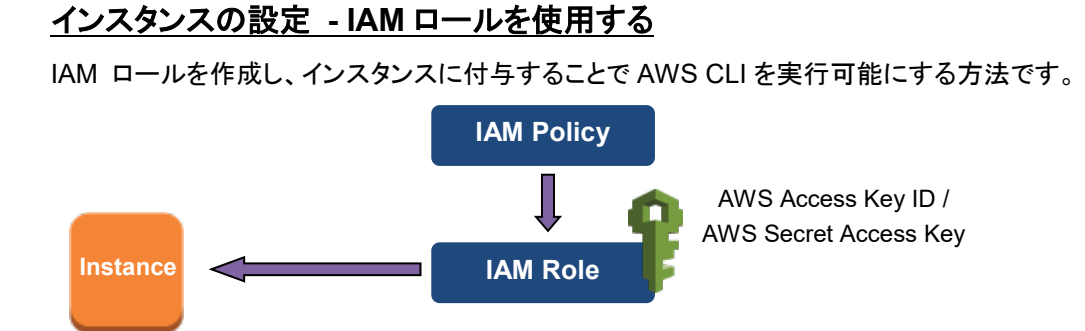

1) IAM ロールを作成します。作成したロールに IAM ポリシーをアタッチします。

IAM Management Console の [Roles] - [Create New Role] で IAM ロールを作成で きます。

- 2) インスタンス作成時に、「IAM Role」に作成した IAM ロールを指定します。(インスタンス 作成完了後に IAM ロールを後から付与することはできません)
- 3) インスタンスにログオンします。
- 4) Python をインストールします。

CLUSTERPRO が必要とする Python をインストールします。まず、Python がインス トールされていることを確認します。もし未インストールであれば、yum コマンドなどでイン ストールします。python コマンドのインストールパスは、以下のいずれかにする必要があ ります。

/sbin、/bin、/usr/sbin、/usr/bin

5) シェルから pip コマンドを実行し、 AWS CLI をインストールします。

**\$ pip install awscli**

pip コマンドに関する詳細は下記を参照してください。

https://pip.pypa.io/en/latest/

AWS CLI のインストールパスは、以下のいずれかにする必要があります。

/sbin、/bin、/usr/sbin、/usr/bin、/usr/local/bin

AWS CLI のセットアップ方法に関する詳細は下記を参照してください。

http://docs.aws.amazon.com/cli/latest/userguide/installing.html

(Python または AWS CLI のインストールを行った時点ですでに CLUSTERPRO がイン ストール済の場合は、OS を再起動してから CLUSTERPRO の操作を行ってください。)

6) シェルから以下のコマンドを実行します。

**\$ sudo aws configure**

質問に対して AWS CLI の実行に必要な情報を入力します。AWS アクセスキー ID、 AWS シークレットアクセスキーは入力しないことに注意してください。

**AWS Access Key ID [None]:** (**Enter** のみ) **AWS Secret Access Key [None]:** (**Enter** のみ) Default region name [None]: <既定のリージョン名> **Default output format [None]: text**

"Default output format"は、"text"以外を指定することも可能です。

もし誤った内容を設定してしまった場合は、/root/.aws をディレクトリごと消去してから上 記操作をやり直してください。

#### インスタンスの設定 **– IAM** ユーザを使用する

IAM ユーザを作成し、そのアクセスキーID、シークレットアクセスキーをインスタンス内に保存 することで AWS CLI を実行可能にする方法です。インスタンス作成時の IAM ロールの付与 は不要です。

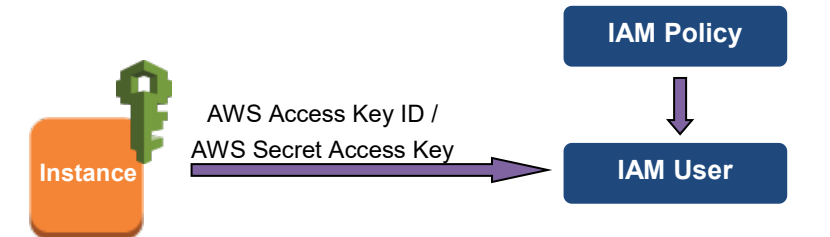

1) IAM ユーザを作成します。作成したユーザに IAM ポリシーをアタッチします。

IAM Management Console の [Users] - [Create New Users] で IAM ユーザを作成 できます。

- 2) インスタンスにログインします。
- 3) Python をインストールします。

CLUSTERPRO が必要とする Python をインストールします。まず、Python がインス トールされていることを確認します。もし未インストールであれば、yum コマンドなどでイン ストールします。

python コマンドのインストールパスは、以下のいずれかにする必要があります。

/sbin、/bin、/usr/sbin、/usr/bin

4) シェルから pip コマンドを実行し、AWS CLI をインストールします。

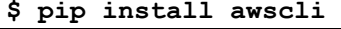

pip コマンドに関する詳細は下記を参照してください。

https://pip.pypa.io/en/latest/

AWS CLI のインストールパスは、以下のいずれかにする必要があります。

/sbin、/bin、/usr/sbin、/usr/bin、/usr/local/bin

AWS CLI のセットアップ方法に関する詳細は下記を参照してください。

http://docs.aws.amazon.com/cli/latest/userguide/installing.html

(Python または AWS CLI のインストールを行った時点ですでに CLUSTERPRO がイン ストール済の場合は、OS を再起動してから CLUSTERPRO の操作を行ってください。)

5) シェルから以下のコマンドを実行します。

#### **\$ sudo aws configure**

質問に対して AWS CLI の実行に必要な情報を入力します。AWS アクセスキー ID、 AWS シークレットアクセスキーは作成した IAM ユーザの詳細情報画面から取得したも のを入力します。

セクション II リリースノート (CLUSTERPRO 最新情報)

```
AWS Access Key ID [None]: <AWS アクセスキー>
AWS Secret Access Key [None]: <AWS シークレットアクセスキー>
Default region name [None]: <既定のリージョン名>
Default output format [None]: text
```
もし誤った内容を設定してしまった場合は、/root/.aws をディレクトリごと消去してから上 記操作をやり直してください。

# **Azure**プローブポートリソースについて

 Microsoft Azure ロードバランサの設定において、一つの正常性プローブの使用者に TCP用とUDP用の負荷分散規則が混在して割り当てないようにしてください。

両方の規則が必要な場合は、異なるポートの正常性プローブを2つ用意し、TCP用と UDP用の負荷分散規則が別となるように割り当ててください。

またその場合は、Azure プローブポートリソースを2つ用意し、それぞれの正常性プロー ブのポートを[プローブポート]に指定してください。

#### **Azure DNS** リソースについて

- ◆ Azure CLI のインストール、サービス プリンシパルの作成の手順は、『CLUSTERPRO X 4.0 Microsoft Azure 向け HA クラスタ 構築ガイド (Linux 版)』を参照してください。
- ◆ Azure DNS リソースが利用するため、Azure CLI および Python のインストールが必 要です。Python は、Redhat Enterprise Linux/Cent OS など OS に同梱されています。 Azure CLI の詳細については、以下のWeb サイトを参照してください。

Microsoft Azure のドキュメント:

https://docs.microsoft.com/ja-jp/azure/

◆ Azure DNS リソースが利用するため、Azure DNS のサービスが必要です。Azure DNS の詳細については、以下のWeb サイトを参照してください。

Azure DNS:

https://azure.microsoft.com/ja-jp/services/dns/

- ◆ CLUSTERPRO が Microsoft Azure と連携するためには、Microsoft Azure の組織ア カウントが必要となります。組織アカウント以外のアカウントは Azure CLI 実行時に対話 形式でのログインが必要となるため使用できません。
- ◆ Azure CLI を使用して、サービス プリンシパルを作成する必要があります。

Azure DNS リソースは Microsoft Azure にログインし、DNS ゾーンへの登録を実行します。 Microsoft Azure へのログイン時、サービス プリンシパルによる Azure ログインを利用しま す。

サービスプリンシパルや詳細な手順については、以下のWeb サイトを参照してください。 Azure CLI 2.0 を使用してログインする: https://docs.microsoft.com/ja-jp/azure/xplat-cli-connect Azure CLI 2.0 で Azure サービス プリンシパルを作成する: https://docs.microsoft.com/ja-jp/cli/azure/create-an-azure-service-principal-azure-cli

作成されたサービスプリンシパルのロールを既定のContributor(共同作成者)から別のロール に変更する場合、Actions プロパティとして以下のすべての操作へのアクセス権を持つロール

CLUSTERPRO X 4.0 for Linux スタートアップガイド

を選択してください。 この条件を満たさないロールに変更した場合、Azure DNS リソースの起動がエラーにより失 敗します。

Azure CLI 1.0の場合 Microsoft.Network/dnsZones/read Microsoft.Network/dnsZones/A/write Microsoft.Network/dnsZones/A/read Microsoft.Network/dnsZones/A/delete Microsoft.Network/dnsZones/NS/read

Azure CLI 2.0の場合 Microsoft.Network/dnsZones/A/write Microsoft.Network/dnsZones/A/delete Microsoft.Network/dnsZones/NS/read

# **Samba** モニタリソースについて

- Samba モニタリソースは、監視のためにSMBプロトコルバージョン1.0を使用しています。 そのため、Sambaサーバ側で受け入れるSMBプロトコルのバージョンをSMB2.0以降に 限定(例:smb.conf の server min protocol = SMB2)すると監視異常となります。 Samba モニタリソースを利用する場合は、SMBプロトコルバージョン1.0を許可してくださ い。
- Samba モニタリソースは、SMB署名には未対応です。Sambaサーバ側でSMB署名を有 効(例:smb.conf の client signing = mandatory)にすると、監視異常となります。SMB署 名は無効にしてください。
- Samba モニタリソースは、監視のために NTLMv1 認証を使用しています。そのため、 Sambaサーバ側で NTLMv1 認証を無効(例:smb.conf の lanman auth = no, ntlm auth = no)にすると監視異常となります。Samba モニタリソースを利用する場合は、 NTLMv1 認証を許可してください。Samba 4.5.0 以降は NTLMv1 認証の既定値が無 効になっていますので、注意してください。

# **CLUSTERPRO** の情報作成時

CLUSTERPRO の構成情報の設計、作成前にシステムの構成に依存して確認、留意が必要 な事項です。

### **CLUSTERPRO**インストールパス配下のディレクトリ、ファイルについて

CLUSTERPRO インストールパス配下にあるディレクトリやファイルは、CLUSTERPRO 以外 から操作(編集/作成/追加/削除など)しないでください。 CLUSTERPRO 以外からディレクトリやファイルを操作した場合の影響についてはサポート対 象外とします。

#### 環境変数

環境変数が 256 個以上設定されている環境では、下記の処理を実行できません。下記の機 能またはリソースを使用する場合は、環境変数を 255 個以下に設定してください。

- ◆ グループの起動/停止処理
- ◆ exec リソースが活性/非活性時に実行する開始/停止スクリプト
- ◆ カスタムモニタリソースが監視時に実行するスクリプト
- グループリソース、モニタリソース異常検出後の最終動作実行前スクリプト
- ◆ グループリソースの活性/非活性前後スクリプト
- ◆ 強制停止スクリプト

注: システムに設定されている環境変数と CLUSTERPRO で設定される環境変数を合わせて 255 個以下になるように設定してください。CLUSTERPRO が設定する環境変数は約 30 個で す。

#### 強制停止機能、筐体**ID**ランプ連携

強制停止機能、筐体 ID ランプ連携を使用する場合、各サーバの BMC の IP アドレス、ユーザ 名、パスワードの設定が必須です。ユーザ名には必ずパスワード登録されているものを設定し てください。

# サーバのリセット、パニック、パワーオフ

CLUSTERPRO が「サーバのリセット」または「サーバのパニック」、または「サーバのパワーオ フ」を行う場合、サーバが正常にシャットダウンされません。そのため下記のリスクがあります。

- ◆ マウント中のファイルシステムへのダメージ
- ◆ 保存していないデータの消失
- ◆ OS のダンプ採取の中断

「サーバのリセット」または「サーバのパニック」が発生する設定は下記です。

- ◆ グループリソース活性時/非活性時異常時の動作 -sysrq パニック -keepalive リセット -keepalive パニック -BMC リセット -BMC パワーオフ -BMC サイクル -BMC NMI -I/O Fencing(High-End Server Option)
- ◆ モニタリソース異常検出時の最終動作 -sysrq パニック -keepalive リセット -keepalive パニック -BMC リセット -BMC パワーオフ -BMC サイクル -BMC NMI -I/O Fencing(High-End Server Option)
- ユーザ空間監視のタイムアウト検出時動作 -監視方法 softdog -監視方法 ipmi -監視方法 ipmi(High-End Server Option) -監視方法 keepalive

注**:** 「サーバのパニック」は監視方法が keepalive の場合のみ設定可能です。

◆ シャットダウンストール監視 -監視方法 softdog -監視方法 ipmi -監視方法 ipmi(High-End Server Option) -監視方法 keepalive

注**:** 「サーバのパニック」は監視方法が keepalive の場合のみ設定可能です。

 強制停止機能の動作 -BMC リセット -BMC パワーオフ -BMC サイクル -BMC NMI -VMware vSphere パワーオフ

# グループリソースの非活性異常時の最終アクション

非活性異常検出時の最終動作に「何もしない」を選択すると、グループが非活性失敗のまま停 止しません。 本番環境では「何もしない」は設定しないように注意してください。

### **VxVM** が使用する **RAW** デバイスの確認

ボリューム RAW デバイスの実 RAW デバイスについて事前に調べておいてください。

- 1. CLUSTERPRO をインストールする前に、片サーバで活性しうる 全てのディスクグループをインポートし、全てのボリュームを起動 した状態にします。
- 2. 以下のコマンドを実行します。

```
 # raw -qa
/dev/raw/raw2: bound to major 199, minor 2
 /dev/raw/raw3: bound to major 199, minor 3
① ②
```
例)ディスクグループ名、ボリューム名がそれぞれ以下の場合

- ディスクグループ名 dg1
- dg1 配下のボリューム名 vol1、vol2
- 3. 以下のコマンドを実行します。

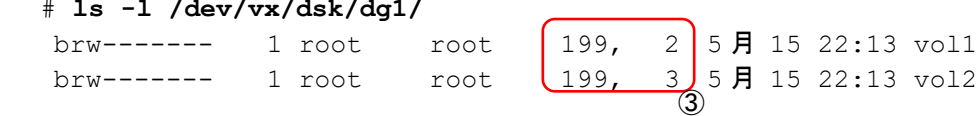

4. ② と ③ のメジャー/マイナ番号が等しいことを確認します。

これにより確認された RAW デバイス ① は CLUSTERPRO のディスクハートビートリソー ス、Disk タイプが「VxVM」以外のディスクリソース、監視方法が READ (VxVM) 以外のディ スクモニタリソースでは絶対に設定しないでください。

# ミラーディスクのファイルシステムの選択について

現在動作確認を完了しているファイルシステムは下記の通りです。

- $\bullet$  ext3
- $\bullet$  ext4
- **◆** xfs
- ◆ reiserfs
- $\bullet$  jfs
- **◆** vxfs

ext4 については、Red Hat Enterprise Linux 6 以外では動作未確認です。

# ハイブリッドディスクのファイルシステムの選択について

現在動作確認を完了しているファイルシステムは下記の通りです。

- $\bullet$  ext3
- $\bullet$  ext4
- reiserfs

# ミラーディスク、ハイブリッドディスク使用時の監視リソースの動作設定 について

ミラーディスクやハイブリッドディスクを使用するシステムにおいては、監視リソース等の最終 動作等を、「クラスタサービス停止」に設定しないようにしてください。

ミラーエージェントが起動した状態でクラスタサービスのみを停止すると、ハイブリッドディスク の制御やミラーディスクの状態取得に失敗する場合があります。

## ミラーディスクを多く定義した場合の単体サーバ起動時間について

ミラーディスクリソースの個数を多く定義して、「サーバ起動時に他のサーバの起動を待ち合わ せる時間」を短く設定した場合、サーバを単体で起動すると、ミラーエージェントの起動に時間 がかかり、ミラーディスクリソースやミラーディスク系の監視リソース等が正常に起動しない場 合があります。

サーバを単体で起動してこのような状態になる場合には、同期待ち時間([クラスタのプロパ ティ] - [タイムアウト] タブ - [同期待ち時間] にて設定)の値を大きめに設定変更してください。

#### ディスクモニタリソースの **RAW** 監視について

- ディスクモニタリソースの RAW 監視を設定する場合、既に mount しているパーティ ションまたは mount する可能性のあるパーティションの監視はできません。また、既に mount しているパーティションまたは mount する可能性のあるパーティションのwhole device(ディスク全体を示すデバイス)をデバイス名に設定して監視することもできません。
- 監視専用のパーティションを用意してディスクモニタリソースの RAW 監視に設定してく ださい。

#### 遅延警告割合

遅延警告割合を 0 または、100 に設定すれば以下のようなことを行うことが可能です。

- 遅延警告割合に 0 を設定した場合 監視毎に遅延警告がアラート通報されます。 この機能を利用し、サーバが高負荷状態での監視リソースへのポーリング時間を算出し、 監視リソースの監視タイムアウト時間を決定することができます。
- 遅延警告割合に 100 を設定した場合 遅延警告の通報を行いません。

セクション II リリースノート (CLUSTERPRO 最新情報)

テスト運用以外で、0% 等の低い値を設定しないように注意してください。

## ディスクモニタリソースの監視方法 **TUR** について

- SCSI の Test Unit Ready コマンドや SG\_IO コマンドをサポートしていないディスク、 ディスクインターフェイス (HBA) では使用できません。 ハードウェアがサポートしている場合でもドライバがサポートしていない場合があるのでド ライバの仕様も合わせて確認してください。
- ◆ S-ATA インターフェイスのディスクの場合には、ディスクコントローラのタイプや使用する ディストリビューションにより、OS に IDE インターフェイスのディスク (hd) として認識さ れる場合と SCSI インターフェイスのディスク (sd) として認識される場合があります。 IDE インターフェイスとして認識される場合には、すべての TUR 方式は使用できません。 SCSI インターフェイスとして認識される場合には、TUR (legacy) が使用できます。TUR (generic) は使用できません。
- ◆ Read 方式に比べて OS やディスクへの負荷は小さくなります。
- Test Unit Ready では、実際のメディアへの I/Oエラーは検出できない場合があります。

#### **WebManager**の画面更新間隔について

◆ WebManager タブの「画面データ更新インターバル」には、基本的に 30 秒より小さい 値を設定しないでください。

#### **LAN** ハートビートの設定について

- LAN ハートビートリソースまたはカーネルモード LAN ハートビートリソースは、どちらか 一方を最低一つは設定する必要があります。
- インタコネクト専用の LAN を LAN ハートビートリソースとして登録し、さらにパブリック LAN も LAN ハートビートリソースとして登録することを推奨します (LAN ハートビートリ ソースを 2 つ以上設定することを推奨します)。
- ハイブリッドディスクリソースを使用する場合にはサーバダウン通知を使用しないでくださ い。

# カーネルモード **LAN** ハートビートの設定について

- LAN ハートビートリソースまたはカーネルモード LAN ハートビートリソースは、どちらか 一方を最低一つは設定する必要があります。
- カーネルモード LAN ハートビートが使用できるディストリビューション,カーネルの場合に は カーネルモード LAN ハートビートの利用を推奨します。

# **COM** ハートビートの設定について

 ネットワークが断線した場合に両系で活性することを防ぐため、COM が使用できる環境 であれば COM ハートビートリソースを使用することを推奨します。

# **BMC** ハートビートの設定について

◆ BMC のハードウェアやファームウェアが BMC ハートビートに対応している必要があり ます。利用可能な BMC については『スタートアップガイド』の[「第](#page-58-0) 3 章 [CLUSTERPRO](#page-58-0)  [の動作環境](#page-58-0) 」 の 「 NX7700x シリーズとの [連携に対応したサーバ](#page-60-0) 」 「Express5800/A1080a,A1040a [シリーズとの連携に対応したサーバ」](#page-60-1)を参照してくださ い。

#### **BMC** モニタリソースの設定について

 BMC のハードウェアやファームウェアが BMC モニタリソースに対応している必要があ ります。利用可能な BMC については『スタートアップガイド』の「第 3 [章](#page-58-0) [CLUSTERPRO](#page-58-0) の動作環境」の「NX7700x [シリーズとの連携に対応したサーバ」](#page-60-0)を参 照してください。

# 統合 **WebManager** 用 **IP** アドレス**(**パブリック **LAN IP** アドレス**)**の設 定について

◆ CLUSTERPRO X2.1 以前のバージョンの[パブリック LAN IP アドレス]の設定は[クラス タプロパティ] - [WebManager タブ] の[統合 WebManager 用 IP アドレス]で設定でき ます。

# スクリプトのコメントなどで取り扱える **2** バイト系文字コードについて

 CLUSTERPRO では、Linux 環境で編集されたスクリプトは EUC、Windows 環境で編 集されたスクリプトは Shift-JIS として扱われます。その他の文字コードを利用した場合、 環境によっては文字化けが発生する可能性があります。

# 仮想マシングループのフェイルオーバ排他属性の設定について

◆ 仮想マシングループに設定したグループは排他ルールへ設定しないでください。

# システムモニタリソースの設定について

◆ リソース監視の検出パターン System Resource Agent では、「しきい値」、「監視継続時間」という2つのパラメータを 組み合わせて検出を行います。 各システムリソース(オープンファイル数、ユーザプロセス数、スレッド数、メモリ使用量、 CPU 使用率、仮想メモリ使用量)を継続して収集し、一定時間(継続時間として指定した 時間)しきい値を超えていた場合に異常を検出します。

#### 外部連携モニタリソースの設定について

- 外部連携モニタリソースに異常を通知するには、[clprexec] コマンドを用いる方法、BMC 連携機能を用いる方法、サーバ管理基盤連携機能を用いる方法の三つの方法がありま す。
- ◆ [clprexec] コマンドを用いる場合は CLUSTERPRO CD に同梱されているファイルを利 用します。通知元サーバの OS やアーキテクチャに合わせて利用してください。また、通 知元サーバと通知先サーバの通信が可能である必要があります。
- BMC 連携機能を利用する場合、BMC のハードウェアやファームウェアが対応している 必要があります。また、BMC の管理用 IP アドレスから OS の IP アドレスへの通信 が可能である必要があります。
- サーバ管理基盤連携機能については、『リファレンスガイド』の「第 9 章 サーバ管理基 盤との連携」を参照してください。

### **JVM**監視の設定について

- 監視対象がWebLogic Serverの場合、JVMモニタリソースの以下の設定値については、 システム環境(メモリ搭載量など)により、設定範囲の上限に制限がかかることがありま す。
	- [ワークマネージャのリクエストを監視する]-[リクエスト数]
	- [ワークマネージャのリクエストを監視する]-[平均値]
	- [スレッドプールのリクエストを監視する]-[待機リクエスト リクエスト数]
	- [スレッドプールのリクエストを監視する]-[待機リクエスト 平均値]
	- [スレッドプールのリクエストを監視する]-[実行リクエスト リクエスト数]
	- [スレッドプールのリクエストを監視する]-[実行リクエスト 平均値]
- 監視対象のJRockit JVM が64bit 版の場合、JRockit JVMから取得した各最大メモリ量 がマイナスとなり使用率が計算できないため、以下のパラメータが監視できません。
	- [ヒープ使用率を監視する]- [領域全体]
	- [ヒープ使用率を監視する]- [Nursery Space]
	- [ヒープ使用率を監視する]- [Old Space]
	- [非ヒープ使用率を監視する]- [領域全体]
	- [非ヒープ使用率を監視する]- [ClassMemory]
- JVMモニタリソースを使用するには、「第3章 [CLUSTERPRO](#page-58-0) の動作環境」の「[JVM](#page-67-0)モニ [タの動作環境」](#page-67-0)に記載しているJRE(Java Runtime Environment)をインストールしてくだ さい。監視対象(WebLogic ServerやWebOTX)が使用するJREと同じ物件を使用するこ とも、別の物件を使用することも可能です。
- ◆ モニタリソース名に空白を含まないでください。
- 異常検出時に障害原因別にコマンドを実行するための[コマンド]とロードバランサ連携機 能は併用できません。

# ボリュームマネージャリソース利用時の**CLUSTERPRO**起動処理につ いて

- ◆ CLUSTERPRO起動時に、ボリュームマネージャがlvmの場合はvgchangeコマンドによ る非活性処理、vxvmの場合はdeport処理を行うため、システムの起動に時間がかかるこ とがあります。本件が問題となる場合は、下記のようにCLUSTERPRO本体の起動/停止 スクリプトを編集してください。
	- init.d 環境の場合、/etc/init.d/clusterpro を下記のように編集してください。

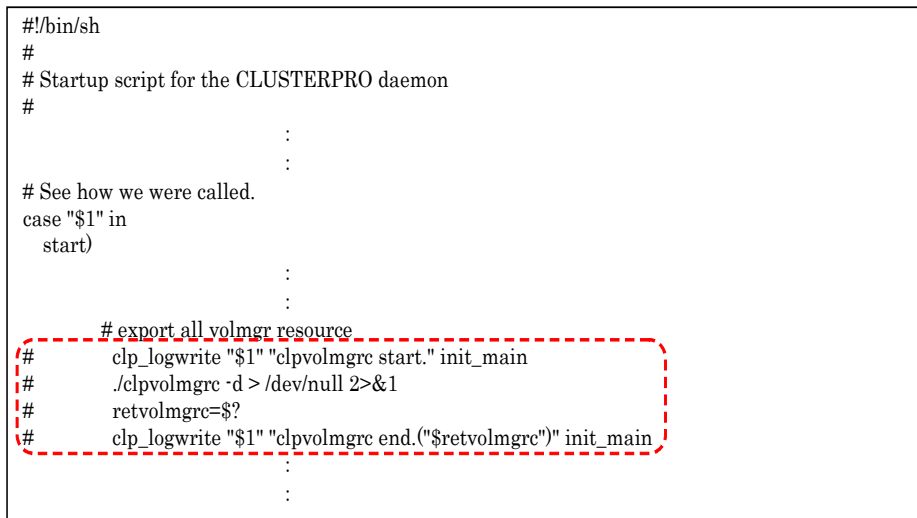

• systemd 環境の場合/opt/nec/clusterpro/etc/systemd/clusterpro.sh を下記のよう に編集してください。

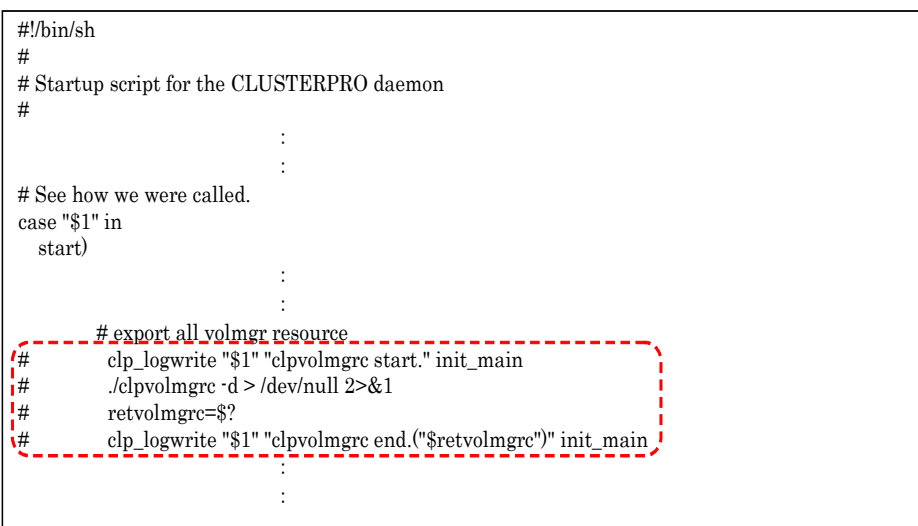

#### **AWS Elastic IP**リソースの設定について

- データミラー構成のみ可能です。共有ディスク構成、ハイブリッド構成はサポートしていま せん。
- ◆ IPv6はサポートしていません。
- ◆ AWS 環境では、フローティング IP リソース、フローティング IP モニタリソース、仮想 IP リソース、仮想 IP モニタリソースは利用できません。
- ◆ AWS Elastic IPリソースはASCII文字以外の文字に対応していません。下記のコマンドの 実行結果にASCII文字以外の文字が含まれないことを確認してください。 aws ec2 describe-addresses --allocation-ids *<EIP ALLOCATION ID>*

#### **AWS** 仮想**IP**リソースの設定について

- ◆ データミラー構成のみ可能です。共有ディスク構成、ハイブリッド構成はサポートしていま せん。
- ◆ IPv6はサポートしていません。
- ◆ AWS 環境では、フローティング IP リソース、フローティング IP モニタリソース、仮想 IP リソース、仮想 IP モニタリソースは利用できません。
- ◆ AWS 仮想 IPリソースはASCII文字以外の文字に対応していません。下記のコマンドの 実行結果にASCII文字以外の文字が含まれないことを確認してください。 aws ec2 describe-vpcs --vpc-ids *<VPC ID>* aws ec2 describe-route-tables --filters Name=vpc-id,Values=*<VPC ID>* aws ec2 describe-network-interfaces --network-interface-ids *<ENI ID>*
- ◆ AWS 仮想IPリソースは、VPC ピアリング接続を経由してのアクセスが必要な場合では 利用することができません。これは、VIP として使用する IP アドレスが VPC の範囲外 であることを前提としており、このような IP アドレスは VPC ピアリング接続では無効と みなされるためです。VPC ピアリング接続を経由してのアクセスが必要な場合は、 Amazon Route 53 を利用する AWS DNS リソースを使用してください。

#### **AWS DNS** リソースの設定について

- データミラー構成のみ可能です。共有ディスク構成、ハイブリッド構成はサポートしていま せん。
- ◆ IPv6はサポートしていません。
- ◆ AWS 環境では、フローティング IP リソース、フローティング IP モニタリソース、仮想 IP リソース、仮想 IP モニタリソースは利用できません。

# **AWS DNS** モニタリソースの設定について

- ◆ AWS DNS モニタリソースは、監視時に AWS CLI を実行します。実行する AWS CLI のタイムアウトは、AWS DNS リソースで設定した [AWS CLI タイムアウト] を利用しま す。
- AWS DNS リソースの活性直後、以下の事象により AWS DNS モニタリソースによる監 視が失敗する可能性があります。この場合、AWS DNS モニタリソースの [監視開始待 ち時間] を Amazon Route 53 における DNS 設定の変更が反映される時間より長く設 定してください[\(https://aws.amazon.com/jp/route53/faqs/\)](https://aws.amazon.com/jp/route53/faqs/)。
	- 1. AWS DNS リソースの活性時、リソースレコードセットの追加や更新をする。
	- 2. Amazon Route 53 における DNS 設定の変更が反映される前に、AWS DNS モニタリソースが監視を実行すると名前解決ができないため監視に失 敗する。DNS リゾルバキャッシュが有効な間は、その後も AWS DNS モニ タリソースは監視に失敗する。
	- 3. Amazon Route 53 における DNS 設定の変更が反映される。
	- 4. AWS DNS リソースの [TTL] の有効期間が経過すると名前解決に成功す るため、AWS DNS モニタリソースの監視が成功する。

# **Azure** プローブポートリソースの設定について

- ◆ 2ノード構成のみサポートしています。
- データミラー構成のみ可能です。共有ディスク構成、ハイブリッド構成はサポートしていま せん。
- ◆ IPv6はサポートしていません。
- Microsoft Azure 環境では、フローティング IP リソース、フローティング IP モニタリソー ス、仮想 IP リソース、仮想 IP モニタリソースは利用できません。

#### **Azure** ロードバランスモニタリソースの設定について

◆ Azure ロードバランスモニタリソースが異常を検知した場合、Azureのロードバランサから の現用系と待機系の切り替えが正しく行われない可能性があります。そのため、Azure ロードバランスモニタリソースの[最終動作]には[クラスタサービス停止と OS シャットダウ ン]を選択することを推奨とします。

#### **Azure DNS** リソースの設定について

- データミラー構成のみ可能です。共有ディスク構成、ハイブリッド構成はサポートしていま せん。
- ◆ IPv6はサポートしていません。
- Microsoft Azure 環境では、フローティング IP リソース、フローティング IP モニタリソー ス、仮想 IP リソース、仮想 IP モニタリソースは利用できません。

セクション II リリースノート (CLUSTERPRO 最新情報)

# クラスタのリソースとして **iSCSI** デバイスを使用する場合の注意点

- ◆ iSCSI サービス起動後、iSCSI デバイスが使用可能になるまでに時間がかかる環境の 場合、iSCSI デバイスが使用可能になる前にクラスタが起動することがあります。 その場合には、下記のようにミラーエージェントの 起動/停止スクリプトに sleep を追加 してください。 init.d 環境の場合のみ下記の修正を追加してください。systemd 環境の場合は不要で す。
- 例) iSCSI サービス起動後、iSCSI デバイスが使用可能になるまでに 30 秒かかる場合の 修正例

/etc/init.d/clusterpro\_md に sleep 30 を追加してください。

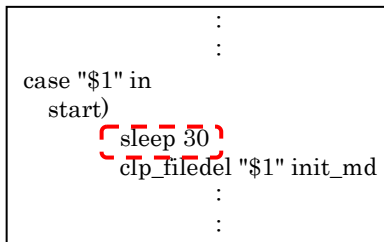

# **CLUSTERPRO** 運用後

クラスタとして運用を開始した後に発生する事象で留意して頂きたい事項です。

# <span id="page-136-0"></span>**udev** 環境等でのミラードライバロード時のエラーメッセージについて

udev 環境等でミラードライバのロード時に、以下のようなログが messages ファイルにエント リされることがあります。

kernel: [I] <type: liscal><event: 141> NMP*x* device does not exist. (liscal\_make\_request)

kernel: [I] <type: liscal><event: 141> - This message can be recorded on udev environment when liscal is initializing NMPx.

kernel: [I] <type: liscal><event: 141> - Ignore this and following messages 'Buffer I/O error on device NMPx' on udev environment.

kernel: Buffer I/O error on device NMP*x*, logical block *xxxx*

kernel: <liscal liscal\_make\_request> NMP*x* device does not exist. kernel: Buffer I/O error on device NMP*x*, logical block *xxxx*

この現象は異常ではありません。

udev 環境にてこのエラーメッセージの出力を回避したい場合には、/etc/udev/rules.d/ 配下 に下記の設定ファイルを追加してください。

ただし、Red Hat Enterprise Linux 7 や、Asianux Server 7 など、設定ファイルを追加しても エラーメッセージの出力を抑止できない場合があります。

ファイル名:50-liscal-udev.rules

**ACTION=="add", DEVPATH=="/block/NMP\*", OPTIONS+="ignore\_device" ACTION=="add", DEVPATH=="/devices/virtual/block/NMP\*", OPTIONS+="ignore\_device"**

# ミラーパーティションデバイスに対するバッファ**I/O**エラーのログについて

ミラーディスクリソースやハイブリッドディスクリソースが非活性の状態の時に、ミラーパーティ ションデバイスがアクセスされると、以下のようなログが messages ファイルに記録されます。

kernel: [W] <type: liscal><event: 144> NMP*x* I/O port has been closed, mount(0), io(0). (PID=*xxxxx*) kernel: [I] <type: liscal><event: 144> - This message can be recorded on hotplug service starting when NMPx is not active. kernel: [I] <type: liscal><event: 144> - This message can be recorded by fsck command when NMPx becomes active. kernel: [I] <type: liscal><event: 144> - Ignore this and following messages 'Buffer I/O error on device NMPx' on such environment. : kernel: Buffer I/O error on device /dev/NMP*x*, logical block *xxxx* kernel: [W] <type: liscal><event: 144> NMP*x* I/O port has been closed, mount(0), io(0). (PID=*xxxx*) **:** kernel: [W] <type: liscal><event: 144> NMP*x* I/O port has been closed, mount(0), io(0). (PID=*xxxx*)

kernel: <liscal liscal\_make\_request> NMP*x* I/O port is close, mount $(0)$ , io $(0)$ .

kernel: Buffer I/O error on device /dev/NMP*x*, logical block *xxxx*

(*x* や *xxxx* には任意の数字が入ります)

#### この原因としては、以下のようなケースが考えられます。

(以降、ハイブリッドディスクリソースの場合には、ミラーディスクリソースをハイブリッドディスク リソースと読み替えてください。)

- ◆ udev環境によるもの
	- この場合は、ミラードライバのロード時に『kernel: Buffer I/O error on device /dev/NMPx, logical block xxxx 』のメッセージとともに『 kernel: [I] <type: liscal><event: 141>』のメッセージが記録されます。
	- 本メッセージは異常を示すものではなく、CLUSTERPRO の動作には影響ありませ ん。
	- この詳細については、本章の『udev [環境等でのミラードライバロード時のエラーメッ](#page-136-0) [セージについて』](#page-136-0)を参照してください。
- OS の情報収集コマンド(sosreport, sysreport, blkid コマンド等)が実行された時とき
	- この場合は、本メッセージは異常を示すものではなく、CLUSTERPRO の動作には 影響ありません。
	- OS が提供する情報収集コマンドが実行されると、OS が認識しているデバイスへの アクセスが行われます。この時、非活性状態のミラーディスクにもアクセスが行われ、 その結果として、上記のメッセージが記録されます。
- このメッセージを CLUSTERPRO の設定等で抑止する方法はありません。
- ミラーディスクのアンマウントがタイムアウトしたとき
	- この場合は、ミラーディスクリソースのアンマウントがタイムアウトしたことを示すメッ セージとともに、本メッセージが記録されます。
	- CLUSTERPRO の動作としては、ミラーディスクリソースの『非活性異常検出の復旧 動作』がおこなわれます。また、ファイルシステムに不整合が発生している可能性が あります。
	- この詳細については、本章の『大量 I/O [によるキャッシュ増大』](#page-139-0)を参照してください。
- ミラーディスク非活性時にマウントされたままの状態となっている場合
	- この場合は、以下の流れの後に、上記のメッセージが記録されます。

(1)ミラーディスクリソースが活性状態になった後、ユーザやアプリケーション(NFS な ど)により、ミラーパーティションのデバイス(/dev/NMPx)やミラーディスクリソースのマ ウントポイント内に対して、追加でマウントを行った。

(2)その後、(1)で追加されたマウントポイントをアンマウントしないまま、ミラーディスク リソースを非活性にした。

- CLUSTERPRO の動作には影響ありませんが、ファイルシステムに不整合が発生 している可能性があります。
- この詳細については、本章の[『ミラーディスクリソース等に複数のマウントをおこなっ](#page-141-0) [た場合』](#page-141-0)を参照してください。
- 複数のミラーディスクリソースを設定している場合
	- 2 つ以上のミラーディスクリソースを設定している場合、活性時に、一部のディストリ ビューションにて fsck の挙動によって、上記のメッセージが出力されることがありま す。
	- この詳細については、[『複数のミラーディスクリソース、ハイブリッドディスクリソース](#page-142-0) 使用時の syslog [メッセージについて』](#page-142-0)を参照してください。
- ◆ その他、何らかのアプリケーションによりアクセスされたとき
	- 上記以外のケースの場合、何らかのアプリケーションが非活性状態のミラーディスク リソースにアクセスしようとしたことが考えられます。
	- ミラーディスクリソースが活性していない状態であれば、CLUSTERPRO の動作に は影響ありません。

### <span id="page-139-0"></span>大量 **I/O** によるキャッシュ増大

◆ ミラーディスクリソースやハイブリッドディスクリソースに対してディスクの性能を上回る大 量の書き込みを行うと、ミラーの通信が切断等されていないにもかかわらず、書き込みか ら制御が戻らないことや、メモリの確保エラーが発生することがあります。

処理性能を上回る I/O 要求が大量にある場合、ファイルシステムがキャッシュを大量に 確保して、キャッシュやユーザー空間用のメモリ (HIGHMEM ゾーン) が不足すると、 カーネル空間用のメモリ (NORMAL ゾーン) も使用されることがあります。

このような場合には、下記のカーネルパラメータを変更して、カーネル空間用のメモリが キャッシュに利用されるのを抑制してください。sysctl コマンド等を使用して OS 起動時 にパラメータが変更されるように設定してください。

/proc/sys/vm/lowmem\_reserve\_ratio

 ミラーディスクリソースやハイブリッドディスクリソースに対して大量のアクセスを行った場 合、ディスクリソース非活性時のアンマウントにて、ファイルシステムのキャッシュがディス クへ書き出されるのに長い時間がかかることがあります。 また、このとき、ファイルシステムからディスクへの書き出しが完了する前に、アンマウント タイムアウトが発生すると、下記の様な、I/O エラーのメッセージや、アンマウント失敗の メッセージが記録されることがあります。 このような場合には、ディスクへの書き出しが正常に完了するよう、該当ディスクリソース のアンマウントのタイムアウト時間を余裕を持った値に設定してください。

```
≪例1≫
```
clusterpro: [I] <type: rc><event: 40> Stopping *mdx* resource has started.

kernel: [I] <type: liscal><event: 193> NMP*x* close I/O port OK.

kernel: [I] <type: liscal><event: 195> NMP*x* close mount port OK.

**kernel: [I] <type: liscal><event: 144> NMP***x* **I/O port has been closed, mount(***0***), io(***0***).**

kernel: [I] <type: liscal><event: 144> - This message can be recorded on hotplug service starting when NMPx is not active.

kernel: [I] <type: liscal><event: 144> - This message can be recorded by fsck command when NMPx becomes active.

kernel: [I] <type: liscal><event: 144> - Ignore this and following messages 'Buffer I/O error on device NMPx' on such environment.

**kernel: Buffer I/O error on device** *NMPx***, logical block** *xxxx* **kernel: [I] <type: liscal><event: 144> NMP***x* **I/O port has been closed, mount(***0***), io(***0***).**

**kernel: Buffer I/O error on device** *NMPx***, logical block** *xxxx*

:

```
≪例2≫
```

```
clusterpro: [I] <type: rc><event: 40> Stopping mdx resource has 
started.
kernel: [I] <type: liscal><event: 148> NMPx holder 1. (before umount)
clusterpro: [E] <type: md><event: 46> umount timeout. Make sure that 
the length of Unmount Timeout is appropriate. (Device:mdx)
:
clusterpro: [E] <type: md><event: 4> Failed to deactivate mirror disk. 
Umount operation failed.(Device:mdx)
kernel: [I] <type: liscal><event: 148> NMPx holder 1. (after umount)
clusterpro: [E] <type: rc><event: 42> Stopping mdx resource has 
failed.(83 : System command timeout (umount, timeout=xxx))
:
```
# <span id="page-141-0"></span>ミラーディスクリソース等に複数のマウントをおこなった場合

 ミラーディスクリソースやハイブリッドディスクリソースが活性した後に、そのミラーパーティ ションデバイス(/dev/NMP*x*)やマウントポイント(のファイル階層の一部)に対して、mount コマンドで別の場所にも追加でマウントした場合には、そのディスクリソースが非活性にな る前に、必ずその追加したマウントポイントをアンマウントしてください。 もしも、追加したマウントポイントをアンマウントしないままで非活性がおこなわれると、メモ リ上に残っているファイルシステムのデータがディスクに完全には書き出されないことがあ るため、ディスク上のデータが不完全な状態のままディスクへの I/O が閉ざされ非活性が 完了してしまいます。 また、このとき、非活性後もファイルシステムがディスクへ書き込みをおこない続けようとす るため、下記の様な I/O エラーのメッセージが記録されることがあります。 また、その後のサーバ停止時などで、ミラーエージェント停止の際にミラードライバを終了 できずにミラーエージェントの停止に失敗して、サーバが再起動することがあります。 ≪例≫

clusterpro: [I] <type: rc><event: 40> Stopping *mdx* resource has started. kernel: [I] <type: liscal><event: 148> NMP1 holder **1**. (before umount) kernel: [I] <type: liscal><event: 148> NMP1 holder **1**. (after umount) kernel: [I] <type: liscal><event: 193> NMP*x* close I/O port OK. kernel: [I] <type: liscal><event: 195> NMP*x* close mount port OK. clusterpro: [I] <type: rc><event: 41> Stopping *mdx* resource has completed. **kernel: [I] <type: liscal><event: 144> NMP***x* **I/O port has been closed, mount(***0***), io(***0***).** kernel: [I] <type: liscal><event: 144> - This message can be recorded on hotplug service starting when NMPx is not active. kernel: [I] <type: liscal><event: 144> - This message can be recorded by fsck command when NMPx becomes active. kernel: [I] <type: liscal><event: 144> - Ignore this and following messages 'Buffer I/O error on device NMPx' on such environment. **kernel: Buffer I/O error on device** *NMPx***, logical block** *xxxxx* kernel: lost page write due to I/O error on NMP*x* **kernel: [I] <type: liscal><event: 144> NMP***x* **I/O port has been closed, mount(***0***), io(***0***). kernel: Buffer I/O error on device** *NMPx***, logical block** *xxxxx* kernel: lost page write due to I/O error on NMP*x* :

# <span id="page-142-0"></span>複数のミラーディスクリソース、ハイブリッドディスクリソース使用時の **syslog** メッセージについて

2 つ以上のミラーディスクリソース、ハイブリッドディスクリソースを設定している場合、ミラー ディスクリソース、ハイブリッドディスクリソースの活性時に OS の messages ファイルに以 下のメッセージがエントリされることがあります。

この現象は一部のディストリビューションの fsck コマンドの挙動 (本来、fsck の対象でない ブロックデバイスへアクセスをする挙動) によるものです。

kernel: [I] <type: liscal><event: 144> NMP*x* I/O port has been closed, mount(*0*), io(*0*).

kernel: [I] <type: liscal><event: 144> - This message can be recorded by fsck command when NMPx becomes active.

kernel: [I] <type: liscal><event: 144> - This message can be recorded on hotplug service starting when NMPx is not active.

kernel: [I] <type: liscal><event: 144> - Ignore this and following messages 'Buffer I/O error on device NMPx' on such environment.

kernel: Buffer I/O error on device */dev/NMPx*, logical block *xxxx*

kernel: <liscal liscal\_make\_request> NMP*x* I/O port is close, mount(*0*), io(*0*).

kernel: Buffer I/O error on device */dev/NMPx*, logical block *xxxx*

CLUSTERPRO としては問題はありません。messages ファイルを圧迫するなどの問題があ る場合にはミラーディスクリソース、ハイブリッドディスクリソースの以下の設定を変更してくださ い。

Mount 実行前の fsck アクションを「実行しない」

Mount 失敗時の fsck アクションを「実行する」

# ドライバロード時のメッセージについて

ミラードライバを load した際に、以下のようなメッセージがコンソール、syslog に表示される ことがあります。この現象は異常ではありません。

kernel: liscal: no version for "*xxxxx*" found: kernel tainted. kernel: liscal: module license 'unspecified' taints kernel.

(*xxxxx* には任意の文字列が入ります)

同様に、clpka ドライバ, clpkhb ドライバを load した際に、以下のようなメッセージがコン ソール、syslog に表示されることがあります。この現象は異常ではありません。

kernel: clpkhb: no version for "*xxxxx*" found: kernel tainted. kernel: clpkhb: module license 'unspecified' taints kernel.

kernel: clpka: no version for "*xxxxx*" found: kernel tainted. kernel: clpka: module license 'unspecified' taints kernel.

(*xxxxx* には任意の文字列が入ります)

# ミラーディスクリソース、ハイブリッドディスクリソースへの最初の **I/O** 時 のメッセージについて

ミラーディスクリソースやハイブリッドディスクリソースをマウント後の最初の read/write の際 に、以下のようなメッセージがコンソール、syslog に表示されることがあります。この現象は異 常ではありません。

kernel: JBD: barrier-based sync failed on NMP*x* - disabling barriers (*x* には任意の数字が入ります)

#### **X-Window** 上のファイル操作ユーティリティについて

X-Window 上で動作する一部のファイル操作ユーティリティ (GUI でファイルやディレクトリの コピーや移動などの操作を行うもの) に以下の挙動をするものがあります。

- ◆ ブロックデバイスが使用可能であるかサーチする
- サーチの結果、マウントが可能なファイルシステムがあればマウントする

上記のような仕様のファイル操作ユーティリティは使用しないでください。 上記のような動作は CLUSTERPRO の動作に支障が発生する可能性があります。
## **ipmi** のメッセージについて

ユーザ空間モニタリソースに IPMI を使用する場合、syslog に下記の kernel モジュール警 告ログが多数出力されます。

modprobe: modprobe: Can`t locate module char-major-10-173

このログ出力を回避したい場合は、/dev/ipmikcs を rename してください。

### 回復動作中の操作制限

モニタリソースの異常検出時の設定で回復対象にグループリソース (ディスクリソース、EXEC リソース、...) を指定し、モニタリソースが異常を検出した場合の回復動作遷移中 (再活性化 → フェイルオーバ → 最終動作) には、以下のコマンドまたは、WebManager からのクラス タ及びグループへの制御は行わないでください。

- ◆ クラスタの停止 / サスペンド
- ◆ グループの開始 / 停止 / 移動

モニタリソース異常による回復動作遷移中に上記の制御を行うと、そのグループの他のグ ループリソースが停止しないことがあります。

また、モニタリソース異常状態であっても最終動作実行後であれば上記制御を行うことが可能 です。

## コマンド編に記載されていない実行形式ファイルやスクリプトファイルに ついて

インストールディレクトリ配下にコマンド編に記載されていない実行形式ファイルやスクリプト ファイルがありますが、CLUSTERPRO 以外からは実行しないでください。

実行した場合の影響については、サポート対象外となります。

### **fsck** の実行について

 ディスクリソース/ミラーディスクリソース/ハイブリッドディスクリソースの活性時に fsckを実 行するよう設定している場合、ext2/ext3/ext4 ファイルシステムを mount する際に、設 定に応じて fsck が実行されます。しかし、ファイルシステムのサイズや使用量、実行状 況によっては、fsck に時間がかかり、fsck のタイムアウトを超過してマウントが失敗する ことがあります。

これは、fsck の実行に下記の様なパターンがあるためです。

- (a) ジャーナルのチェックのみを簡易的に行うパターン。 短時間で完了します。
- (b) ファイルシステム全体の整合性チェックを行うパターン。 OS で保持している情報「180 日以上チェックしていない」や「30 回 (前後の) マウント後に行う」に該当した場合。 ファイルシステムのサイズや使用量などによっては長い時間を要します。

このような場合には、タイムアウトが発生しないよう、該当するディスクリソースの fsck タ イムアウト時間を余裕を持った設定にしてください。

 ディスクリソース/ミラーディスクリソース/ハイブリッドディスクリソースの活性時に fsckを実 行しないよう設定している場合、ext2/ext3/ext4 ファイルシステムを mount する際に、 OS で保持している fsck 実行推奨 mount 回数等を超過すると、システムログやコン ソールに以下の警告が出力されることがあります。

EXT3-fs warning: *xxxxx*, running e2fsck is recommended (注) *xxxxx* の部分は複数のパターンがあります。

この警告が出力された場合、ファイルシステムに対して fsck を実行することを推奨します。

fsck を手動で実行する場合は、以下の手順で行ってください。 なお、以下の手順は必ず、該当ディスクリソースが活性しているサーバ上にて実行してく ださい。

- (1) 該当ディスクリソースが所属するグループを、clpgrp コマンド等で非活性にして ください。
- (2) ディスクが mount されていないことを、mount コマンドや df コマンドを使用し て確認します。
- (3) 該当ディスクリソースの種類に応じて、以下の該当するコマンドを実行してディス クを Read Only から Read Write の状態にします。

(ディスクリソースの場合の例) デバイス名が /dev/sdb5 の場合

# **clproset -w -d** */dev/sdb5* /dev/sdb5 : success

```
(ミラーディスクリソースの場合の例) リソース名が md1 の場合
```

```
# clpmdctrl --active -nomount md1
<md1@server1>: active successfully
```
(ハイブリッドディスクリソースの場合の例) リソース名が hd1 の場合

# **clphdctrl --active -nomount** *hd1* <hd1@server1>: active successfully

(4) fsck を実行します。

(ミラーディスクリソースやハイブリッドディスクリソースの場合、fsck にデバイス 名を指定する場合には、そのリソースに対応するミラーパーティションデバイス 名(/dev/NMP*x*)を指定してください。)

(5) 該当ディスクリソースの種類に応じて、以下の該当するコマンドを実行して、ディ スクを Read Write から Read Only の状態にします。

(ディスクリソースの場合の例) デバイス名が /dev/sdb5 の場合

# **clproset -o -d** */dev/sdb5* /dev/sdb5 : success

(ミラーディスクリソースの場合の例) リソース名が md1 の場合

# **clpmdctrl --deactive** *md1* <md1@server1>: deactive successfully

(ハイブリッドディスクリソースの場合の例) リソース名が hd1 の場合

# **clphdctrl --deactive** *hd1* <hd1@server1>: deactive successfully

(6) 該当ディスクリソースが所属するグループを、clpgrp コマンド等で活性にしてく ださい。

もしも、fsck を実行することなしに警告を出力しないようにする必要がある場合には、ext2, ext3,ext4 の場合、最大 mount 回数の変更を tune2fs コマンドを使用して、該当ディス クリソースが活性しているサーバ上にて実行してください。

(1) 以下のコマンドを実行してください。

(ディスクリソースの場合の例) デバイス名が /dev/sdb5 の場合

# **tune2fs -c -1** */dev/sdb5* tune2fs 1.42.9 (28-Dec-2013) Setting maximal mount count to -1

(ミラーディスクリソースの場合の例) デバイス名が /dev/NMP1 の場合

```
# tune2fs -c -1 /dev/NMP1
tune2fs 1.42.9 (28-Dec-2013)
Setting maximal mount count to -1
```
(ハイブリッドディスクリソースの場合の例) デバイス名が /dev/NMP1 の場合

セクション II リリースノート (CLUSTERPRO 最新情報)

```
# tune2fs -c -1 /dev/NMP1
tune2fs 1.42.9 (28-Dec-2013)
Setting maximal mount count to -1
```
(2) 最大 mount 回数が変更されたことを確認してください。

(例) デバイス名が /dev/sdb5 の場合

```
# tune2fs -l /dev/sdb5
tune2fs 1.42.9 (28-Dec-2013)
Filesystem volume name: <none>
: 1999 : 1999<br>1999 : 1999 : 1999 : 1999 : 1999 : 1999 : 1999 : 1999 : 1999 : 1999 : 1999 : 1999 : 1999 : 1999 : 1999 : 1999
Maximum mount count: -1
         :
```
### ログ収集時のメッセージ

ログ収集を実行した場合、コンソールに以下のメッセージが表示されることがありますが、異常 ではありません。ログは正常に収集されています。なお、以下のメッセージは iptables コマンド が出力しているものであり CLUSTERPRO から抑制することはできません。

```
hd#: bad special flag: 0x03
ip_tables: (C) 2000-2002 Netfilter core team
```
(hd# にはサーバ上に存在する IDE のデバイス名が入ります)

```
kernel: Warning: /proc/ide/hd?/settings interface is obsolete, and 
will be removed soon!
```
## ミラー復帰中のフェイルオーバや活性について

- ミラーディスクリソースやハイブリッドディスクリソースがミラー復帰中の状態の時には、非 活性状態のミラーディスクリソースやハイブリッドディスクリソースを活性できません。 ミラー復帰中に、該当ディスクリソースを含むフェイルオーバグループの移動はできません。 ミラー復帰中に、フェイルオーバが発生した場合、コピー先のサーバが最新の状態を保持 していないため、コピー先サーバやコピー先サーバグループへのフェイルオーバに失敗し ます。 また、モニタリソース異常検出時の動作等によって、ハイブリッドディスクリソースが同じ サーバグループ内のサーバへフェイルオーバする場合も、カレント権が移動せずフェイル オーバに失敗します。 なお、タイミングによってフェイルオーバ中や移動中や活性中にミラー復帰が終了した場 合には、成功することがあります。
- 構成情報登録後の最初のミラー起動時や、障害発生等でミラー用のディスクを交換した 後の最初のミラー起動時には、初期ミラー構築がおこなわれます。 初期ミラー構築では、ミラー活性直後に現用系サーバ側から、待機系サーバ側のミラー用 ディスクへ、ディスクのコピー(全面ミラー復帰)がおこなわれます。 この初期ミラー構築(全面ミラー復帰)が完了してミラーが正常な同期状態になるまでは、 待機系へのフェイルオーバや待機系へのグループ移動をおこなわないでください。 このディスクのコピー途中でフェイルオーバやグループ移動を行うと、待機系のミラーディ スクが不完全な状態のままで待機系で活性してしまい、待機系へコピーされていないデー タが失われたり、ファイルシステムに不整合が発生したりする可能性があります。

## クラスタシャットダウン・クラスタシャットダウンリブート(ミラーディスクリ ソース、ハイブリッドディスクリソース)

ミラーディスクリソース、ハイブリッドディスクリソース使用時は、グループ活性処理中に clpstdn コマンドまたは WebManager からクラスタシャットダウン、クラスタシャットダウンリ ブートを実行しないでください。

グループ活性処理中はグループ非活性ができません。このため、ミラーディスクリソース、ハイ ブリッドディスクリソースが正常に非活性になっていない状態で OS がシャットダウンされて、 ミラーブレイクが発生することがあります。

## 特定サーバのシャットダウン、リブート (ミラーディスクリソース、ハイブ リッドディスクリソース)

ミラーディスクリソース、ハイブリッドディスクリソース使用時は、グループ活性処理中に clpdown コマンドまたは WebManager からサーバのシャットダウン、シャットダウンリブート コマンドを実行しないでください。

グループ活性処理中はグループ非活性ができません。このため、ミラーディスクリソース、ハイ ブリッドディスクリソースが正常に非活性になっていない状態で OS がシャットダウンされて、 ミラーブレイクが発生することがあります。

### サービス起動**/**停止用スクリプトについて

init.d 環境では以下の場合に、サービスの起動/停止スクリプトでエラーが出力されます。 systemd 環境ではエラーは出力されません。

- ◆ クラスタ構築前 OS 起動時に下記のサービス起動スクリプトでエラーが出力されます。クラスタ未構築が 原因で出力されるエラーのため問題はありません。
	- clusterpro\_md
- 以下の場合に、サービスの停止スクリプトが不正な順序で実行されます。 **chkconfig --del** *name* を実行し全サービスを無効化した後の OS シャットダウン CLUSTERPRO のサービスを無効化した後、OS シャットダウン時に CLUSTERPRO のサービスが不正な順序で停止されます。OS シャットダウン時に無効化した CLUSTERPRO のサービスが停止されないことが原因で発生します。 WebManager から実行するクラスタシャットダウンや、 clpstdn コマンドなど CLUSTERPRO のコマンドを使用してのクラスタシャットダウンの場合は不正な順序で停 止されても問題ありません。

### サービス起動時間について

CLUSTERPRO の各サービスは、起動時の待ち合わせ処理の有無により時間がかかる場合 があります。

- ◆ clusterpro\_evt マスタサーバ以外のサーバは、マスタサーバの構成情報をダウンロードする処理を最大 2 分間待ち合わせます。マスタサーバが起動済みの場合、通常数秒以内に終了します。 マスタサーバはこの処理で待ち合わせは発生しません。
- $\bullet$  clusterpro\_trn 特に待ち合わせ処理はありません。通常数秒以内に終了します。
- ◆ clusterpro\_md ミラーディスクリソースもしくはハイブリッドディスクリソースが存在する場合のみ、本サー ビスが起動します。 ミラーエージェントが正常に起動するのを最長 1 分間待ち合わせます。通常数秒以内に 終了します。
- ◆ clusterpro 特に待ち合わせ処理はありませんが、CLUSTERPRO の起動に時間がかかる場合数十 秒かかります。通常数秒以内に終了します。
- ◆ clusterpro\_webmgr 特に待ち合わせ処理はありません。通常数秒以内に終了します。
- ◆ clusterpro\_alertsync 特に待ち合わせ処理はありません。通常数秒以内に終了します。

さらに、CLUSTERPRO デーモン起動後は、クラスタ起動同期待ち処理があり、デフォルト設 定では、5 分間の待ち合わせがあります。

これに関しては『リファレンスガイド』の「第 10 章 保守情報 クラスタ起動同期待ち時間につ いて」を参照してください。

### **systemd** 環境でのサービス状態確認について

systemd 環境では systemctl コマンドによるサービスの状態表示と、実際のクラスタの状態と は一致しない場合があります。

クラスタの状態の確認には clpstat コマンド、Cluster WebUI / WebManager を使用してくだ さい。

### **EXEC** リソースで使用するスクリプトファイルについて

EXEC リソースで使用するスクリプトファイルは各サーバ上の下記のディレクトリに配置されま す。

/インストールパス/scripts/グループ名/*EXEC* リソース名/

クラスタ構成変更時に下記の変更を行った場合、変更前のスクリプトファイルはサーバ上から は削除されません。

- EXEC リソースを削除した場合や EXEC リソース名を変更した場合
- EXEC リソースが所属するグループを削除した場合やグループ名を変更した場合

変更前のスクリプトファイルが必要ない場合は、削除しても問題ありません。

### 活性時監視設定のモニタリソースについて

活性時監視設定のモニタリソースの一時停止/再開には下記の制限事項があります。

- モニタリソースの一時停止後、監視対象リソースを停止させた場合モニタリソースは 停止状態となります。そのため、監視の再開はできません。
- モニタリソースを一時停止後、監視対象リソースを停止/起動させた場合、監視対象リソー スが起動したタイミングで、モニタリソースによる監視が開始されます。

## **WebManager** について

- WebManager で表示される内容は必ずしも最新の状態を示しているわけではありませ ん。最新の情報を取得したい場合、[リロード] を選択して最新の内容を取得してください。
- WebManager が情報を取得中にサーバダウン等発生すると、情報の取得に失敗し、一 部オブジェクトが正しく表示できない場合があります。 次回の自動更新まで待つか、[リロード] を選択して最新の内容を再取得してください。
- Linux 上のブラウザを利用する場合、ウィンドウマネージャの組み合わせによっては、ダ イアログが背後に回ってしまう場合があります。Alt + Tab キーなどでウィンドウを切り替 えてください。
- CLUSTERPRO のログ収集は複数の WebManager から同時に実行することはできま せん。

セクション II リリースノート (CLUSTERPRO 最新情報)

- 接続先と通信できない状態で操作を行うと、制御が戻ってくるまでしばらく時間が必要な 場合があります。
- マウスポインタが処理中を表す、腕時計や砂時計になっている状態で、ブラウザ外にカー ソルを移動すると、処理中であってもカーソルが矢印の状態にもどってしまうことがありま す。
- Proxy サーバを経由する場合は、WebManager のポート番号を中継できるように、 Proxy サーバの設定をしてください。
- ◆ Reverse Proxy サーバを経由する場合、WebManager は正常に動作しません。
- CLUSTERPRO のアップデートを行った場合、起動している全てのブラウザを一旦終了 してください。
	- Java のキャッシュとブラウザ側のキャッシュをクリアして、ブラウザを起動してください。
- Javaのアップデートを行った場合、起動している全てのブラウザを一旦終了してください。 Javaのキャッシュとブラウザ側のキャッシュをクリアして、ブラウザを起動してください。

### **Builder** (**Cluster Manager**の設定モード) について

- ◆ 以下の製品とはクラスタ構成情報の互換性がありません。
	- CLUSTERPRO X 4.0 for Linux 以外の Linux 版の Builder
- 本製品より新しいバージョンで作成されたクラスタ構成情報は、本製品で利用することは できません。
- ◆ CLUSTERPRO X 1.0/2.0/2.1/3.0/3.1/3.2/3.3/4.0 for Linux のクラスタ構成情報は本製 品で利用することができます。 利用する場合は、Builder の [ファイル] メニューで [設定のインポート] をクリックしま す。
- Web ブラウザを終了すると (メニューの [終了] やウィンドウフレームの [X] 等)、確認 ダイアログが表示されます。

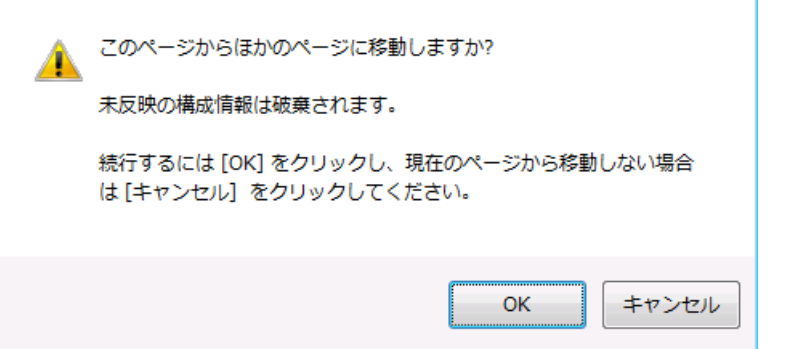

設定を続行する場合は [キャンセル] を選択してください。

注:JavaScript を無効にしている場合、本画面は表示されません。

 Web ブラウザをリロードすると (メニューの [最新の情報に更新] やツールバーの [現 在のページを再読み込み] 等)、確認ダイアログが表示されます。

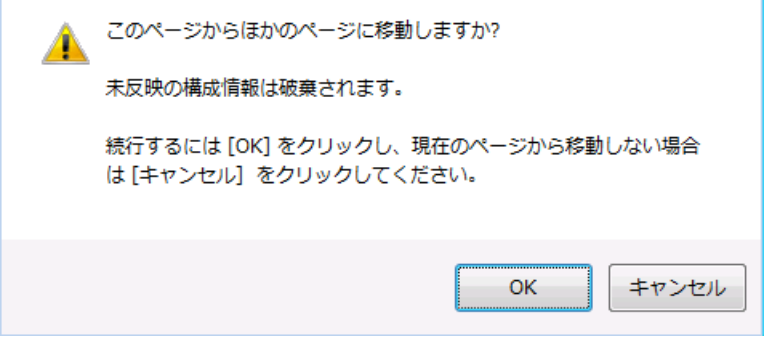

設定を続行する場合は [キャンセル] を選択してください。

注:JavaScript を無効にしている場合、本画面は表示されません。

- **◆ Builder でのクラスタ構成情報作成時には下記の点に注意してください。** 
	- 数値を入力するテキストボックス 0 で始まる数値は入力しないでください。 例えば、タイムアウトに 10 秒を設定する場合には、「010」 ではなく、「10」 を入力 してください。
- ◆ Reverse Proxy サーバを経由する場合、Builder は正常に動作しません。

## ミラーディスク、ハイブリッドディスクリソースのパーティションサイズ変更

 運用を開始した後で、ミラーパーティションのサイズを変更したい場合は、『リファレンスガ イド』の「第 10 章 保守情報 ミラーディスクリソースのパーティションのオフセットやサイ ズを変更する」を参照してください。

### カーネルダンプの設定変更について

◆ Red Hat Enterprise Linux 6 等にて、クラスタが稼働している状態で、「カーネルダンプ の設定」 (system-config-kdump) で kdump の設定を変更して「適用」しようとすると、 以下の様なエラーメッセージが出る場合があります。 この様な場合は一旦、クラスタの停止(ミラーディスクリソースやハイブリッドディスクリソー スを使用している場合には、クラスタの停止とミラーエージェントの停止)をおこなってから、 カーネルダンプの設定を実行してください。

※ 下記の *{*ドライバ名*}* の部分は、clpka, clpkhb, liscal のいずれかになります。

No module *{*ドライバ名*}* found for kernel *{*カーネルバージョン*}*, aborting

### フローティング **IP**、仮想 **IP** リソースについて

 フローティング IP リソースまたは仮想 IP リソースを設定している場合、これらのリソー スが活性しているサーバでネットワーク再起動は実行しないでください。ネットワークを再 起動すると各リソースによって追加された IP アドレスが削除されます。

### システムモニタリソースの注意事項について

- 設定内容の変更時にはクラスタサスペンドを行う必要があります。
- ◆ モニタリソースの遅延警告には対応していません。
- SELinux の設定は permissive または disabled にしてください。 enforcing に設定すると CLUSTERPRO で必要な通信が行えない場合があります。
- 動作中に OS の日付/時刻を変更した場合、10分間隔で行っている解析処理のタイミン グが日付/時刻変更後の最初の一回だけずれてしまいます。以下のようなことが発生する ため、必要に応じてクラスタのサスペンド・リジュームを行ってください。
	- 異常として検出する経過時間を過ぎても、異常検出が行われない。
	- 異常として検出する経過時間前に、異常検出が行われる。
- ディスクリソース監視機能で同時に監視できる最大のディスク数は64台です。

### **JVM**モニタリソースの注意事項について

- 監視対象の Java VM を再起動する場合はクラスタサスペンドするか、クラスタ停止を 行った後に行ってください。
- 設定内容の変更時にはクラスタサスペンドを行う必要があります。
- モニタリソースの遅延警告には対応していません。

### **HTTP**モニタリソースについて

- HTTP モニタリソースでは以下いずれかの OpenSSL の共有ライブラリのシンボリック リンクを利用しています。
	- libssl.so
	- libssl.so.10 (OpenSSL 1.0 の共有ライブラリ)
	- libssl.so.6 (OpenSSL 0.9 の共有ライブラリ)

OS のディストリビューションやバージョン、およびパッケージのインストール状況によっ ては、上記のシンボリックリンクが存在しない場合があります。 HTTP モニタリソースでは、上記のシンボリックリンクが見つけられない場合は、以下 のようなエラーが発生します。 Detected an error in monitoring <Monitor Resource Name>. (1 :Can not found library. (libpath=libssl.so, errno=2))

このため、上記のエラーが発生した場合は、/usr/lib または /usr/lib64 配下などに上 記のシンボリックリンクが存在しているか確認をお願いします。 また、上記のシンボリックリンクが存在しない場合は、下記のコマンド例のようにシンボ

CLUSTERPRO X 4.0 for Linux スタートアップガイド リックリンク libssl.so を作成頂きますようお願いします。

コマンド例: **cd /usr/lib64** # /usr/lib64 へ移動 **ln -s libssl.so.1.0.1e libssl.so** # シンボリックリンクの作成

## **AWS** 環境における**AMI**のリストアについて

◆ AWS 仮想 IP リソースや AWS Elastic IP リソースの [ENI ID] にプライマリネット ワークインターフェイスの ENI ID を設定している場合、AMI などからのリストア時に は、AWS 仮想 IP リソースや AWS Elastic IP リソースの設定を変更する必要があ ります。なお、セカンダリネットワークインターフェイスの ENI ID を設定している場合、 AMI などからのリストア時にはデタッチ/アタッチ処理によって同一 ENI ID の引き継 ぎが可能なため、AWS 仮想 IP リソースや AWS Elastic IP リソースの再設定は不 要です。

## **CLUSTERPRO**の構成変更時

クラスタとして運用を開始した後に構成を変更する場合に発生する事象で留意して頂きたい事 項です。

### グループ共通プロパティの排他ルールについて

排他ルールの排他属性を変更した場合、クラスタサスペンド、リジュームにより変更が反映さ れます。

排他属性が「完全排他」に設定されている排他ルールに、新たに排他対象のグループを追加 した場合、サスペンド前のグループの起動状態により完全排他のグループが同一サーバ上で 複数起動した状態になることがあります。

次回グループ起動時から正しく排他制御が行われるようになります。

### リソースプロパティの依存関係について

リソースの依存関係を変更した場合、クラスタサスペンド、リジュームにより変更が反映されま す。

リソースの依存関係と反映方法としてリソース停止が必要な設定変更をした場合、リジューム 後のリソースの起動状態が依存関係を考慮したものになっていない場合があります。

次回グループ起動時から正しく依存関係の制御が行われるようになります。

### グループリソースの追加、削除について

同一グループリソース名を別のグループへ移す設定変更を行う場合、以下の手順にて行って ください。

以下の手順にて行わなかった場合、正常に動作できなくなる可能性があります。

例) フローティング IP リソース fip1 をグループ failover1 から別のグループ failover2 に移 す場合

- 1. グループ failover1 から fip1 を削除します。
- 2. 設定の反映を行います。
- 3. fip1 をグループ failover2 へ追加します。
- 4. 設定の反映を行います。

### ディスクリソースの削除について

ディスクリソースを削除した場合、該当デバイスが Read Only となることがあります。 clproset コマンドを使用して該当デバイスを Read Write の状態にしてください。

## **CLUSTERPRO**アップグレード時

クラスタとして運用を開始した後に CLUSTERPRO X 3.3 (内部バージョン 3.3.5-1) からアッ プグレードする際に留意して頂きたい事項です。

## 管理ツールについて

既定の管理ツールを Cluster WebUI に変更いたしました。従来の WebManager をご利用 の場合は、Cluster WebUI の [WebManager] をクリックしていただくか、http://管理用グ ループの管理 IP アドレスまたは CLUSTERPRO Server をインストールしたサーバの実 IP ア ドレス:ポート番号 (既定値 29003)/main.htm を Web ブラウザに指定してください。

## **X 3.3** から削除された機能一覧

X 3.3 (内部バージョン 3.3.5-1) に存在し、X 4.0 にて削除された機能について、以下に示しま す。

- ◆ WebManager Mobile
- ◆ OracleASモニタリソース

## パラメータ削除一覧

Builder で設定可能なパラメータのうち、X 3.3 (内部バージョン 3.3.5-1) から削除されたもの について、以下の表に示します。

### クラスタ

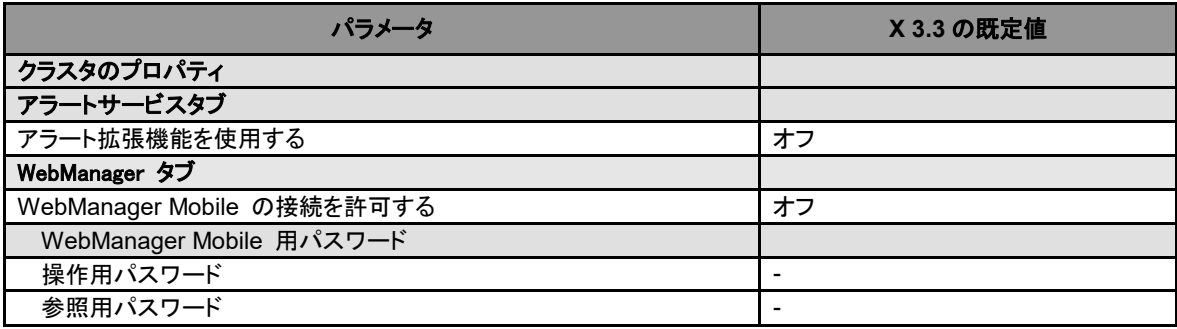

### **JVM** モニタリソース

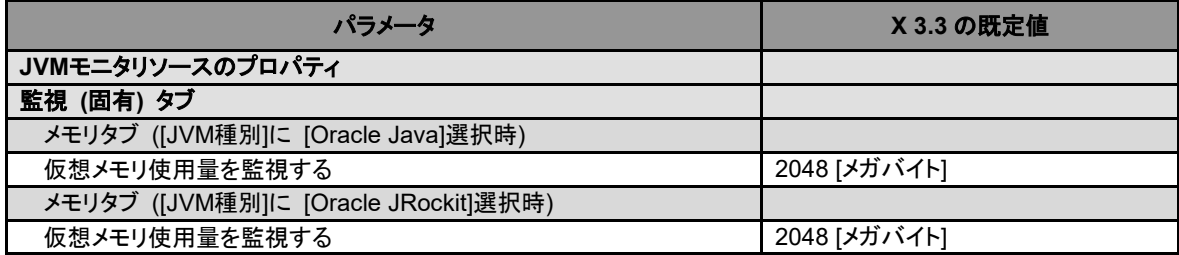

セクション II リリースノート (CLUSTERPRO 最新情報)

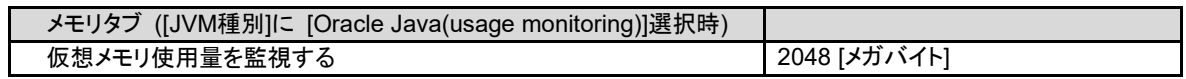

## 既定値変更一覧

Builder で設定可能なパラメータのうち、X 3.3 (内部バージョン 3.3.5-1) の既定値から差異 があるものについて、以下の表に示します。

- ◆ [X3.3 の既定値] の値を設定していた場合、アップグレード後は [X4.0 の既定値] で動作 します。
- ◆ アップグレード後も [X3.3 の既定値] の設定を継続したい場合は、アップグレード後に改め てその値に再設定してください。
- ◆ [X3.3 の既定値] 以外の値を設定していた場合、アップグレード後もそれ以前の設定値が 継承されます。再設定の必要はありません。

### クラスタ

| パラメータ        | <b>X 3.3 の既定値</b> | <b>X 4.0 の既定値</b>  |
|--------------|-------------------|--------------------|
| クラスタのプロパティ   |                   |                    |
| JVM 監視タブ     |                   |                    |
| 最大Javaヒープサイズ | 7IMB1             | 16 <sub>IMB1</sub> |

**Exec** リソース

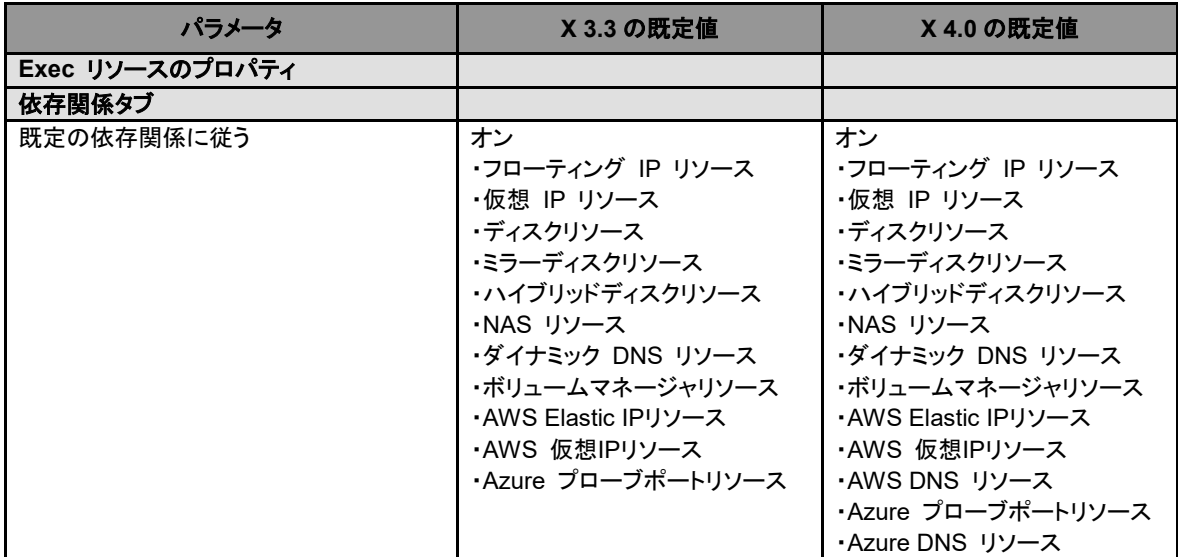

## ディスクリソース

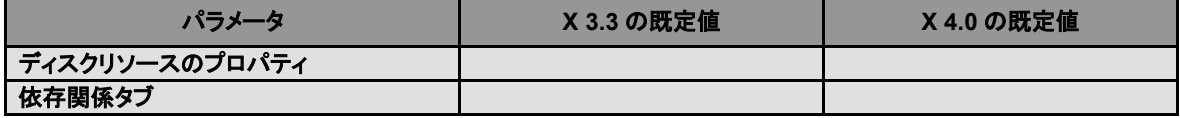

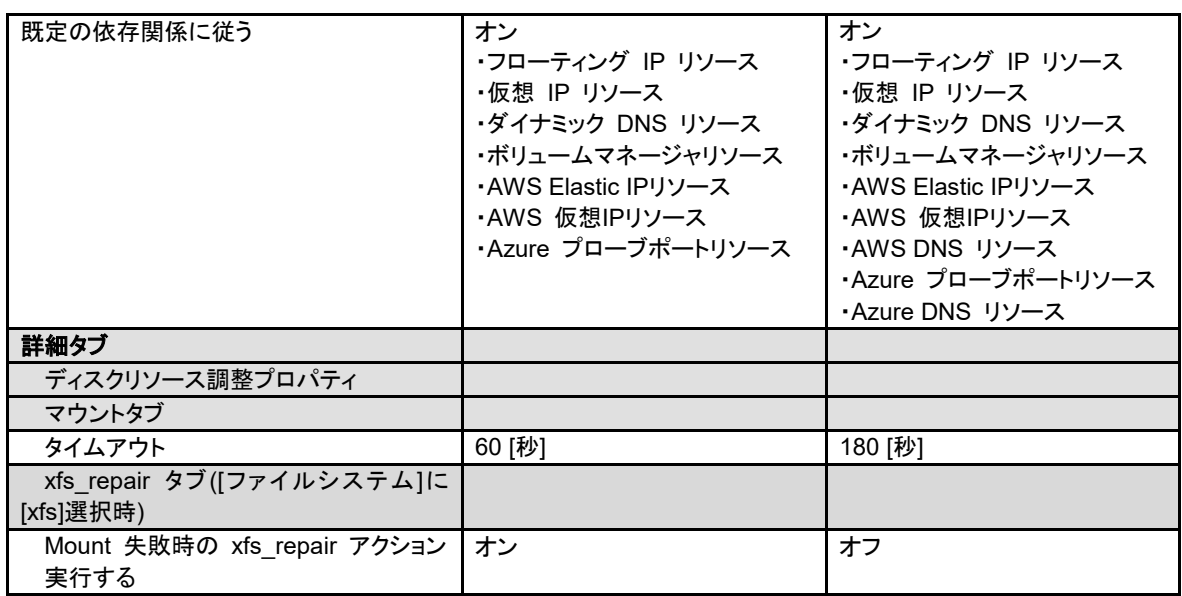

## **NAS** リソース

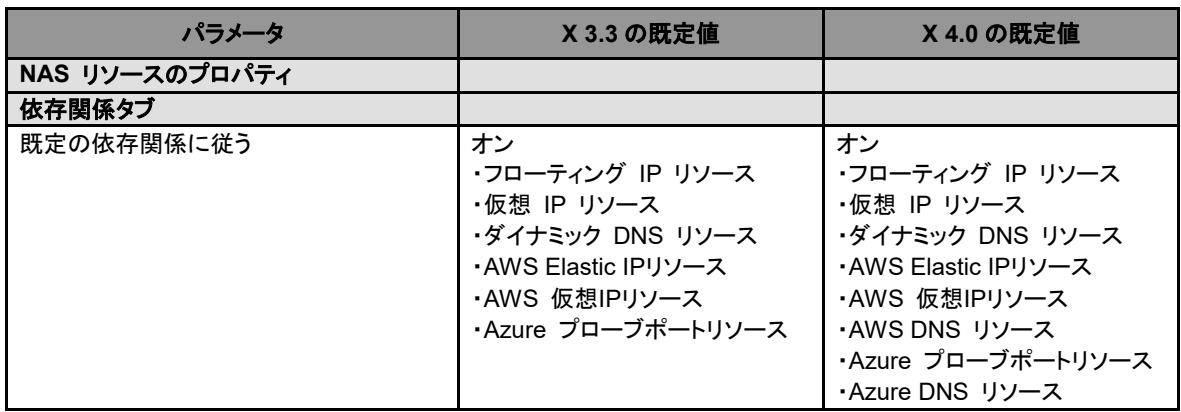

## ミラーディスクリソース

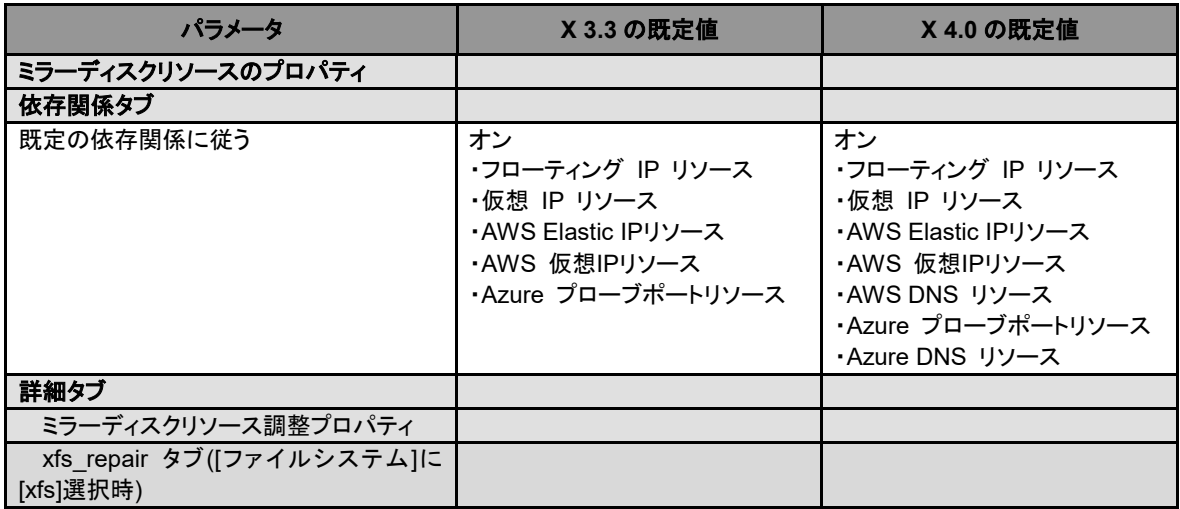

セクション II リリースノート (CLUSTERPRO 最新情報)

### 第 5 章 注意制限事項

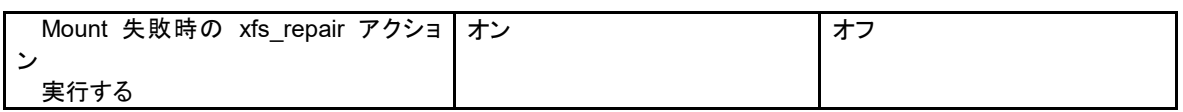

## ハイブリッドディスクリソース

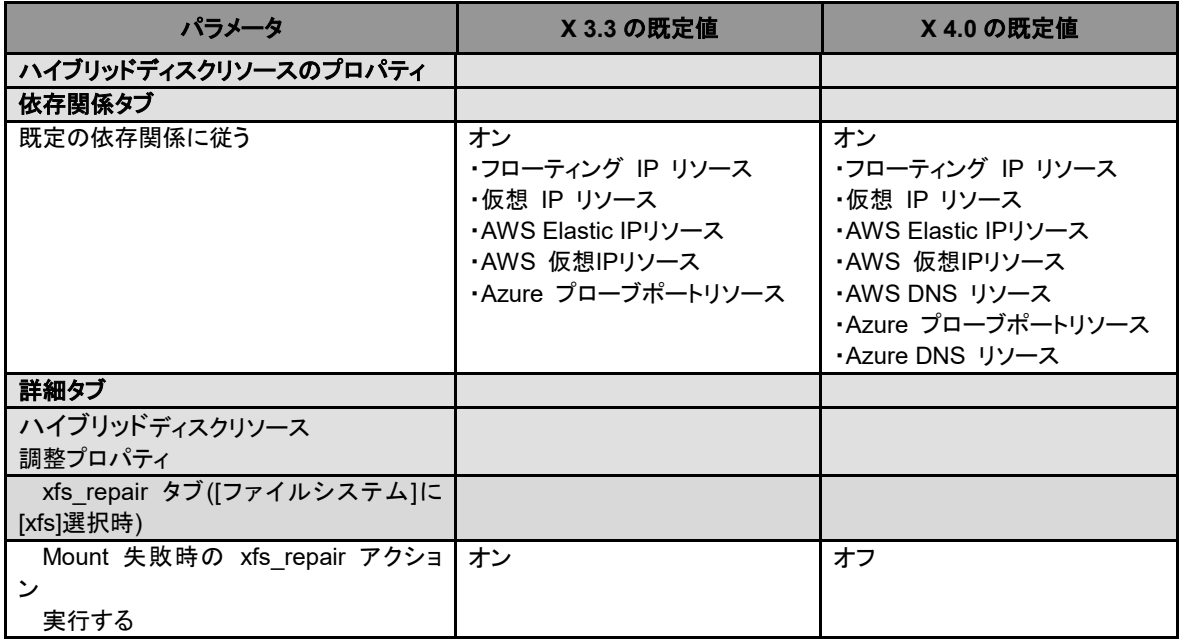

## ボリュームマネージャリソース

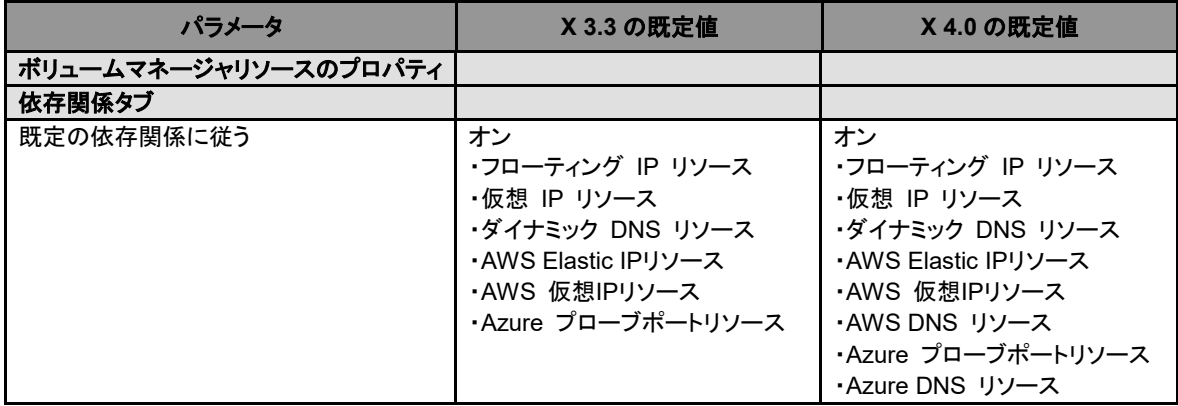

## 仮想 **IP** モニタリソース

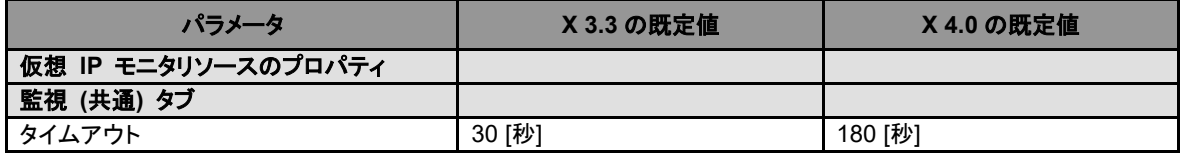

### **PID** モニタリソース

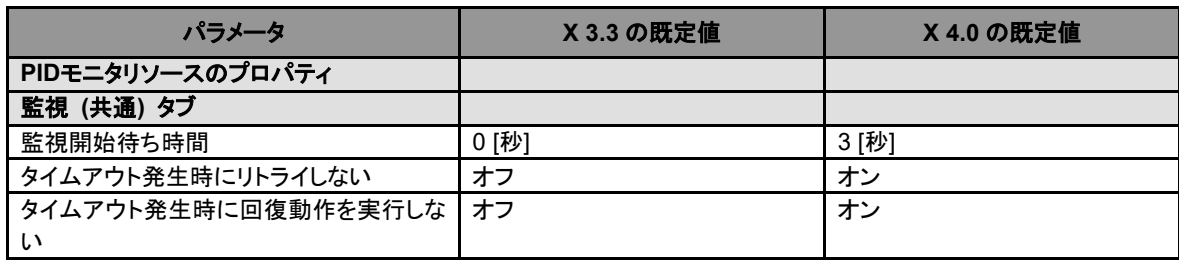

## ユーザ空間モニタリソース

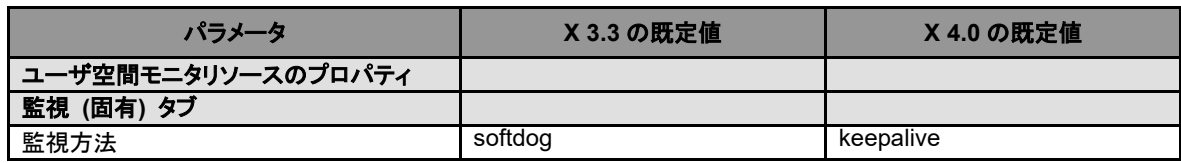

## **NIC Link Up/Down** モニタリソース

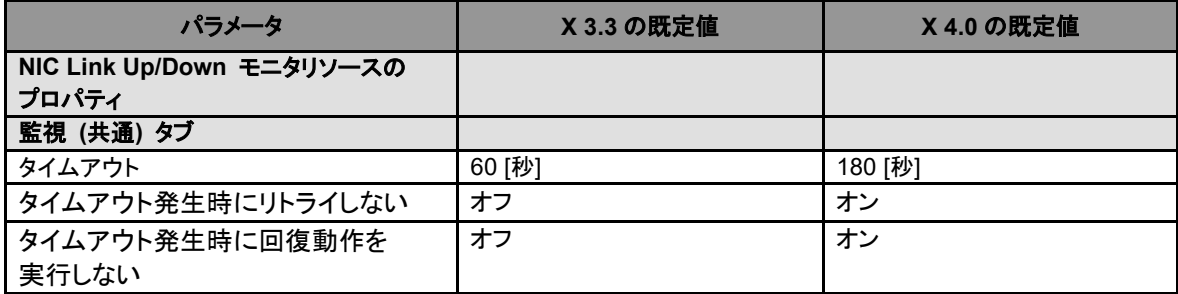

## **ARP** モニタリソース

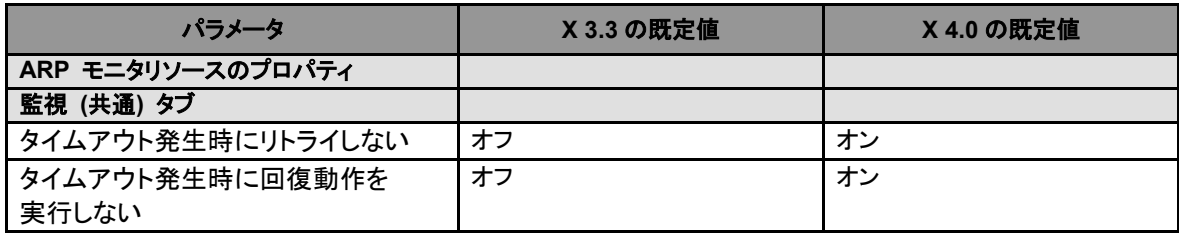

## ダイナミック **DNS** モニタリソース

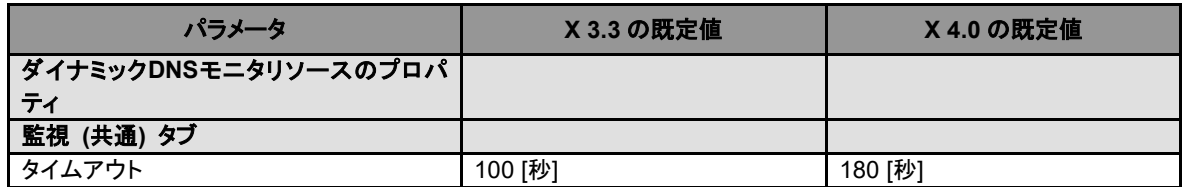

## プロセス名モニタリソース

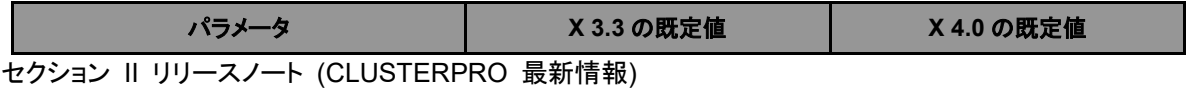

#### 第 5 章 注意制限事項

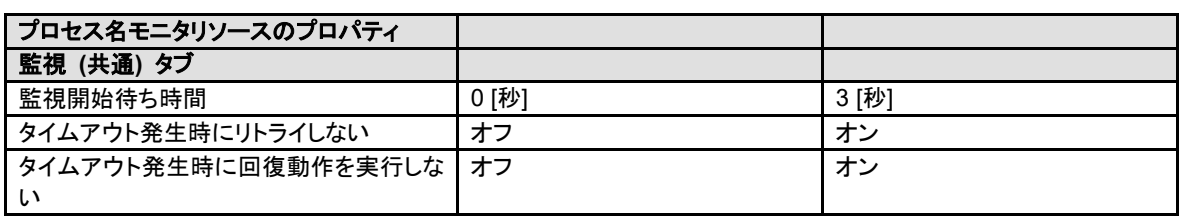

## **DB2** モニタリソース

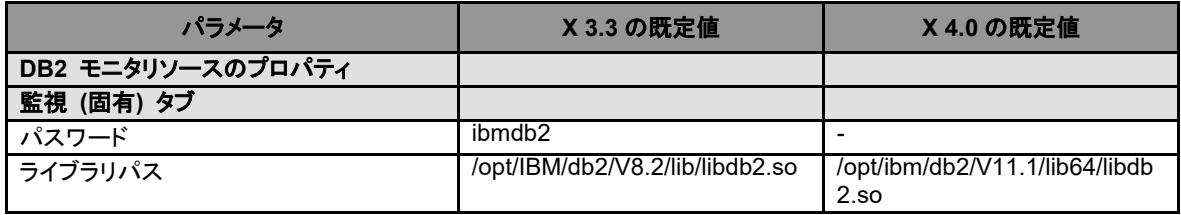

## **MySQL** モニタリソース

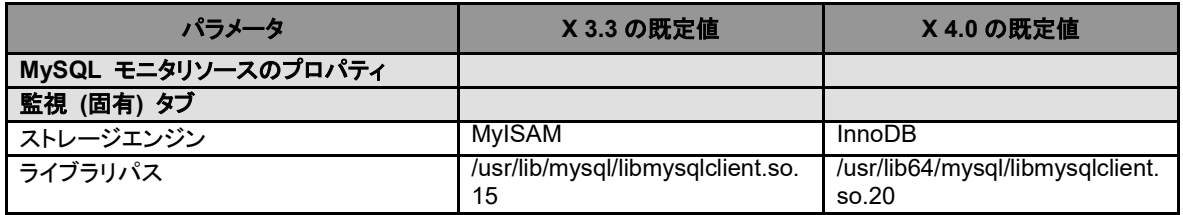

## **Oracle** モニタリソース

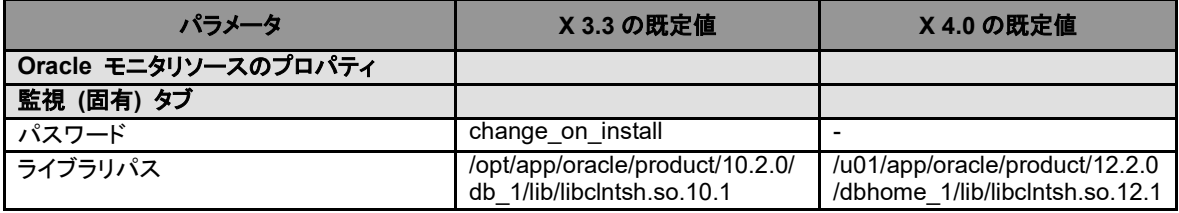

## **PostgreSQL** モニタリソース

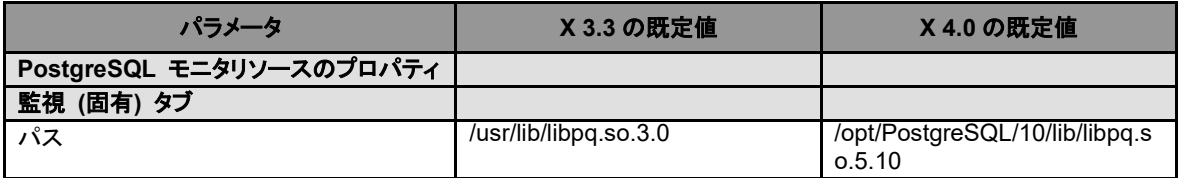

## **Sybase** モニタリソース

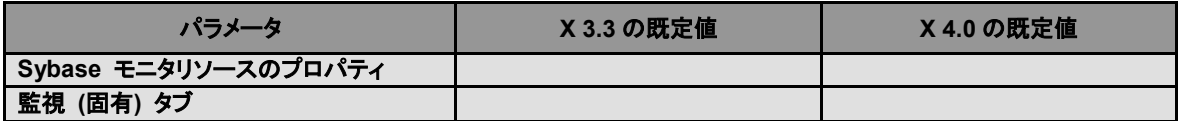

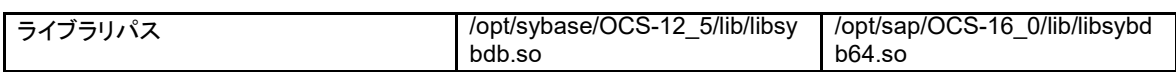

## **Tuxedo** モニタリソース

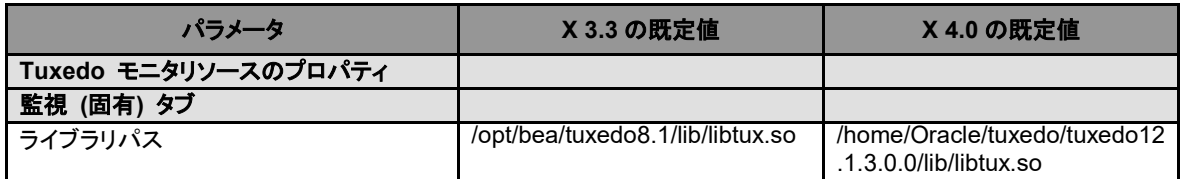

## **Weblogic** モニタリソース

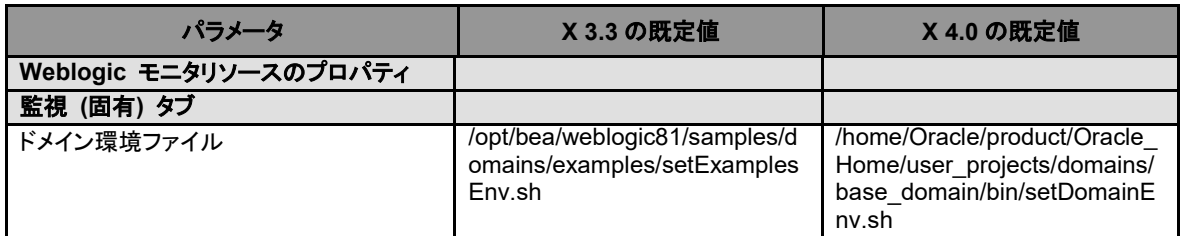

### **JVM** モニタリソース

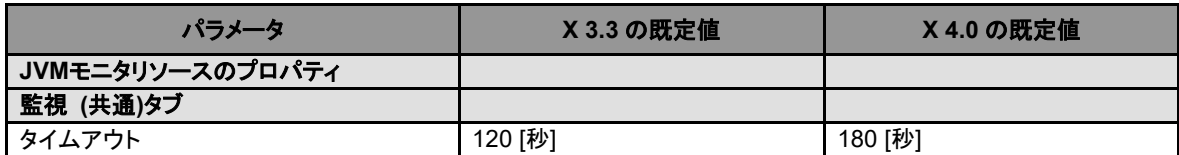

## フローティング **IP** モニタリソース

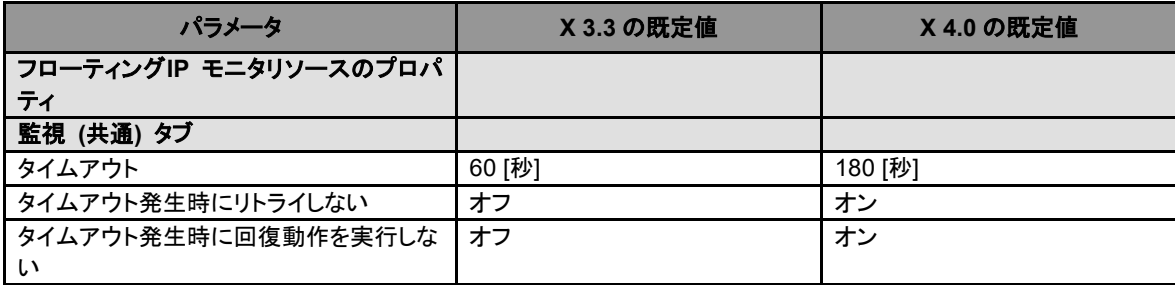

## **AWS Elastic IP** モニタリソース

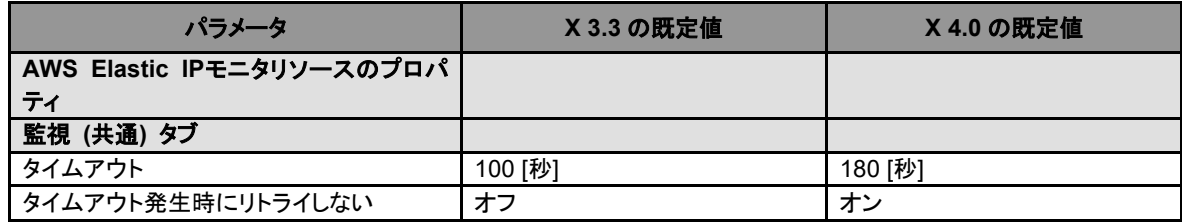

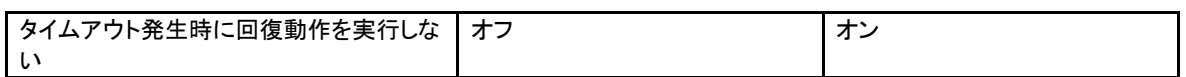

## **AWS** 仮想 **IP** モニタリソース

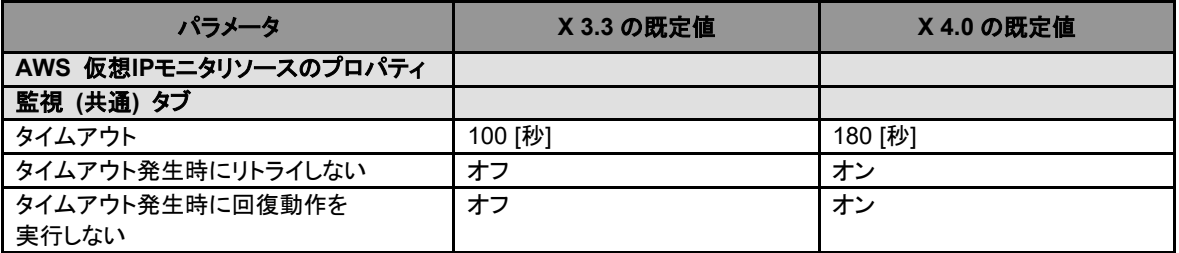

## **AWS AZ** モニタリソース

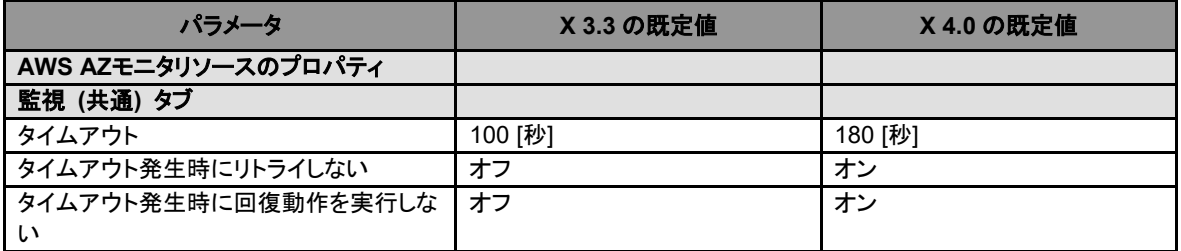

## **Azure** プローブポートモニタリソース

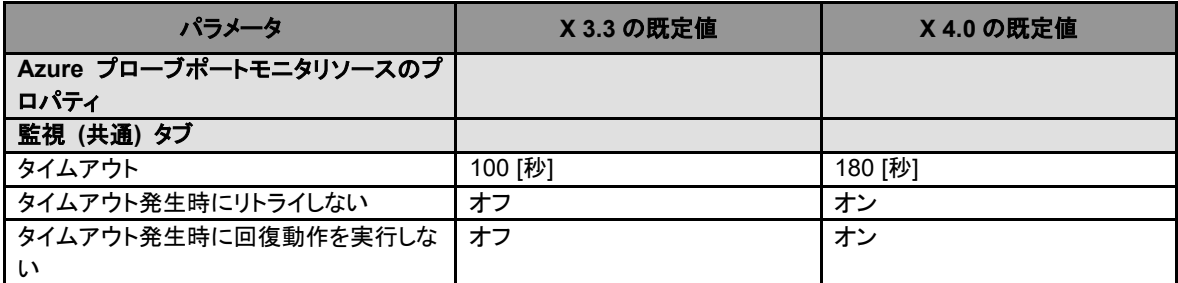

## **Azure** ロードバランスモニタリソース

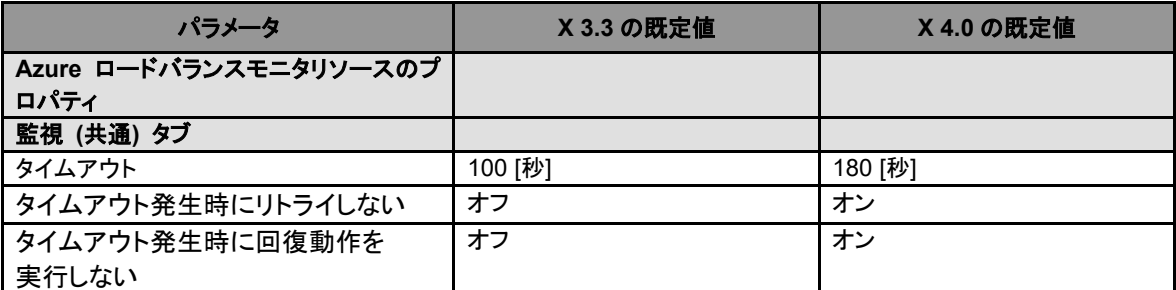

## パラメータ移動一覧

Builder で設定可能なパラメータのうち、X 3.3 (内部バージョン 3.3.5-1) から設定箇所に変 更があるものについて、以下の表に示します。

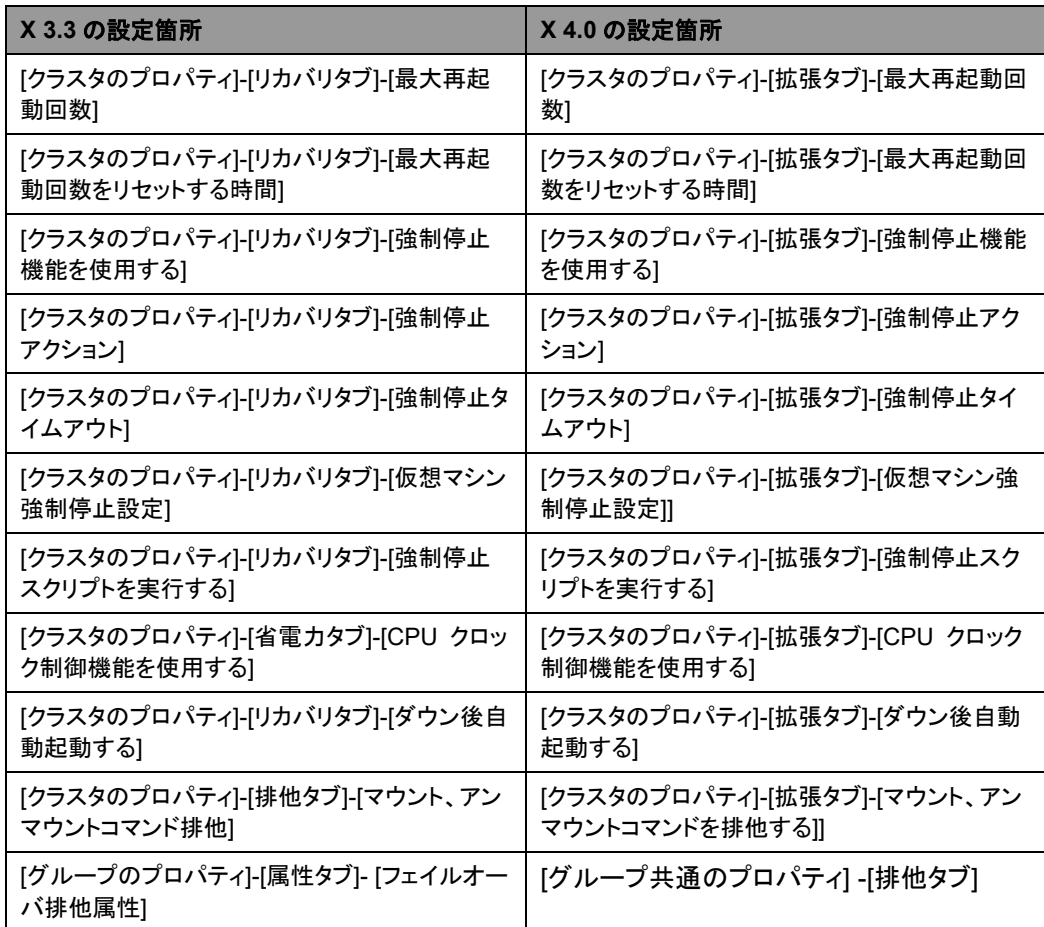

# 第 **6** 章 アップデート手順

本章では、CLUSTERPRO のアップデート手順について説明します。

本章で説明する項目は以下の通りです。

• [CLUSTERPRO X 3.0/3.1/3.2/3.3](#page-167-0) からのアップデート手順 ············································· [168](#page-167-0)

## <span id="page-167-0"></span>**CLUSTERPRO X 3.0/3.1/3.2/3.3** からのアップデー ト手順

### **X 3.0/3.1/3.2/3.3** から **X4.0** へのアップデート

まず、以下の注意事項をご確認ください。

- ミラーディスクリソース/ハイブリッドディスクリソースを使用している場合、クラスタパーティ ションのサイズとして 1024MB 以上の領域が必要になります。また、ミラーディスクリソー ス/ハイブリッドディスクリソースのフルコピーが必要となります。
- ミラーディスクリソース/ハイブリッドディスクリソースを使用している場合、事前にデータの バックアップを取ることを推奨します。バックアップ手順については『インストール&設定ガ イド』の「第 8 章 動作チェックを行う」の「バックアップ手順を確認する」、「リストア手順を 確認する」を参照してください。
- ◆ CLUSTERPRO Server は root ユーザでアップデートしてください。

以下、CLUSTERPRO X 3.0/3.1/3.2/3.3 for Linux からアップグレードする場合の手順につ いて説明します。

- 1. アップデートを開始する前に、クラスタ運用中の各サーバの状態、および全リソースの状 態が正常状態であることを WebManager またはコマンドから確認してください。
- 2. クラスタ構成情報をバックアップします。クラスタ構成情報は作成時に Builder で保存す る他に、clpcfctrl コマンドでバックアップを作成することもできます。詳細は『リファレンス ガイド』の「第 3 章 CLUSTERPRO コマンドリファレンス」の「クラスタ構成情報をバック アップする」を参照してください。
- 3. クラスタを構成する全サーバで CLUSTERPRO をアンインストールします。アンインス トール手順は『インストール&設定ガイド』の「第 10 章 CLUSTERPRO をアンインス トール/再インストールする」の「CLUSTERPRO Server のアンインストール」を参照してく ださい。
- 4. クラスタを構成するサーバで CLUSTERPRO X4.0 を新規インストールします。新規イン ストール手順は『インストール&設定ガイド』の「第 3 章 CLUSTERPRO をインストール する」の「CLUSTERPRO RPM をインストールするには」を参照してください。
- 5. ミラーリソース/ハイブリッドディスクリソースを使用している場合は、クラスタパーティション として 1024MB 以上のサイズのパーティションを準備します。
- <span id="page-167-1"></span>6. Builder を起動し、バックアップした構成情報を読み込みます。 ミラーディスクリソース/ハイブリッドディスクリソース用のクラスタパーティションが構成情 報と異なる場合は、構成情報を変更します。また、ミラーディスクリソース/ハイブリッドディ スクリソースが所属するグループの[プロパティ]の[属性]タブにある[グループ起動属性]が 自動起動となっている場合には手動起動に設定します。
- <span id="page-167-2"></span>7. ミラーディスクリソースを使用している場合は、各ミラーディスクリソースに対して以下の手 順を実行します。
	- ・ リソースの[プロパティ]の[詳細]タブを開き、[調整]ボタンをクリックして[ミラーディ スクリソース調整プロパティ]を表示させます。
		- ・ [ミラーディスクリソース調整プロパティ]の[ミラー]タブを開き、[初期 mkfs を行う]の チェックをオフにします。

8. 構成情報を反映します。

ミラーディスクリソース/ハイブリッドディスクリソースを使用しいる場合は、各ミラーディス クリソース/ハイブリッドディスクリソースに対して、全てのサーバ上で以下のコマンドを実 行してください。 クラスタパーティションが初期化されます。 (ミラーディスクリソースの場合) **# clpmdinit --create force <**ミラーディスクリソース名**>**

(ハイブリッドディスクリソースの場合)

**# clphdinit --create force <**ハイブリッドディスクリソース名**>**

- 9. クラスタを開始します。
- 10. ミラーディスクリソース/ハイブリッドディスクリソースを使用している場合は、ミラーディスク ヘルパーを起動し、最新情報を保有しているサーバをコピー元として、フルコピーを行い ます。
- 11. グループを起動し、各リソースが正常に起動することを確認します。
- 12. 手順 [6](#page-167-1) および手順 [7](#page-167-2) で[グループ起動属性]および[初期 mkfs を行う]の設定を変更した 場合は、Builder を起動して設定を戻し、[ファイル] メニューの [設定の反映]を選択して クラスタ構成情報をクラスタに反映します。
- 13. 以上で CLUSTERPRO Server のアップデートは完了です。クラスタを開始し、Cluster WebUI / WebManager または clpstat コマンドで、各サーバが、クラスタとして正常に動 作していることを確認してください。

付録

- [付録](#page-172-0) A [用語集](#page-172-0)<br>• 付録 B 索引
- [付録](#page-176-0) B

## <span id="page-172-0"></span>付録 **A** 用語集

あ

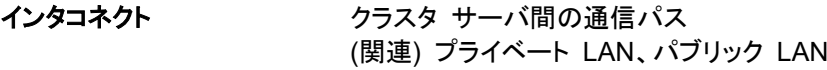

か

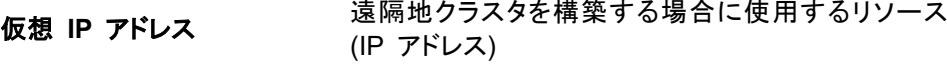

管理クライアント Cluster WebUI / WebManager が起動されているマ シン

起動属性 クラスタ起動時、自動的にフェイルオーバグループを 起動するか、手動で起動するかを決定するフェイル オーバ グループの属性 管理クライアントより設定が可能

共有ディスク 複数サーバよりアクセス可能なディスク

共有ディスクを使用するクラスタシステム

- 切替パーティション 複数のコンピュータに接続され、切り替えながら使用 可能なディスクパーティション (関連) ディスクハートビート用パーティション
- クラスタシステム 複数のコンピュータを LAN などでつないで、1 つの システムのように振る舞わせるシステム形態

クラスタシャットダウン クラスタシステム全体 (クラスタを構成する全サーバ) をシャットダウンさせること

クラスタパーティション ミラーディスク、ハイブリッドディスクに設定するパー ティション。ミラーディスク、ハイブリッドディスクの管理 に使用する。 (関連) ディスクハートビート用パーティション

現用系 みちの ある 1 つの業務セットについて、業務が動作してい るサーバ (関連) 待機系

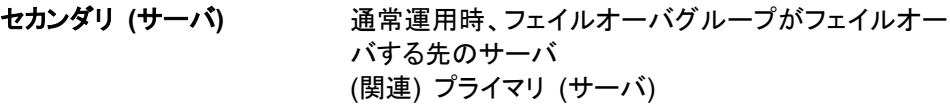

### た

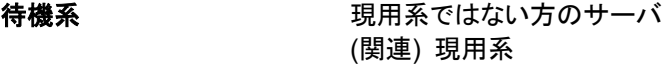

ディスクハートビート用パー 共有ディスク型クラスタで、 ハートビート通信に使用す ティション るためのパーティション

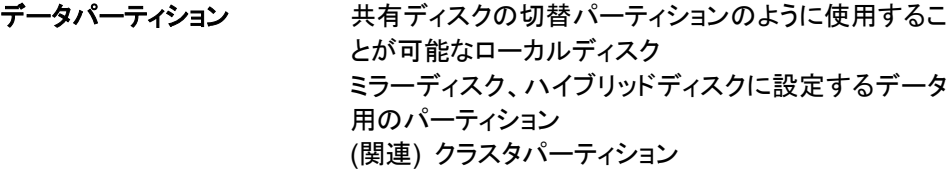

### な

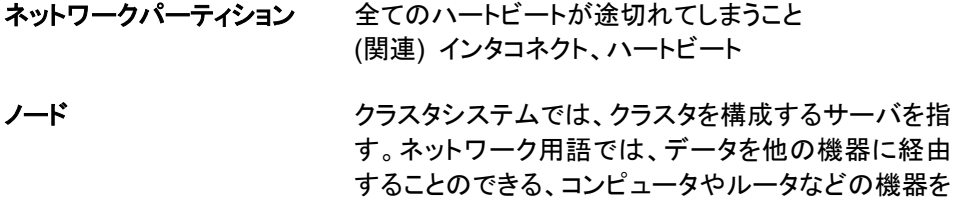

### は

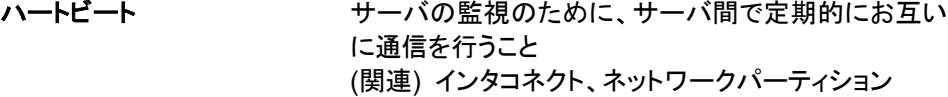

パブリック **LAN** サーバ / クライアント間通信パスのこと (関連) インタコネクト、プライベート LAN

指す。

- フェイルオーバ 障害検出により待機系が、現用系上の業務アプリ ケーションを引き継ぐこと
- フェイルバック あるサーバで起動していた業務アプリケーションが フェイルオーバにより他のサーバに引き継がれた後、 業務アプリケーションを起動していたサーバに再び業 務を戻すこと
- フェイルオーバグループ 業務を実行するのに必要なクラスタリソース、属性の 集合

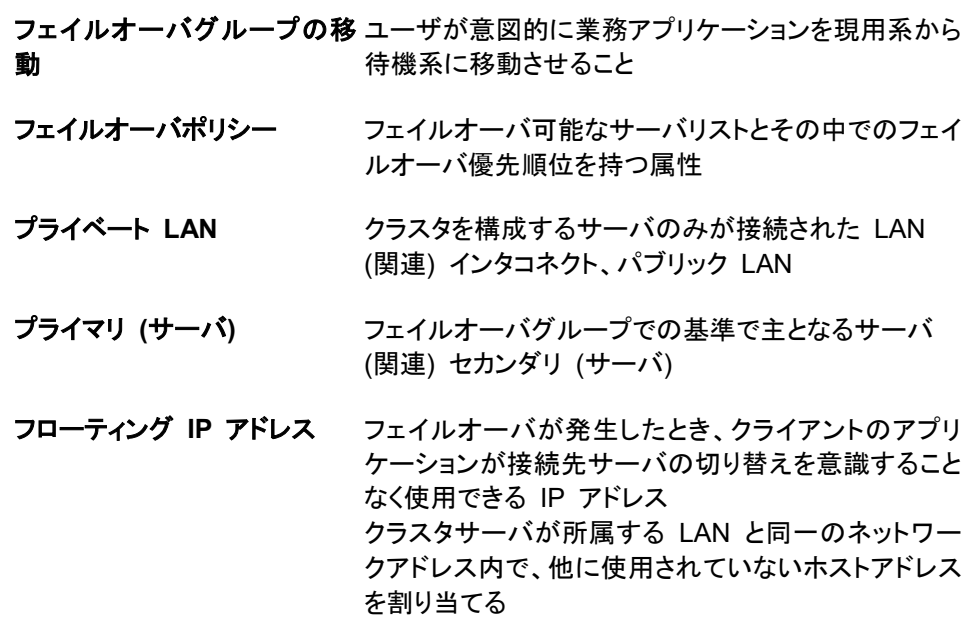

## ま

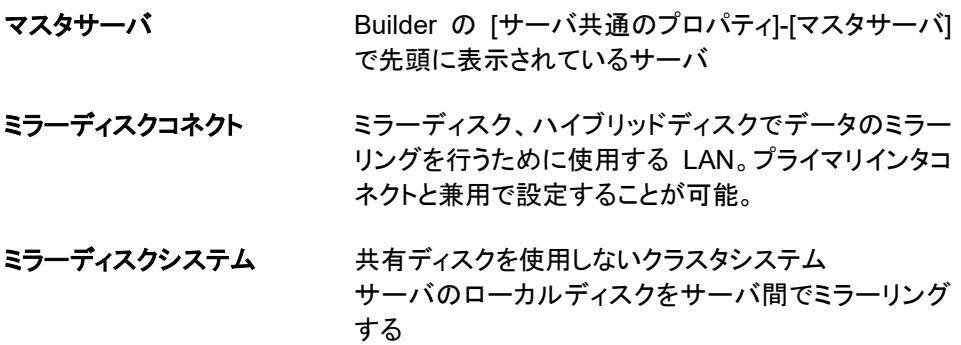

<span id="page-176-0"></span>付録 **B** 索引

### A

AMIのリストア, 155 AWS DNS モニタリソース, 135 AWS DNS リソース, 134 AWS DNS リソース、AWS DNS モニタリソースの動 作環境, 70 AWS Elastic IPリソース, 134 AWS Elastic IPリソース、AWS 仮想IPリソースの動 作環境, 69 AWS 仮想IPリソース, 134 Azure DNS リソースの動作環境, 72 Azure DNS リソース, 124, 135 Azure プローブポートリソース, 135 Azureプローブポートリソース, 124 Azure プローブポートリソースの動作環境, 71, 74 Azure ロードバランスモニタリソース, 135

#### B

BMCハートビート, 131 BMCモニタリソース, 131 Buffer I/O error, 138 Builder, 59, 77, 152

### C

Cluster Manager, 152 Cluster WebUI, 59, 76 CLUSTERPRO, 31, 32 COMハートビート, 130

### E

Express5800/A1080a,A1040a シリーズとの連携に 対応したサーバ, 61 ext4を使用する場合, 115

### F

fsckの実行について, 146 FTPモニタリソース, 118

#### H

HA クラスタ, 19 HTTPモニタリソース, 154

### I

ipmiのメッセージ, 145 IPv6環境, 97 iSCSI, 136

### J

Java実行環境, 78, 80, 82 JVM監視, 132 JVMモニタの動作環境, 68 JVMモニタリソース, 103, 154

### K

kernel, 62

### L

LANハートビート, 130

### N

NetworkManager, 108 NIC Link Up/Downモニタリソース, 99 NICデバイス名, 114 nslookup, 118 nsupdate, 118 NX7700x シリーズとの連携に対応したサーバ, 61

### O

O\_DIRECT, 102 OS, 76, 77, 79, 81 OS起動時間, 116

### R

RAWデバイス, 128 RAW監視, 129 RAW監視用のパーティション, 108 Red Hat Enterprise Linux 7 利用時の注意事項, 118

### S

Sambaモニタリソース, 125 SELinux, 108 Single Point of Failure (SPOF), 17, 27 syslogの出力先, 100

### T

TUR, 130

### U

Ubuntu利用時の注意事項, 119 udev環境でのliscalドライバロード時のエラーメッセー ジ, 137, 138

### W

WebManager, 59, 79, 151 write性能, 100

### X

X 3.3 から削除された機能一覧, 157

### あ

アップデート手順, 168 アプリケーションの引き継ぎ, 26 アンマウント, 101

### い

依存関係, 156 依存するドライバ, 108 依存するライブラリ, 108

### か

カーネルダンプ, 153 カーネルモードLANハートビート, 130 カーネルモードLANハートビート、キープアライブドライ バ, 108 外部連携モニタリソース, 132 仮想マシンリソースの動作環境, 67 活性時監視設定のモニタリソース, 151 画面更新間隔, 130 環境変数, 126 監視できる障害と監視できない障害, 38 管理ツールについて, 157

### き

既定値変更一覧, 158 機能強化, 85 強制停止機能、筐体IDランプ連携, 126 業務監視, 37 共有ディスク, 114 共有ディスクの要件, 94

### く

クラスタオブジェクト, 48 クラスタシステム, 17, 18 クラスタシャットダウン, 149 クラスタシャットダウンリブート, 149 クラスタリソースの引き継ぎ, 25 グループリソース, 50, 127 グループリソースの追加、削除, 156

### け

検出できる障害とできない障害, 38

## さ

サーバ監視, 35 サーバのリセット、パニック, 126 サービス起動/停止用スクリプト, 150, 151 サービス起動時間, 150 最終アクション, 127 最終動作前スクリプト, 98

### し

時刻同期, 114 システム構成, 42 システムモニタリソースの注意事項, 154 実行形式ファイル, 145 修正情報, 87 障害監視, 30, 34 障害検出, 17, 23 初期ミラー構築時間, 102

### す

スクリプトファイル, 145, 151 スペック, 60

### せ

静止点確保, 102 製品構成, 33 設定モード, 152

### そ

ソフトウェア, 62 ソフトウェア構成, 34

## た

大量I/Oによるキャッシュ増大, 139, 140

### ち

遅延警告割合, 129

### つ

通信ポート番号, 110 通信ポート番号の自動割り当て, 113

## て

ディスクサイズ, 75 ディスク容量, 76, 78, 80, 82 ディスクリソースの削除, 156 ディストリビューション, 62, 69, 70, 71, 72 データ整合性, 101 データの引き継ぎ, 25

CLUSTERPRO X 4.0 for Linux スタートアップガイド

### と

統合WebManager, 59, 81 統合WebManager用IPアドレス, 131 動作確認済アプリケーション情報, 63 特定サーバのシャットダウン, 149 特定サーバのシャットダウンリブート, 149 ドライバロード時のメッセージ, 144

### な

内部監視, 37

### ね

ネットワーク, 116 ネットワーク警告灯, 104 ネットワーク構成, 97 ネットワークパーティション解決, 39 ネットワークパーティション解決リソース, 49 ネットワークパーティション症状, 24

### は

ハードウェア, 60 ハードウェア構成, 45, 46, 47 ハートビートリソース, 49 排他ルール, 156 ハイブリッドディスク, 153 ハイブリッドディスクとして使用するディスクの要件, 95 ハイブリッドディスクリソース用のディスク, 107, 115 パラメータ移動一覧, 165 パラメータ削除一覧, 157

### ふ

ファイルシステム, 105, 128, 129 ファイル操作ユーティリティ, 144 フェイルオーバ, 26, 40, 149 フェイルオーバ排他属性, 131 フェイルオーバリソース, 41 複数のマウント, 139, 142 複数のミラーディスクリソース、ハイブリッドディスクリ ソース使用時のsyslogメッセージ, 143 ブラウザ, 76, 77, 79, 81

## ほ

ポート数不足を回避する設定, 113 ボリュームマネージャリソース, 133

## み

ミラーディスク、ハイブリッドディスクコネクト, 103 ミラーディスク、ハイブリッドディスク使用時の監視リ ソースの動作設定, 129 ミラーディスクの要件, 91 ミラーディスクリソース、ハイブリッドディスクリソースへ の最初のI/O時のメッセージ, 144 ミラーディスクを多く定義した場合の単体サーバ起動時 間, 129 ミラードライバ, 108 ミラー復帰, 149 ミラー用ディスク, 114 ミラー用のディスク, 105

### め

メール通報, 103 メジャー番号, 108 メモリ容量, 75, 76, 78, 80, 82

### も

文字コード, 131 モニタリソース, 52, 154

### ゆ

ユーザ空間モニタリソース, 117

### り

リソース, 31, 49 リソース活性, 149

### ろ

ログ収集, 118 ログ収集時のメッセージ, 148